# TERA Command Manual

Ver 1.04 2001/ 11/27

Astrodesign, Inc.

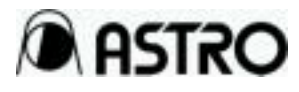

## **Table of Contents**

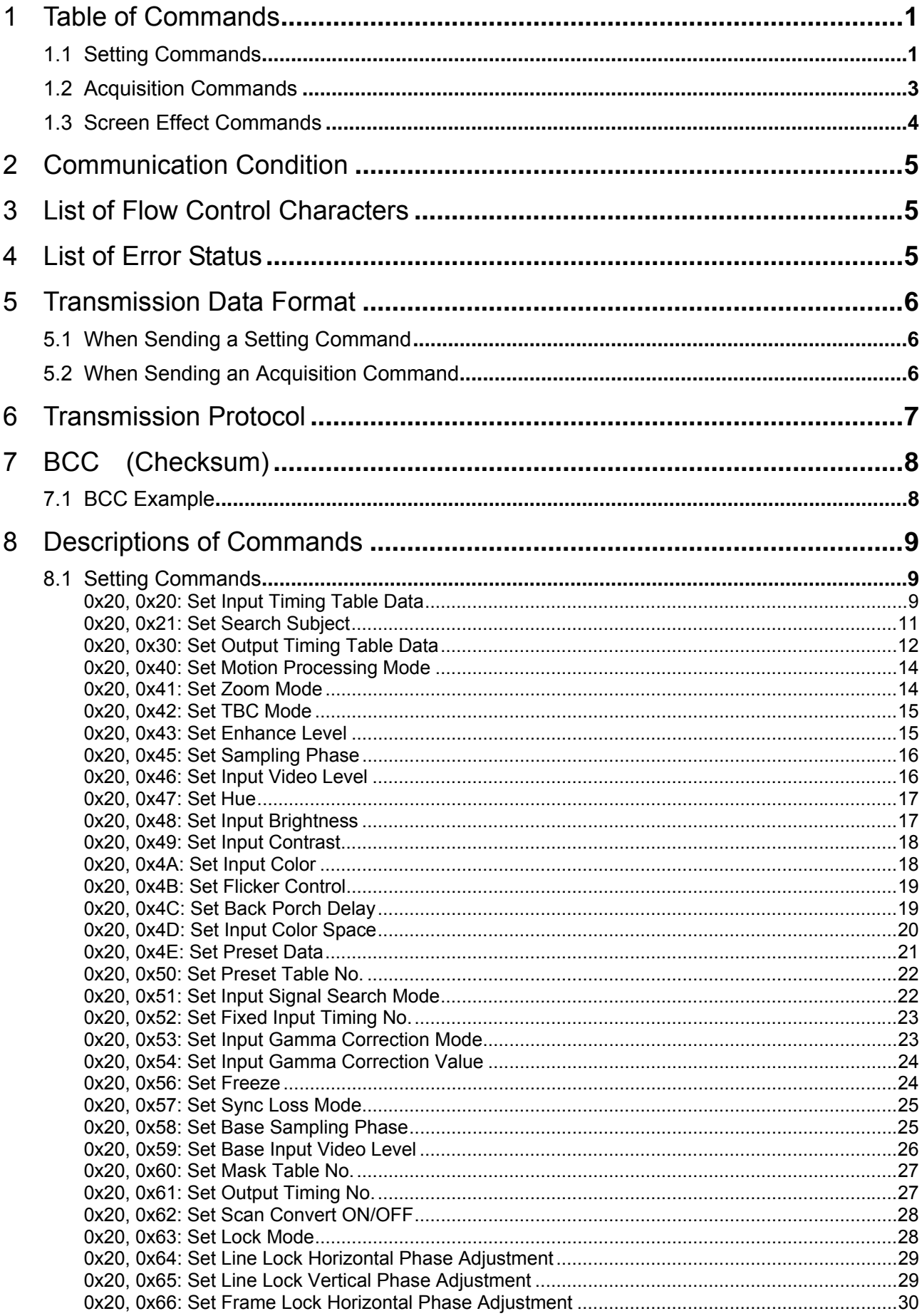

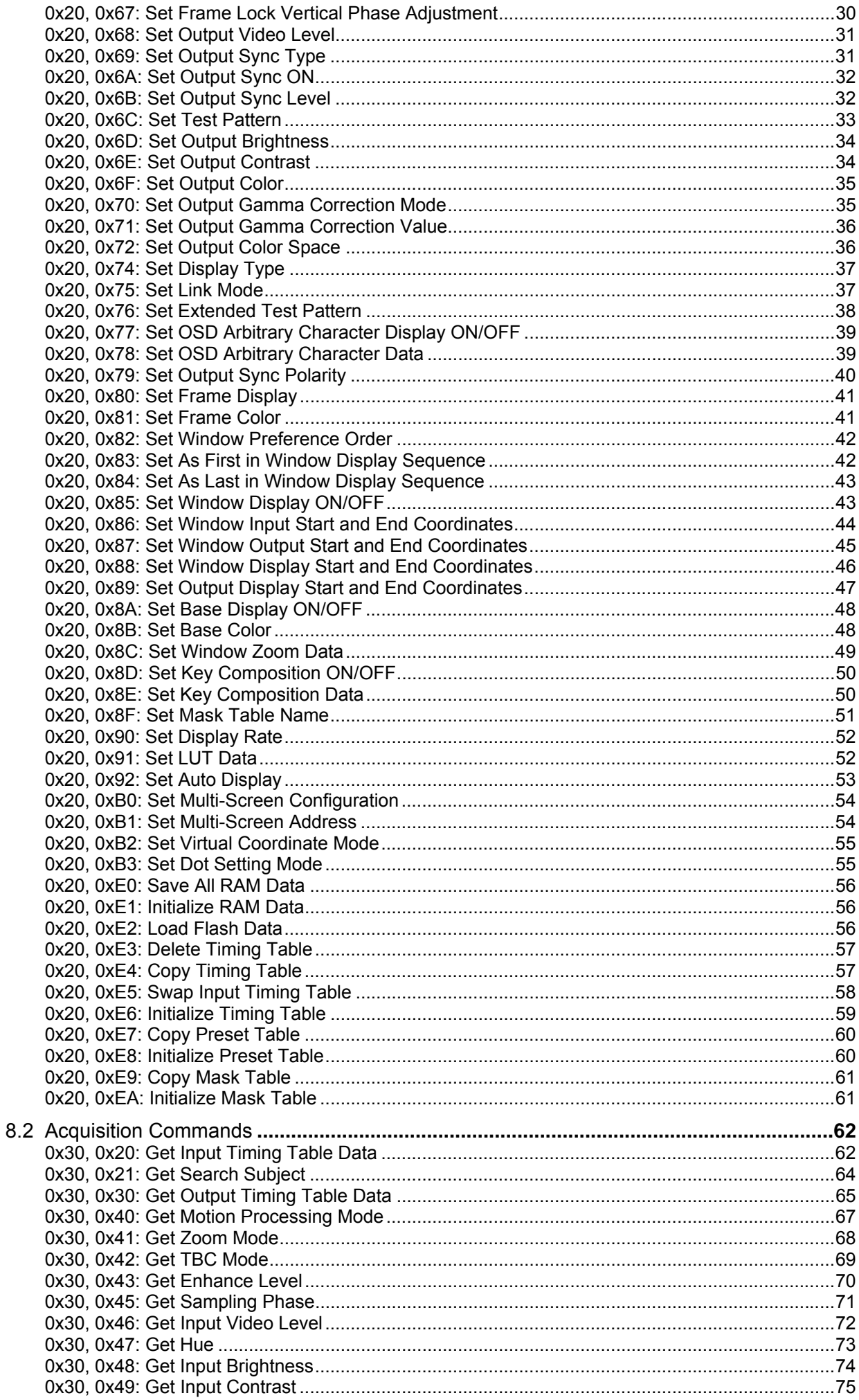

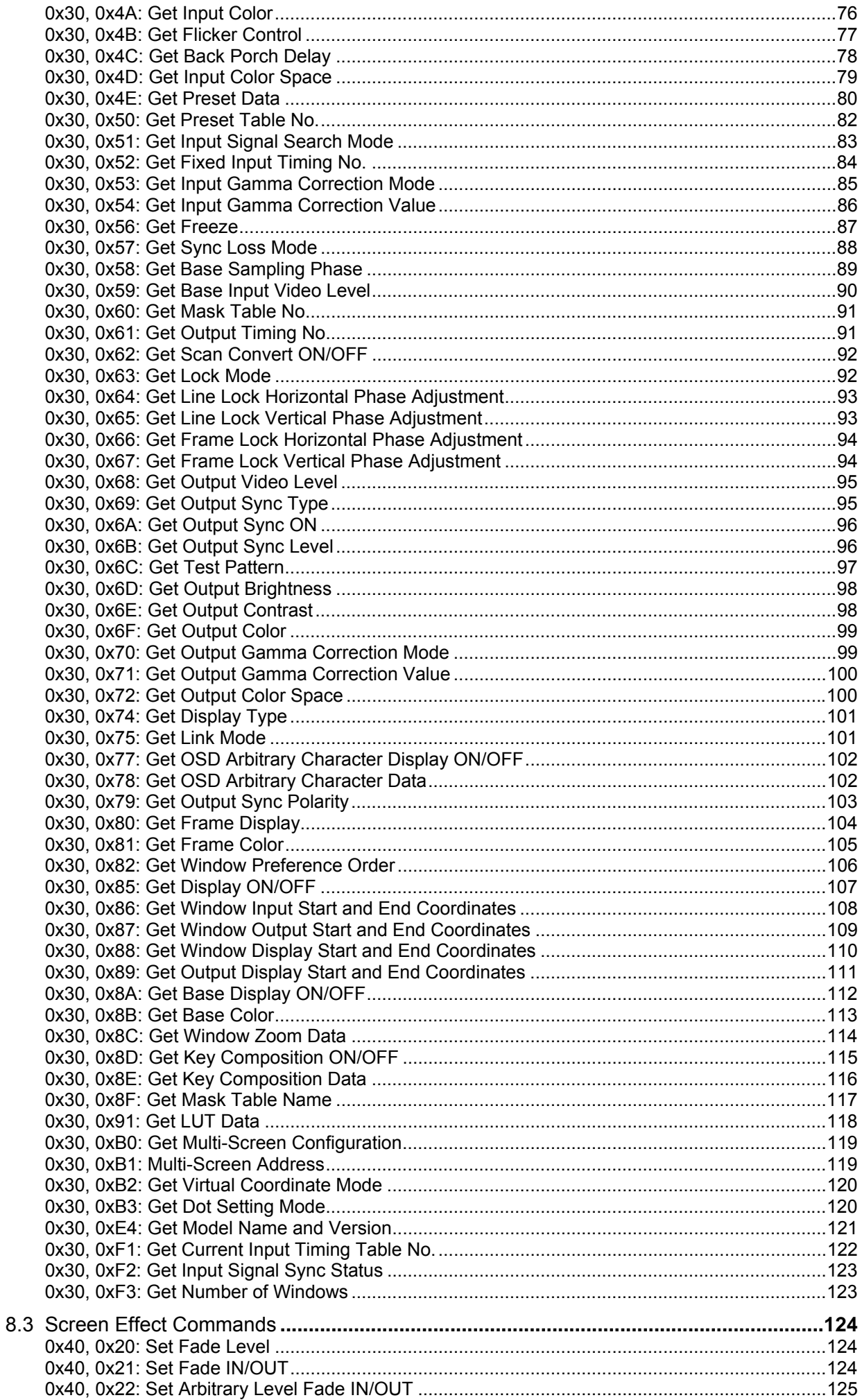

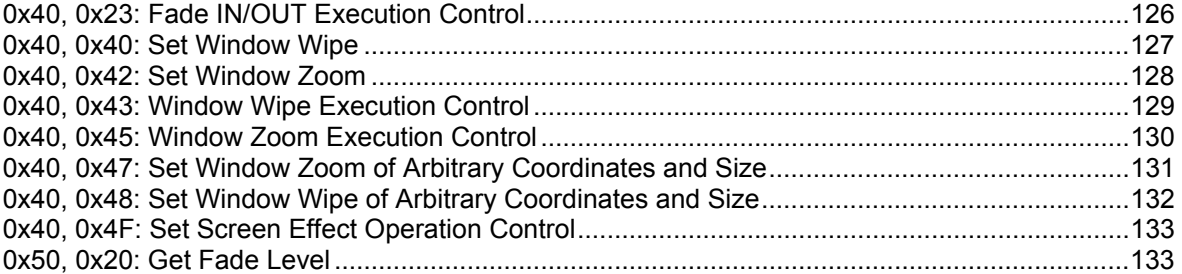

## <span id="page-6-0"></span>1 Table of Commands

## 1.1 Setting Commands

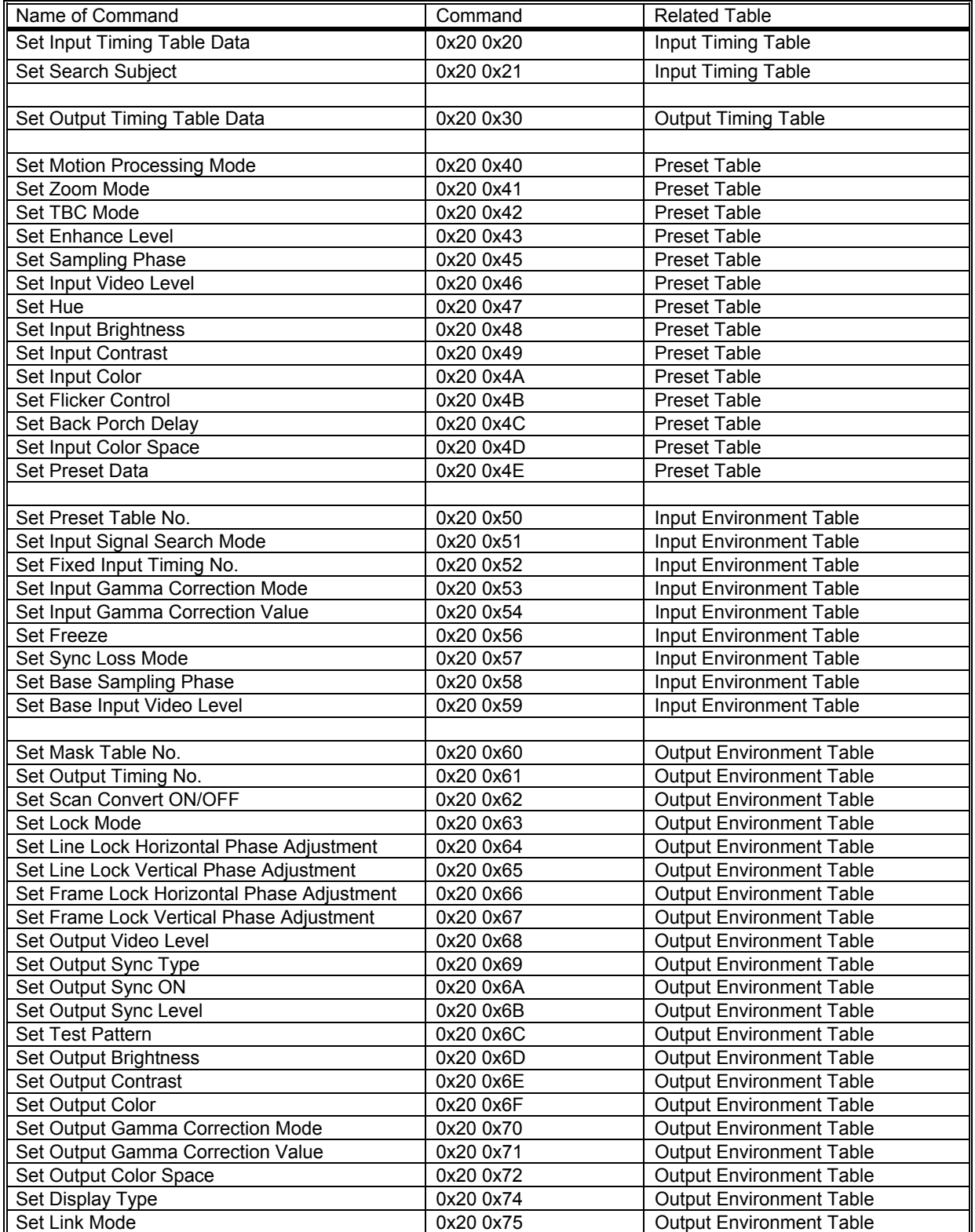

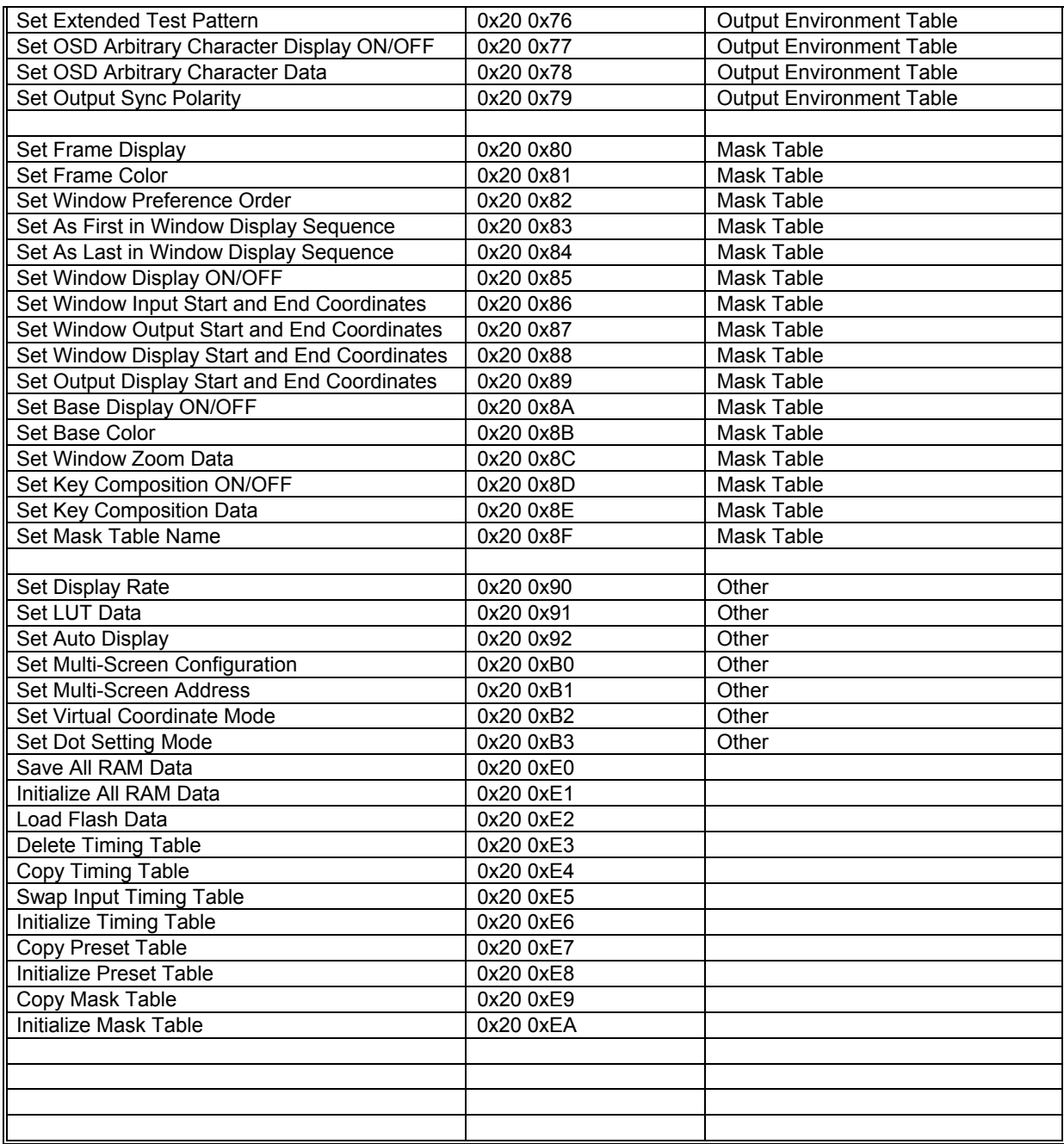

## <span id="page-8-0"></span>1.2 Acquisition Commands

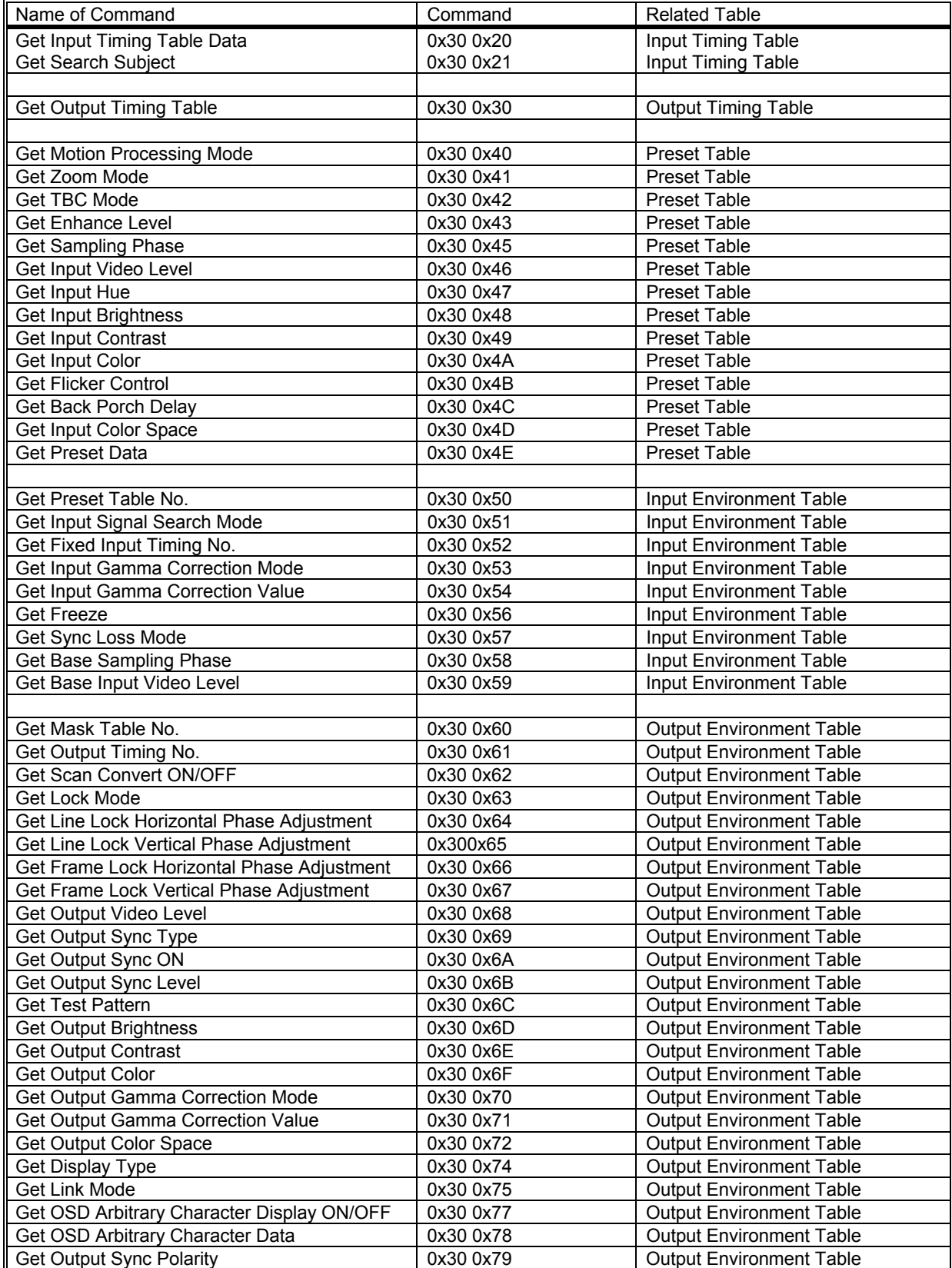

<span id="page-9-0"></span>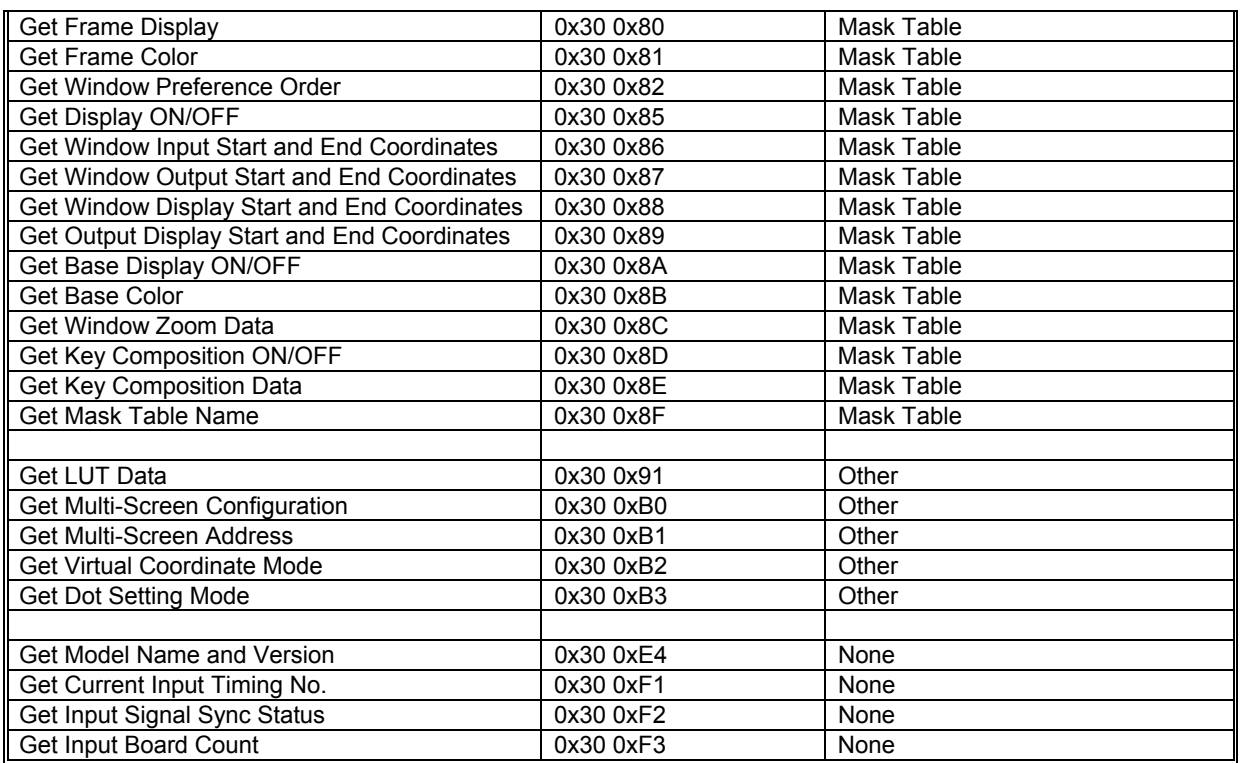

## 1.3 Screen Effect Commands

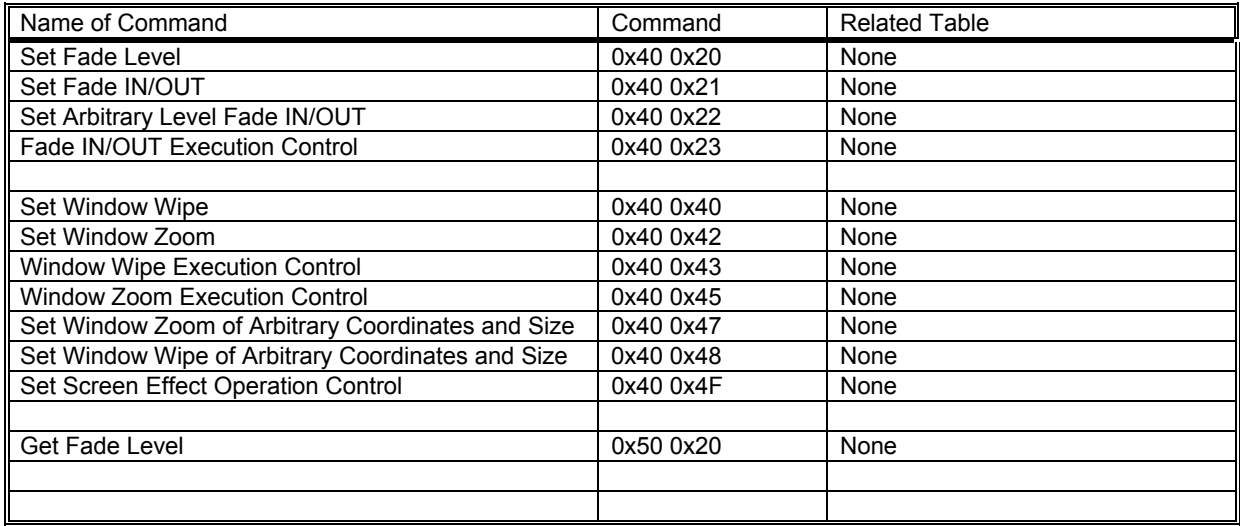

## <span id="page-10-0"></span>2 Communication Condition

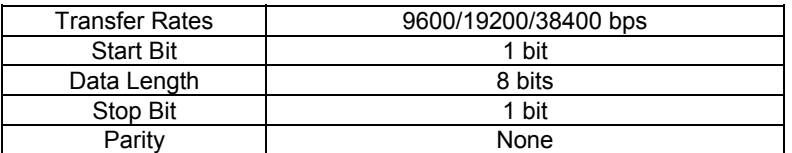

## 3 List of Flow Control Characters

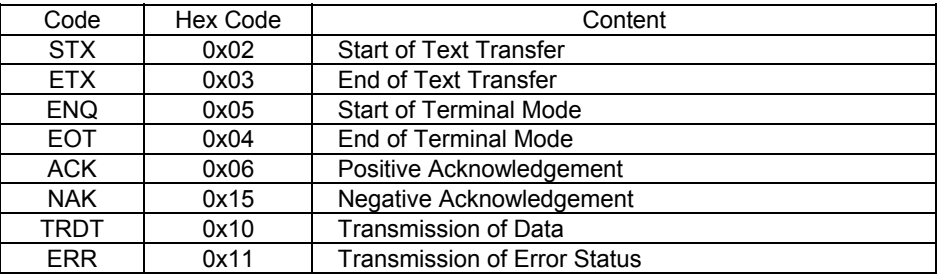

## 4 List of Error Status

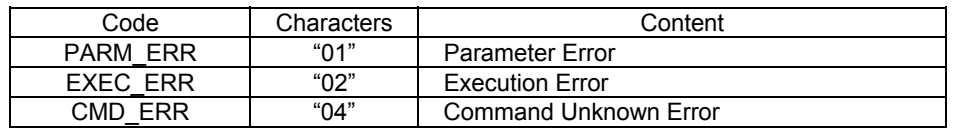

<span id="page-11-0"></span>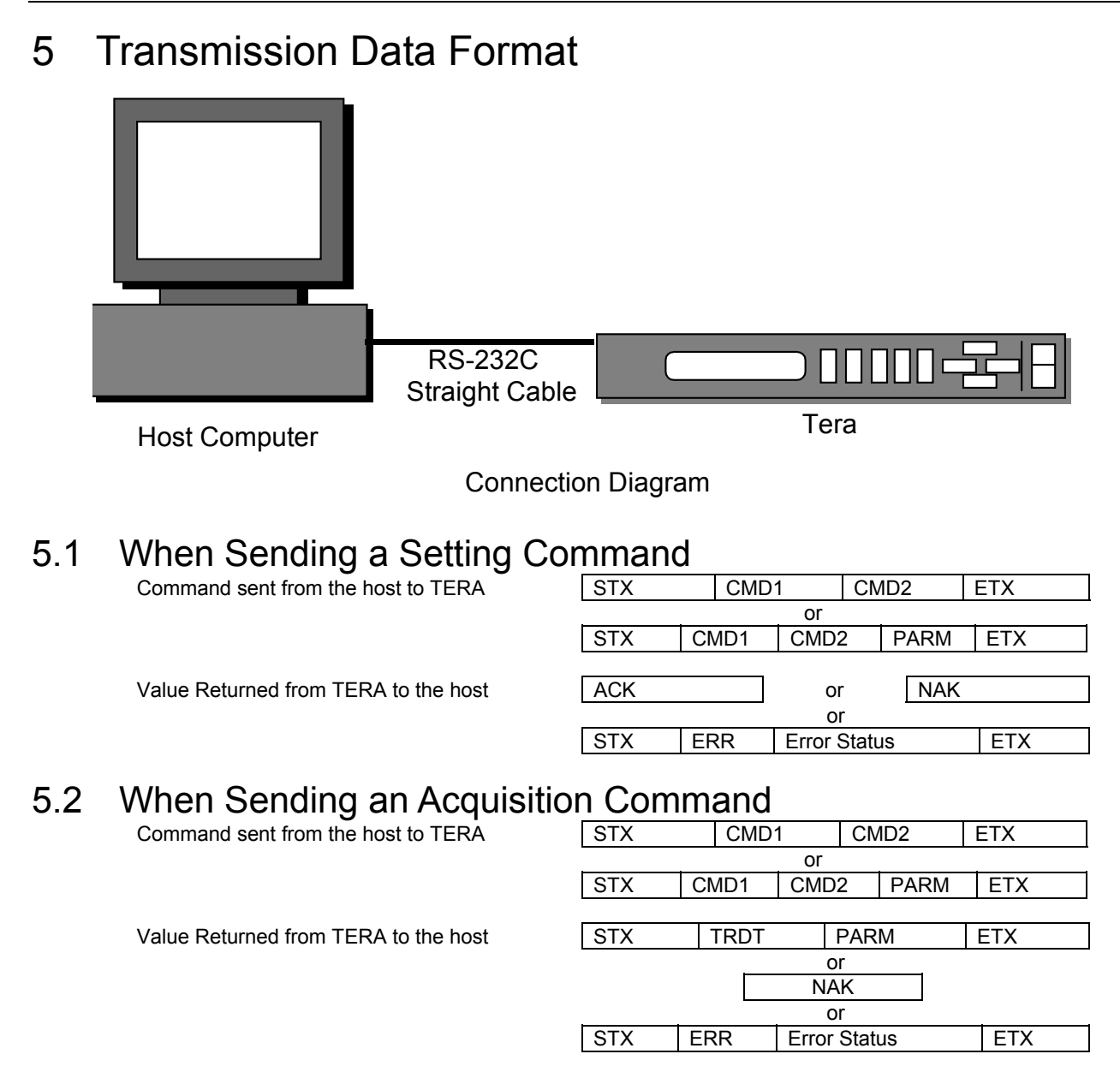

## <span id="page-12-0"></span>6 Transmission Protocol

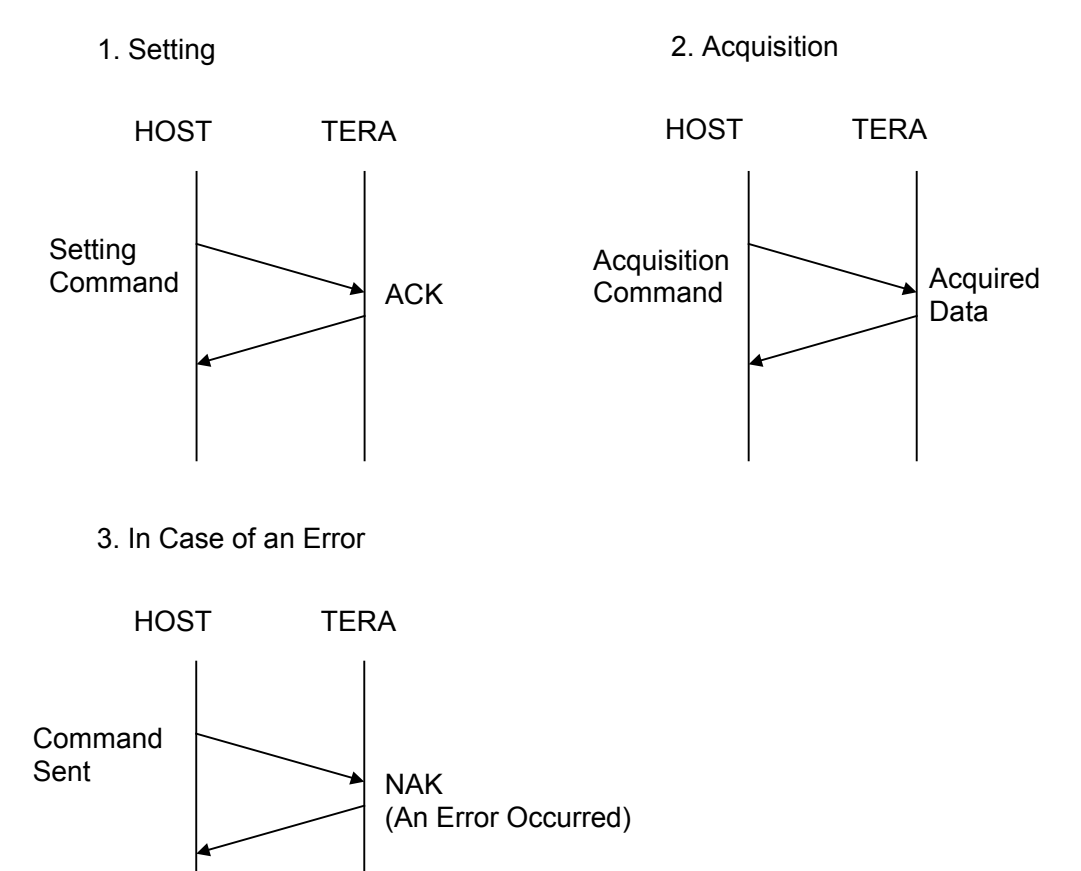

NOTE: In sending a command, the intervals between characters within a command should be 100 ms or less. A command will be invalid if any of its intervals exceeds 100 ms.

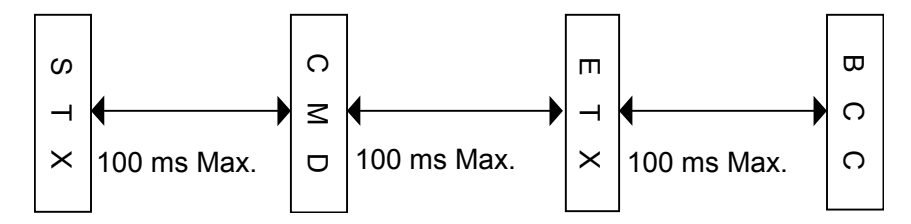

## <span id="page-13-0"></span>7 BCC (Checksum)

BCC is used to check the validity of a command.

When sending a command, take an XOR of bytes from CMD1 to ETX of the command to be sent and add one byte at the end of the command. If the data, when checked by TERA, does not match with the BCC, an NAK (0x15) will be returned by the unit.

In receiving a command, an XOR will be taken of TRDT to ETX of the received command, which can be used to check against the BCC in the received command for the validity of the data.

#### 7.1 BCC Example

When sending "0x61: Set Output Timing Table" to set "Timing No. 01", the command will be configured as follows:

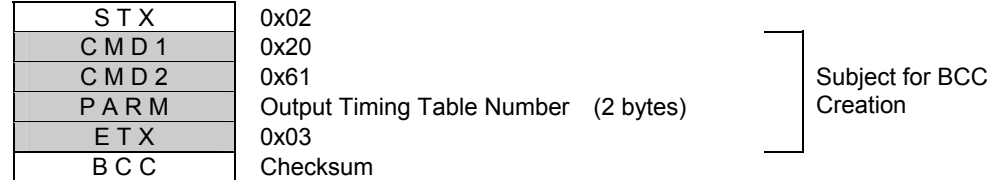

1. Take an XOR of CMD1 and CMD2

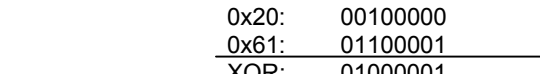

- XOR: 01000001
- 2. Take an XOR of the first byte of PARM and the result from 1

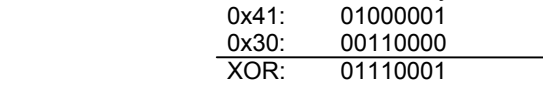

3. Take an XOR of the second byte of PARM and the result from 2

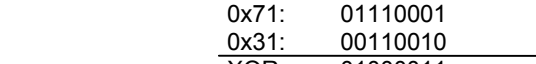

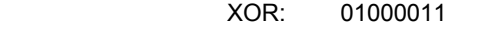

4. Take an XOR of ETX and the result from 3

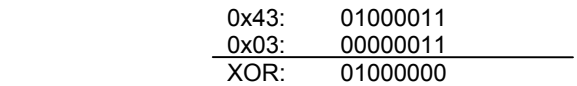

BCC thus created  $\rightarrow$  0x40

## <span id="page-14-0"></span>8 Descriptions of Commands

#### 8.1 Setting Commands

#### 0x20, 0x20: Set Input Timing Table Data

This command is used to set data in an Input Timing Table.

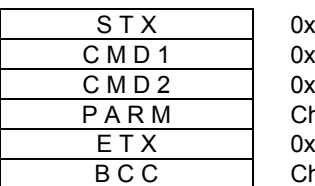

 $\langle 02$  $\overline{c}$  $\langle 20$ hange Specification  $x03$ hecksum

PARM

Change Specification (57 bytes)

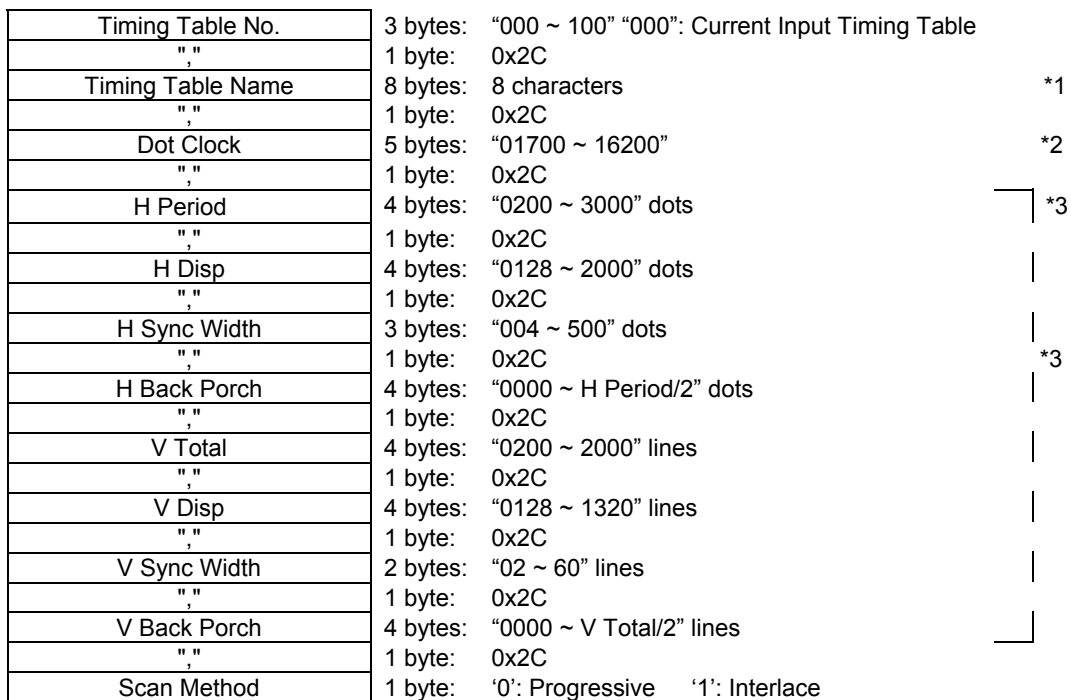

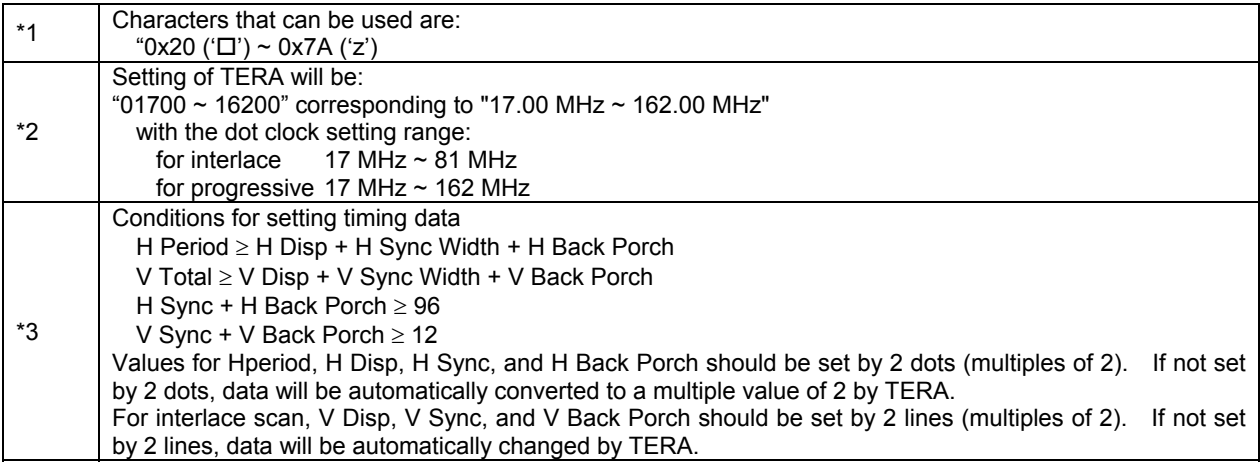

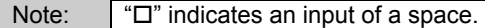

Value Returned from TERA

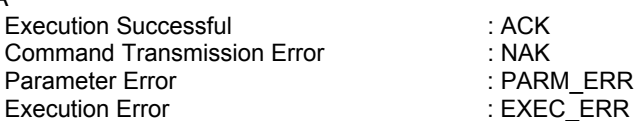

 $:$  ACK  $ENCH$ 

 $\triangleright$  Execution Error is returned if the specified timing table has no data set or when "0" is sent upon input signal sync error while Input Signal Search Mode is set to automatic search.

#### <span id="page-16-0"></span>0x20, 0x21: Set Search Subject

This command is used to provide settings for Search Subject.

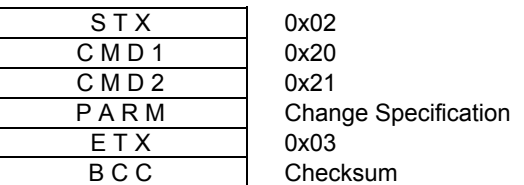

PARM

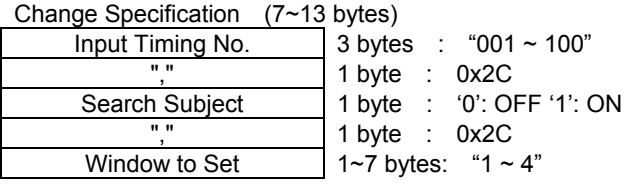

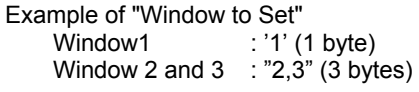

Value Returned from TERA

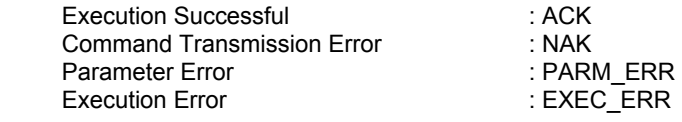

¾ Execution Error is returned upon input signal sync error while Input Signal Search Mode is set to automatic search.

#### <span id="page-17-0"></span>0x20, 0x30: Set Output Timing Table Data

This command is used to set data in an output timing table.

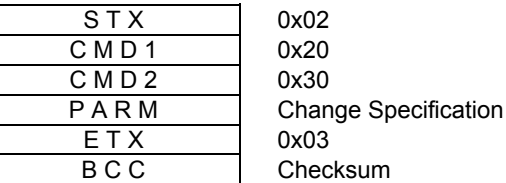

PARM

Change Specification (56 bytes)

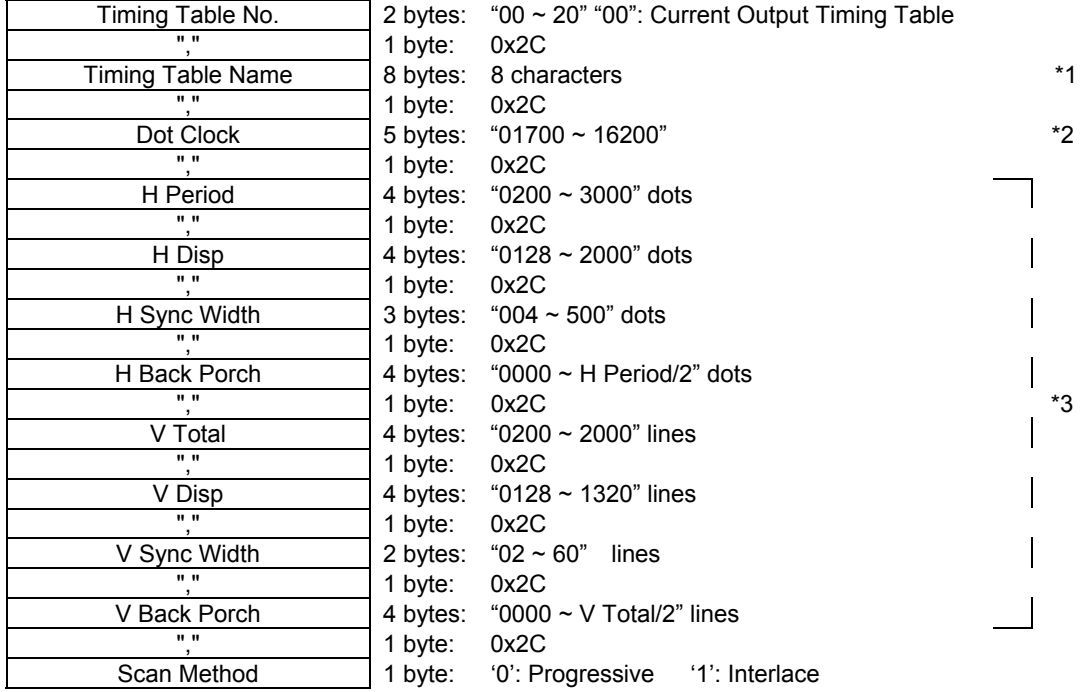

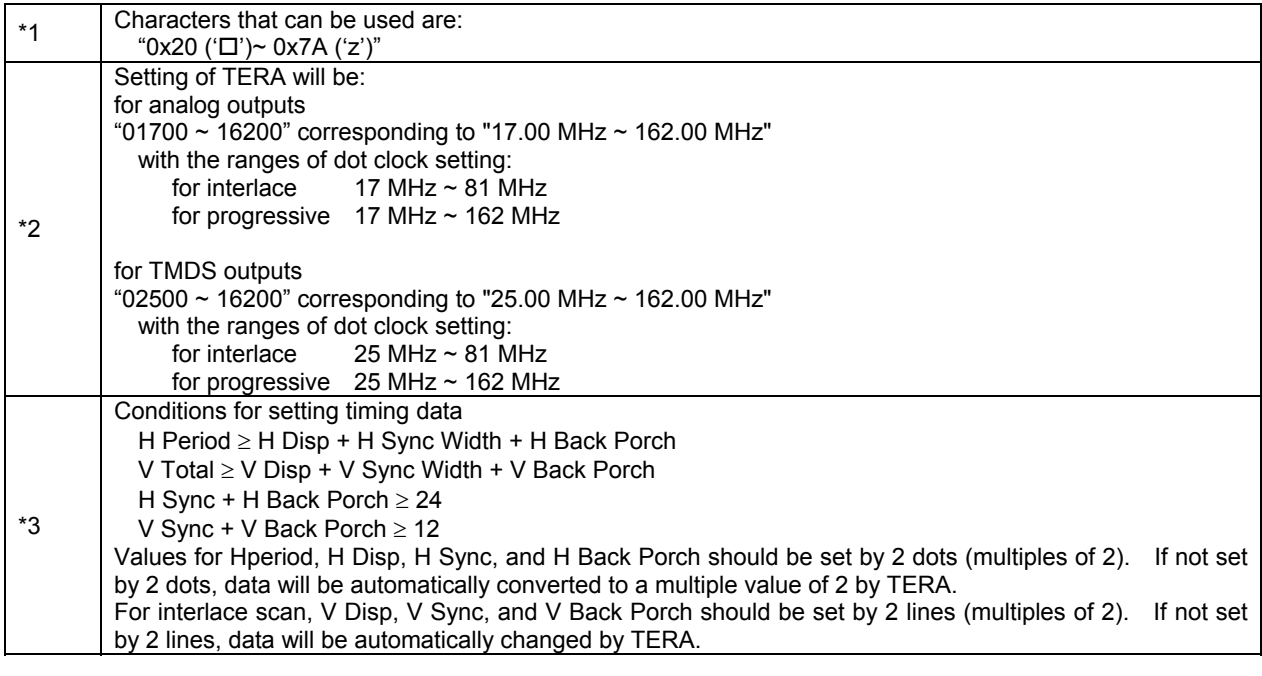

Note: " $\square$ " indicates an input of a space.

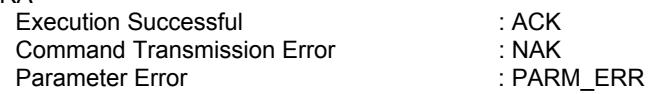

#### <span id="page-19-0"></span>0x20, 0x40: Set Motion Processing Mode

This command is used to provide settings for Motion Processing Mode.

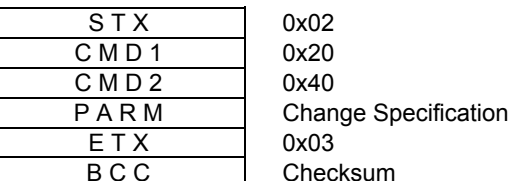

PARM

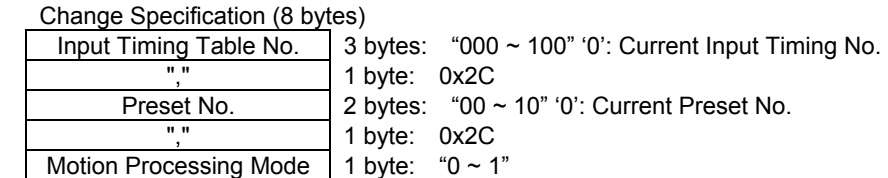

Motion Processing Mode '0': OFF '1': 2-2 Pull Down

#### Value Returned from TERA

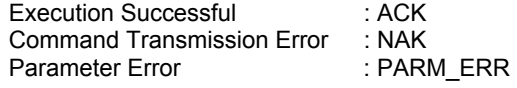

#### 0x20, 0x41: Set Zoom Mode

This command is used to provide settings for Zoom Mode.

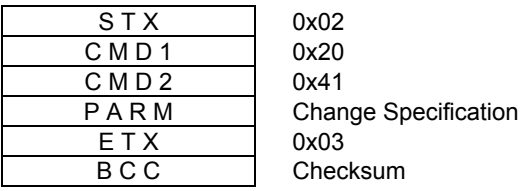

PARM

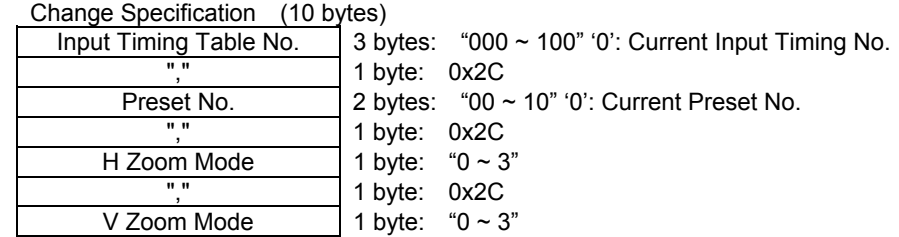

Zoom Mode '0': AUTO1 '1': AUTO2 '2': AUTO3 '3': Pixel

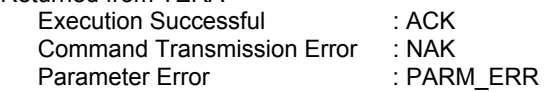

#### <span id="page-20-0"></span>0x20, 0x42: Set TBC Mode

This command is used to provide settings for TBC Mode.

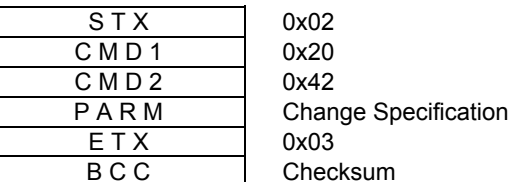

PARM

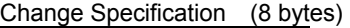

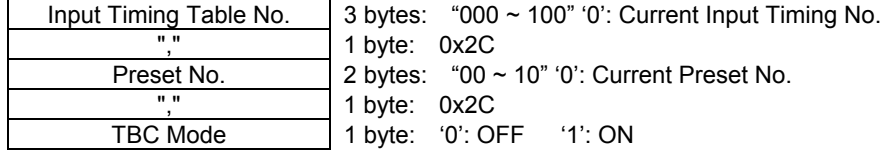

Value Returned from TERA

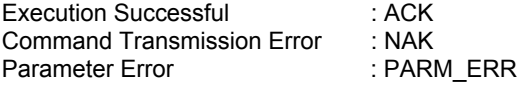

#### 0x20, 0x43: Set Enhance Level

This command is used to provide settings for Enhance Level.

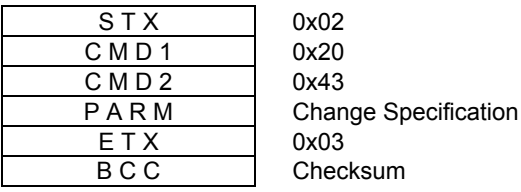

PARM

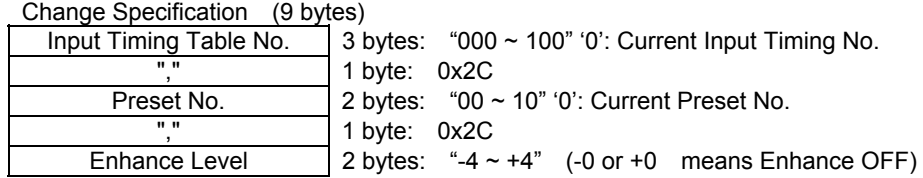

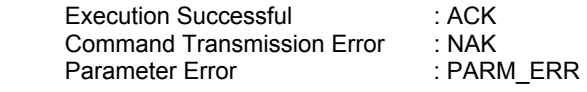

#### <span id="page-21-0"></span>0x20, 0x45: Set Sampling Phase

This command is used to provide settings for Sampling Phase.

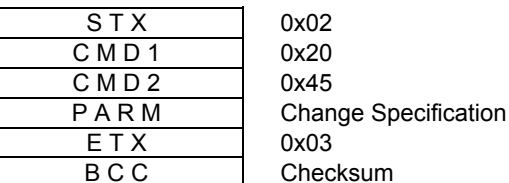

PARM

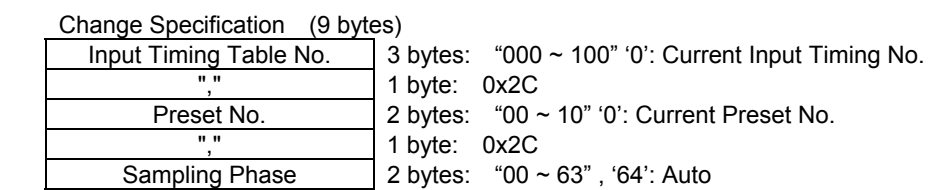

Value Returned from TERA

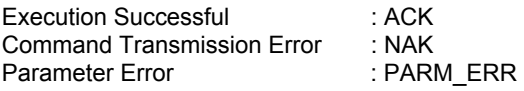

#### 0x20, 0x46: Set Input Video Level

This command is used to provide settings for Input Video Level.

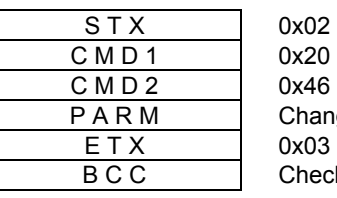

nge Specification cksum

PARM

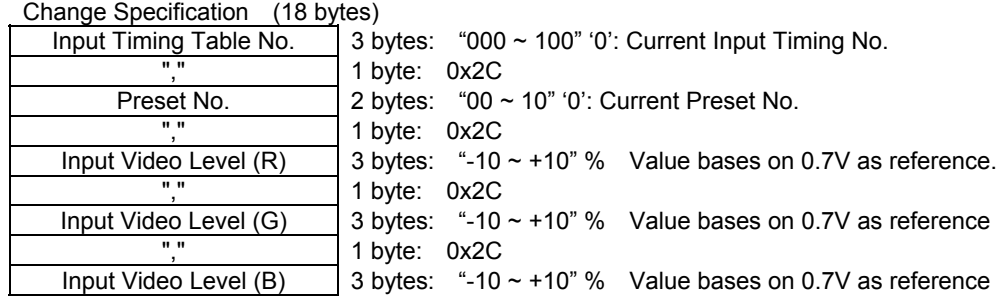

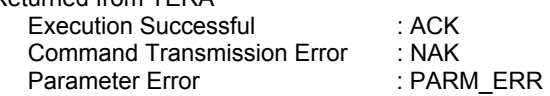

#### <span id="page-22-0"></span>0x20, 0x47: Set Hue

This command is used to provide settings for Hue.

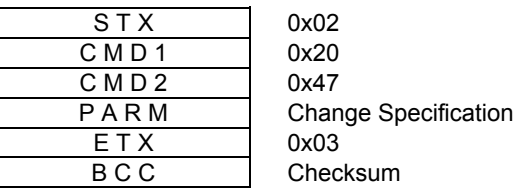

PARM

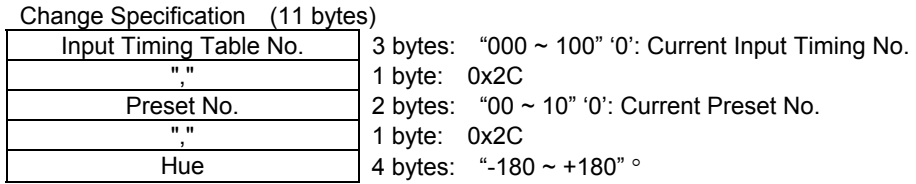

Value Returned from TERA

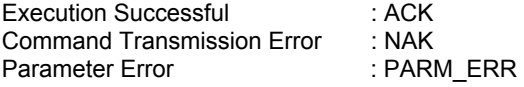

#### 0x20, 0x48: Set Input Brightness

This command is used to provide settings for Input Brightness.

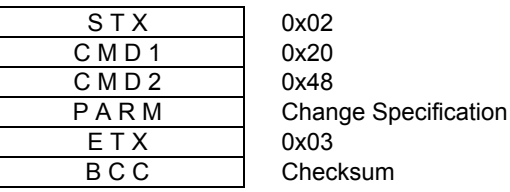

PARM

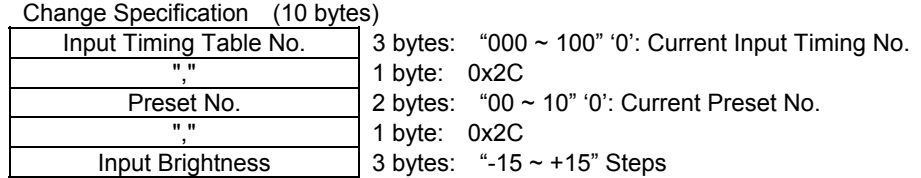

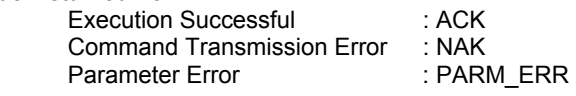

#### <span id="page-23-0"></span>0x20, 0x49: Set Input Contrast

This command is used to provide settings for Input Contrast.

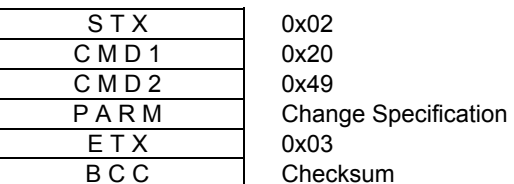

PARM

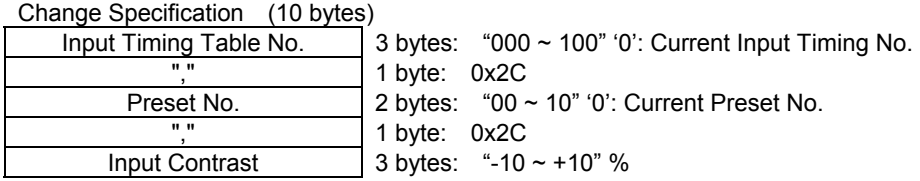

Value Returned from TERA

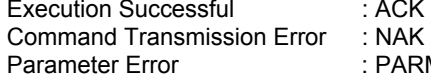

ACK : PARM\_ERR

#### 0x20, 0x4A: Set Input Color

This command is used to provide settings for Input Color.

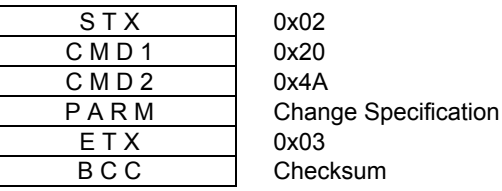

PARM

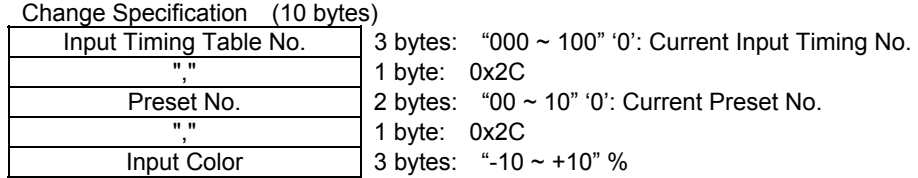

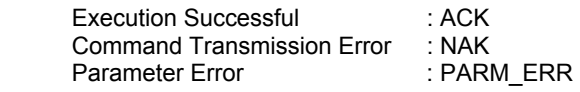

#### <span id="page-24-0"></span>0x20, 0x4B: Set Flicker Control

This command is used to provide settings for Flicker Control.

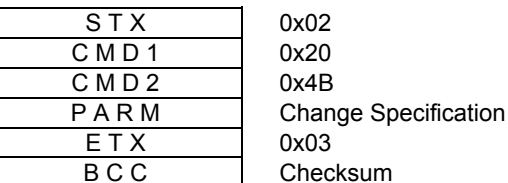

PARM

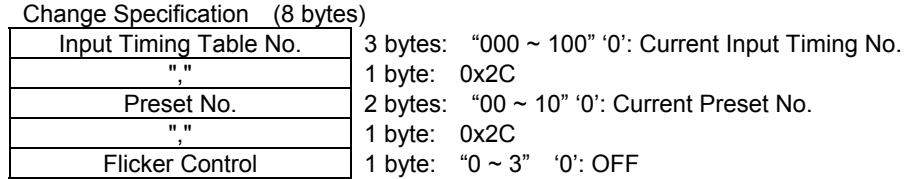

Value Returned from TERA

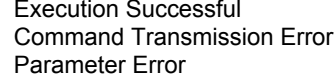

:  $ACK$  $: NAK$ Parameter Error : PARM\_ERR

#### 0x20, 0x4C: Set Back Porch Delay

This command is used to provide settings for Back Porch Delay.

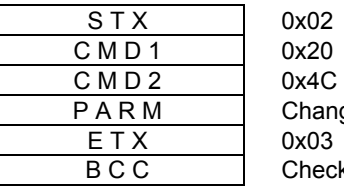

**nge Specification** eksum

PARM

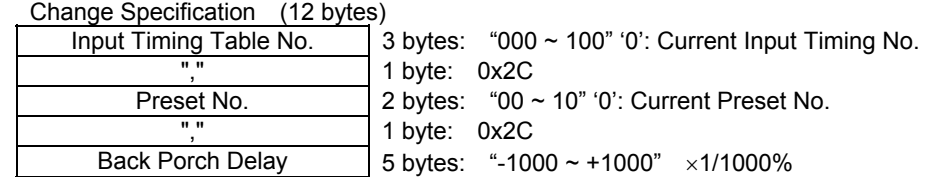

NOTE: The range for Back Porch Delay settings vary according to the H Disp value in Input Timing. (±4 dots Max)

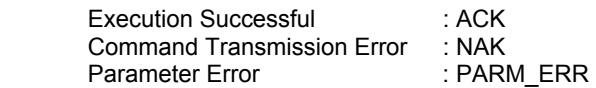

#### <span id="page-25-0"></span>0x20, 0x4D: Set Input Color Space

This command is used to provide settings for Input Color Space.

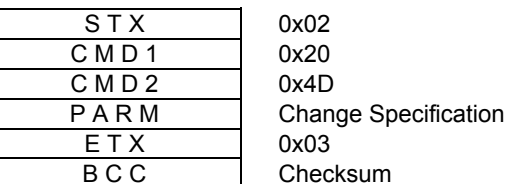

PARM

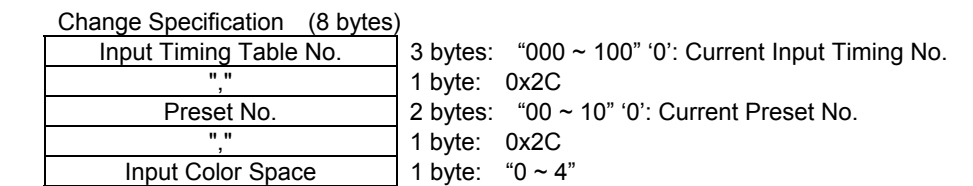

Input Color Space: '0': RGB '1': SMPTE-125M '2': SMPTE-240M '3': SMPTE-274M '4': SMPTE-296M

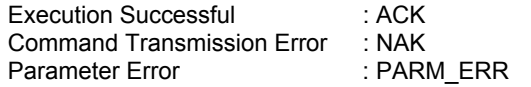

#### <span id="page-26-0"></span>0x20, 0x4E: Set Preset Data

This command is used to provide settings for all preset data.

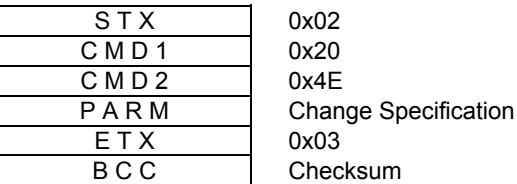

PARM (58 bytes)

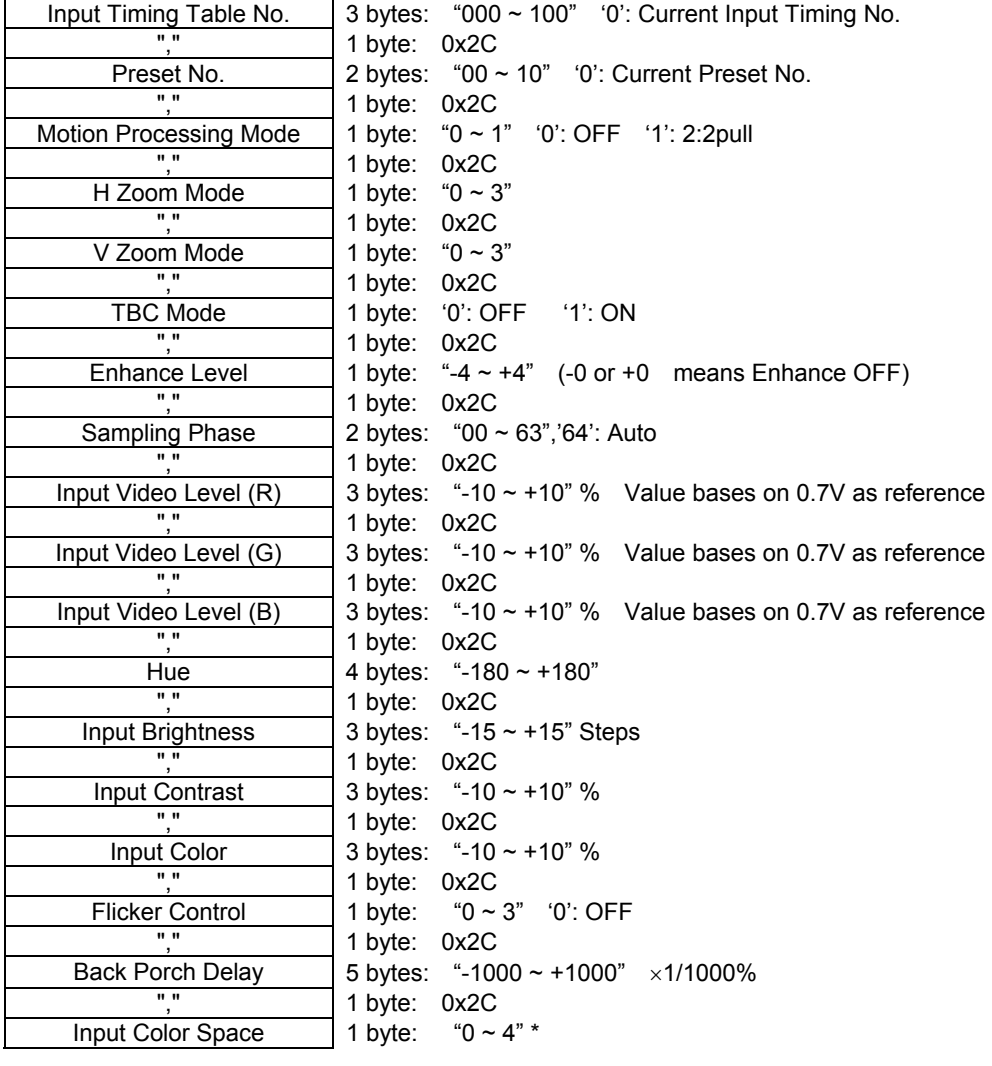

Input Color Space: '0': RGB '1': SMPTE-125M '2': SMPTE-240M '3': SMPTE-274M '4': SMPTE-296M

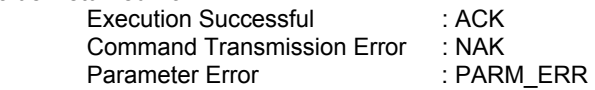

#### <span id="page-27-0"></span>0x20, 0x50: Set Preset Table No.

This command is used to provide settings for Preset Table No.

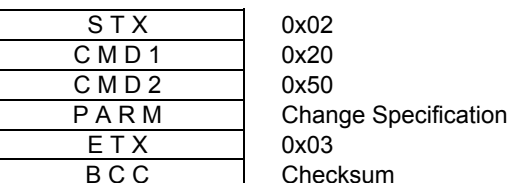

PARM

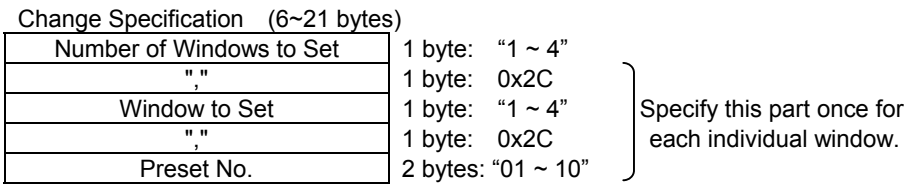

Value Returned from TERA

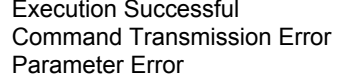

:  $ACK$  $: NAK$ Parameter Error : PARM\_ERR

# 0x20, 0x51: Set Input Signal Search Mode

This command is used to provide settings for Input Signal Search Mode.

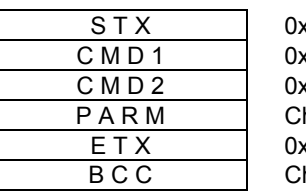

 $x02$  $x 20$ x51 hange Specification  $x03$ hecksum

PARM

Change Specification (5~17 bytes)

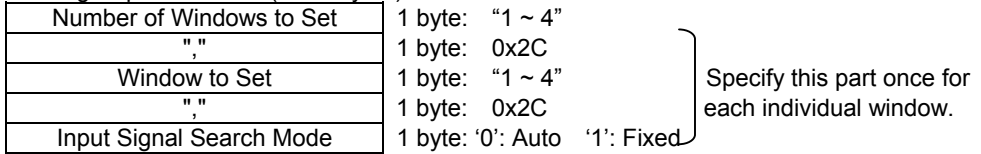

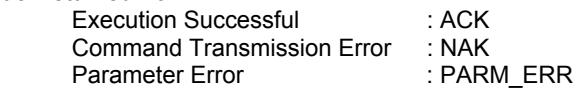

## <span id="page-28-0"></span>0x20, 0x52: Set Fixed Input Timing No.

This command is used to provide settings for Fixed Input Timing No.

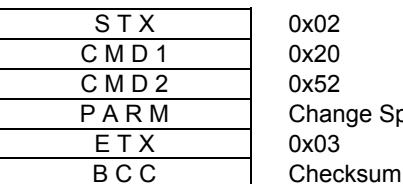

PARM

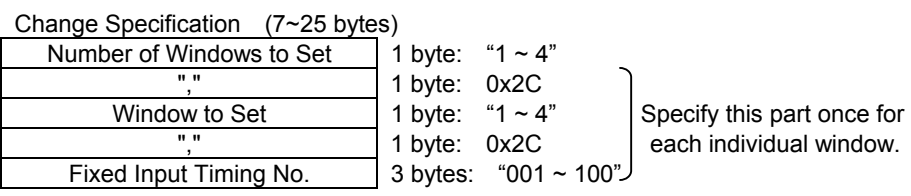

**Specification** 

Value Returned from TERA

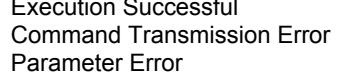

execution Succession Succession Succession Succession Succession Succession Succession Succession Succession S<br>Succession Succession Succession Succession Succession Succession Succession Succession Succession Succession <br>  $: NAK$ : PARM\_ERR

#### 0x20, 0x53: Set Input Gamma Correction Mode

This command is used to provide settings for Input Gamma Correction Mode (Settings are effective when Output Color Space is set to RGB.)

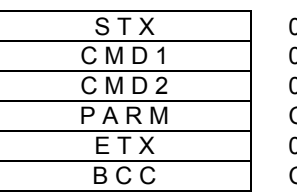

0x02 0x20 0x53 **Change Specification** 0x03 **Checksum** 

PARM

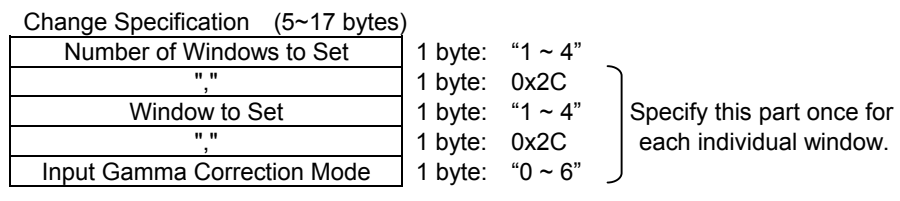

Input Gamma Correction Mode '0': OFF '1': Gamma Correction '2': Reverse Gamma Correction '3'~'6': LUT Setting1~4

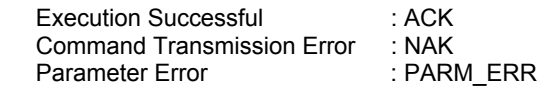

#### <span id="page-29-0"></span>0x20, 0x54: Set Input Gamma Correction Value

This command is used to provide settings for Input Gamma Correction Value. (Settings are effective when Output Color Space is set to RGB.)

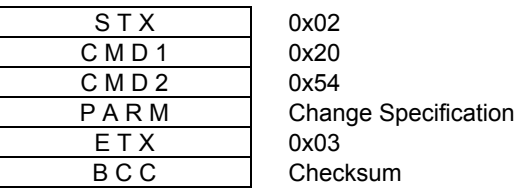

PARM

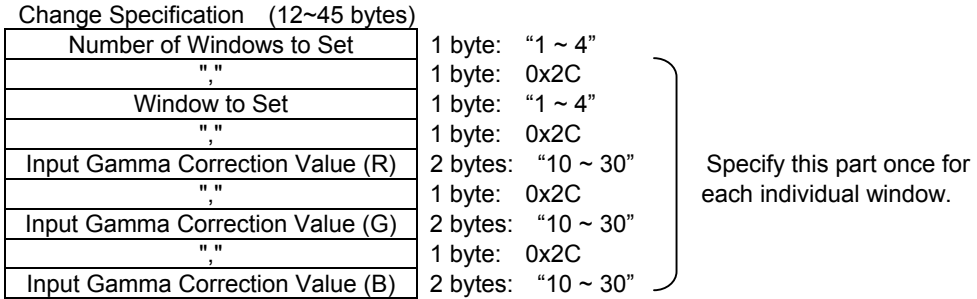

Setting for Input Gamma Correction Value is 1.0~3.0.

Value Returned from TERA

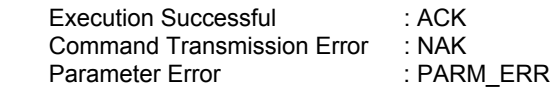

#### 0x20, 0x56: Set Freeze

This command is used to provide settings for Freeze.

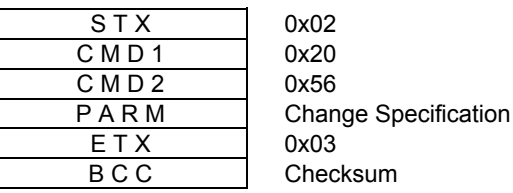

PARM

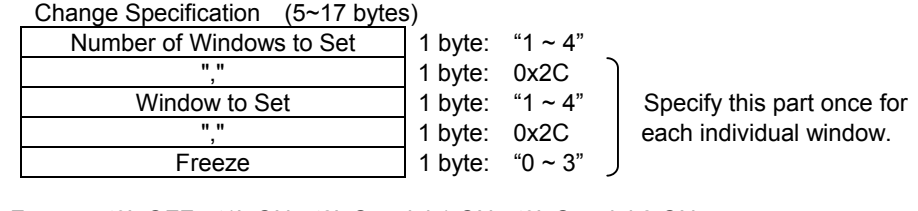

Freeze '0': OFF '1': ON '2': Special 1 ON '3': Special 2 ON

Value Returned from TERA Execution Successful : ACK Command Transmission Error : NAK Parameter Error : PARM\_ERR

#### <span id="page-30-0"></span>0x20, 0x57: Set Sync Loss Mode

This command is used to provide settings for Sync Loss Mode.

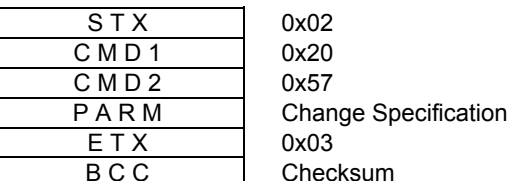

PARM

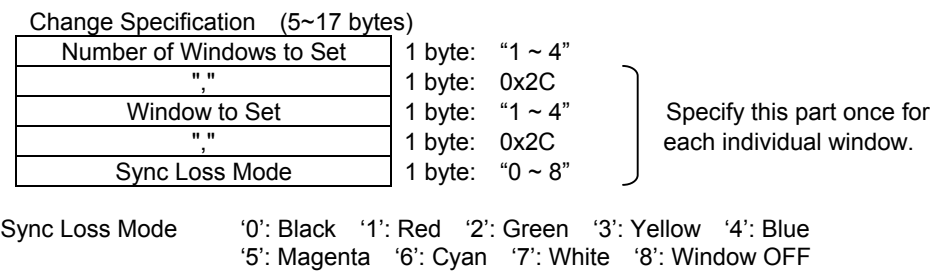

#### Value Returned from TERA

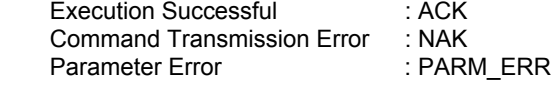

#### 0x20, 0x58: Set Base Sampling Phase

This command is used to provide settings for Sampling Phase of base input. (This command is effective only when base input is present.)

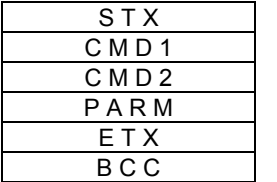

0x02 0x20 0x58 **Change Specification** 0x03 Checksum

PARM

Sampling Phase 2 bytes: "00 ~ 64" "64": Auto

Value Returned from TERA Execution Successful : ACK Command Transmission Error : NAK<br>Parameter Error : PARM ERR Parameter Error

#### <span id="page-31-0"></span>0x20, 0x59: Set Base Input Video Level

This command is used to provide settings for Base Input Video Level. (This command is effective only when base input is present.)

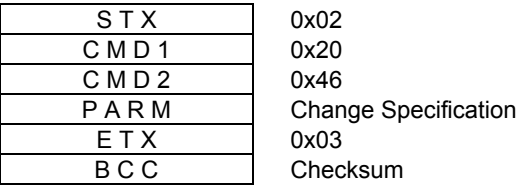

PARM

Change Specification (11 bytes)

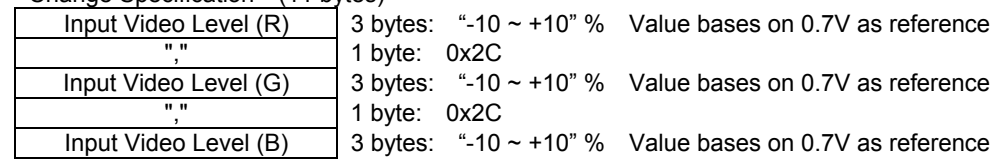

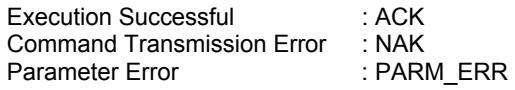

#### <span id="page-32-0"></span>0x20, 0x60: Set Mask Table No.

This command is used to provide settings for Mask Table No.

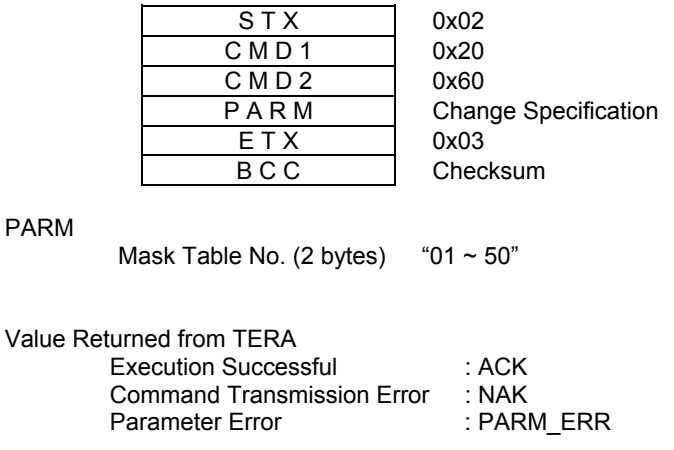

#### 0x20, 0x61: Set Output Timing No.

This command is used to provide settings for Output Timing No.

0x02 0x20 0x61

0x03 Checksum

**Change Specification** 

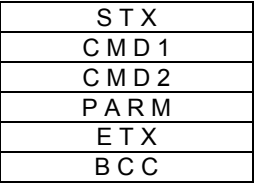

PARM

Output Timing No. (2 bytes) "01 ~ 20"

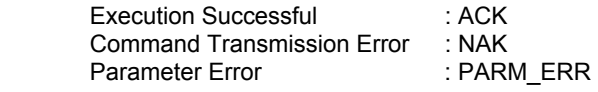

#### <span id="page-33-0"></span>0x20, 0x62: Set Scan Convert ON/OFF

This command is used to provide settings for Scan Covert ON/OFF (It is effective only when analog signal is output.)

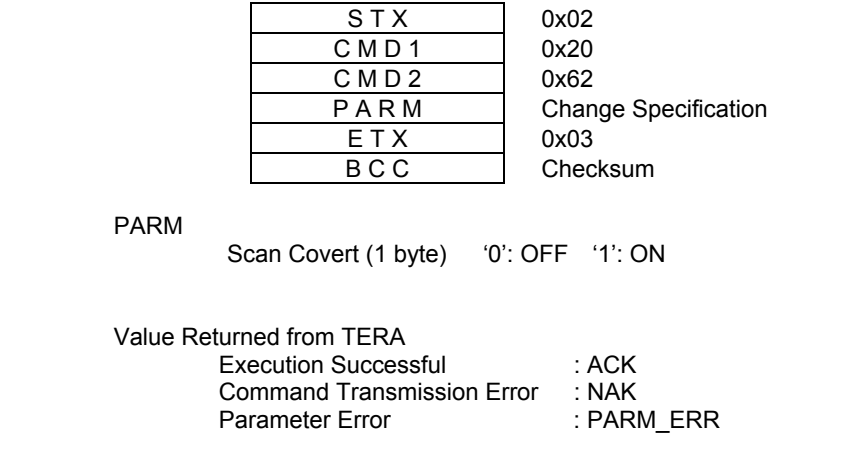

#### 0x20, 0x63: Set Lock Mode

This command is used to provide settings for Lock Mode.

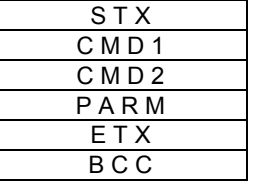

0x02 0x20 0x63 **Change Specification** 0x03 Checksum

PARM

Lock Mode (1 byte) '0': OFF '1': Line Lock '2': Frame Lock

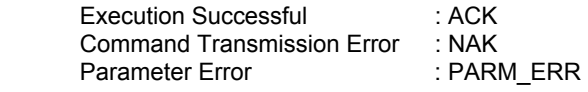

#### <span id="page-34-0"></span>0x20, 0x64: Set Line Lock Horizontal Phase Adjustment

This command is used to provide settings for Line Lock Horizontal Phase Adjustment.

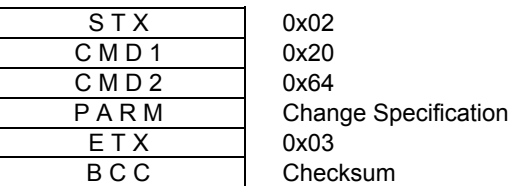

PARM

Line Lock Horizontal Phase Adjustment (4 bytes) "-999 ~ +999" dots

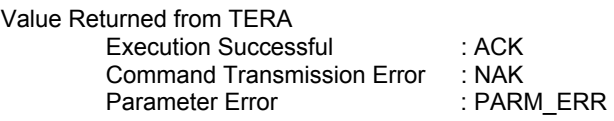

#### 0x20, 0x65: Set Line Lock Vertical Phase Adjustment

This command is used to provide settings for Line Lock Vertical Phase Adjustment.

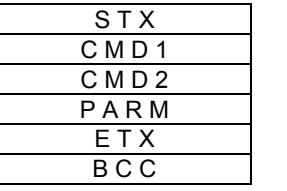

0x02 0x20 0x65 **Change Specification** 0x03 Checksum

PARM

Line Lock Vertical Phase Adjustment (5 bytes) "-2048 ~ +2048" lines

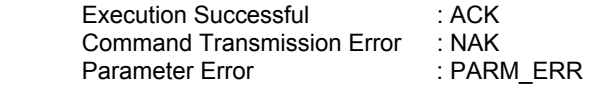

#### <span id="page-35-0"></span>0x20, 0x66: Set Frame Lock Horizontal Phase Adjustment

This command is used to provide settings for Frame Lock Horizontal Phase Adjustment.

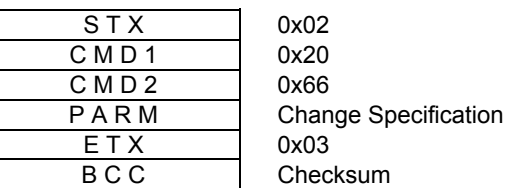

PARM

Frame Lock Horizontal Phase Adjustment (4 bytes) "-999 ~ +999" dots

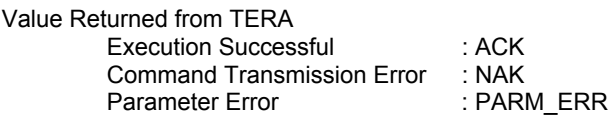

#### 0x20, 0x67: Set Frame Lock Vertical Phase Adjustment

This command is used to provide settings for Frame Lock Vertical Phase Adjustment.

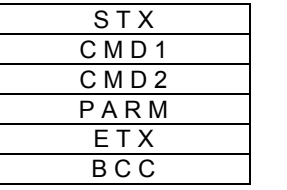

0x02 0x20 0x67 **Change Specification** 0x03 **Checksum** 

PARM

Frame Lock Vertical Phase Adjustment (5 bytes) "-2048 ~ +2048" lines

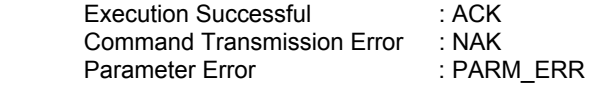
#### 0x20, 0x68: Set Output Video Level

This command is used to provide settings for Output Video Level. (Settings are effective when Output Color Space is set to RGB.)

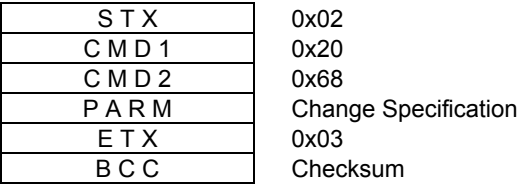

PARM

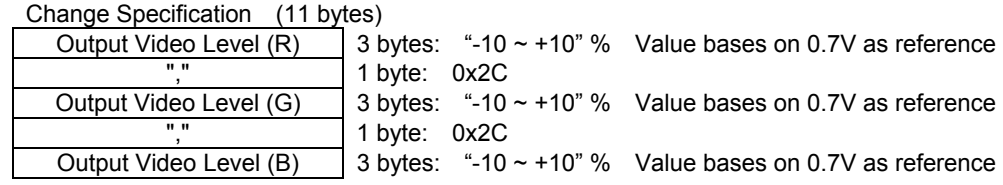

NOTE: Settings can be made only when analog signal is output.

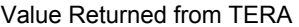

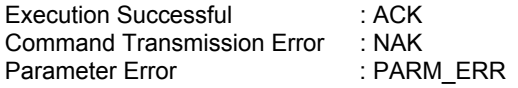

# 0x20, 0x69: Set Output Sync Type

This command is used to provide settings for Output Sync Type.

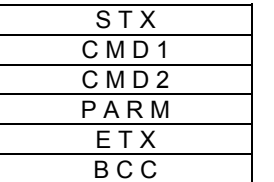

0x02 0x20 0x69 **Change Specification** 0x03 Checksum

PARM

Output Sync Type (1 byte) '0': HS/VS '1': CS '2': Tri-Level CS

NOTE: Settings can be made only when analog signal is output.

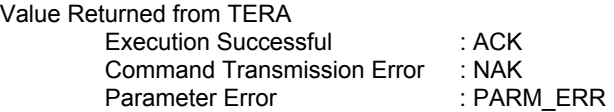

## 0x20, 0x6A: Set Output Sync ON

This command is used to provide settings for Output Sync ON.

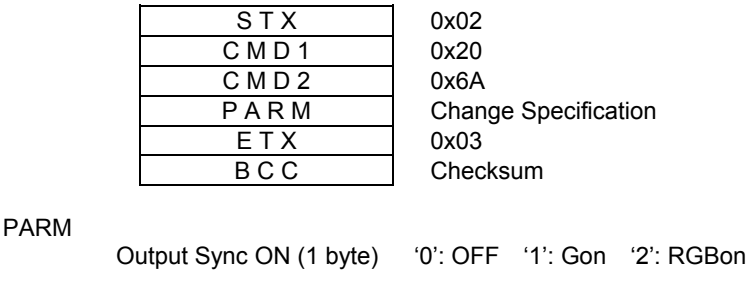

NOTE: Settings can be made only when analog signal is output.

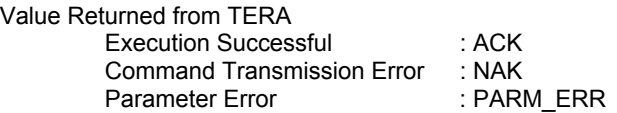

#### 0x20, 0x6B: Set Output Sync Level

This command is used to provide settings for Output Sync Level. (Settings are effective when Output Sync Type is set to CS.)

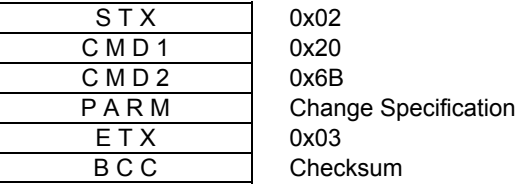

PARM

Output Sync Level (1 byte) '0': Analog '1': TTL

NOTE: Settings can be made only when analog signal is output.

Value Returned from TERA Execution Successful : ACK<br>Command Transmission Error : NAK Command Transmission Error<br>Parameter Error : PARM\_ERR

#### 0x20, 0x6C: Set Test Pattern

This command is used to provide settings for Test Pattern.

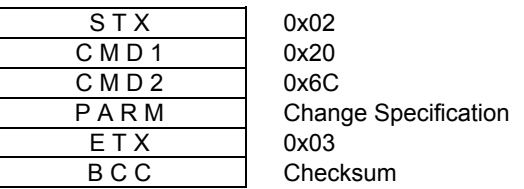

PARM

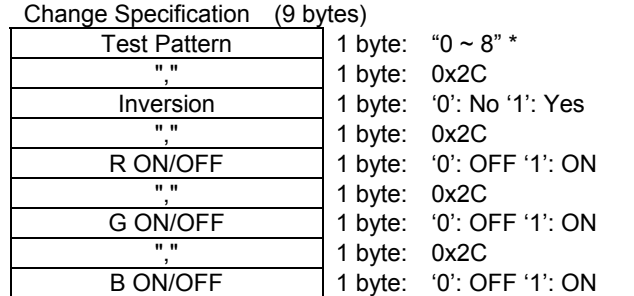

\*Test Pattern '0': OFF '1': Cross Hatch '2': Burst '3': Clor Bars '4': Circles '5': Cross '6': Ramp '7': External Frame '8': External Frame + Cross + Circles

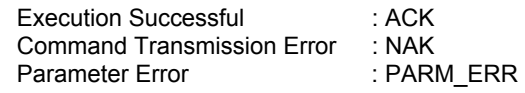

# 0x20, 0x6D: Set Output Brightness

This command is used to provide settings for Output Brightness.

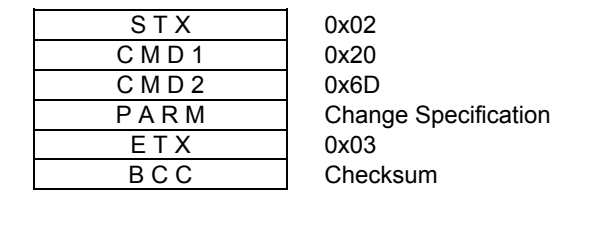

PARM

Brightness (3 bytes) "-15  $\sim$  +15" Steps (1 step is approx. 0.3 mV)

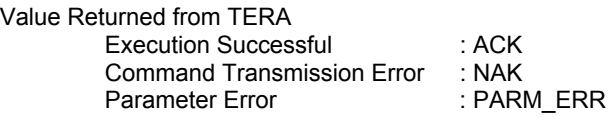

#### 0x20, 0x6E: Set Output Contrast

This command is used to provide settings for Output Contrast.

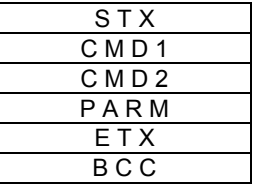

0x02 0x20 0x6E **Change Specification** 0x03 Checksum

PARM

Contrast (3 bytes) "-10  $\sim$  +10" %

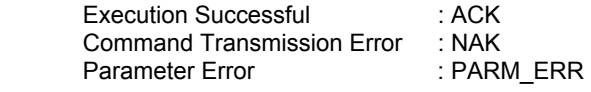

## 0x20, 0x6F: Set Output Color

This command is used to provide settings for Output Color. (Settings are effective when Output Color Space is set to Color Difference.)

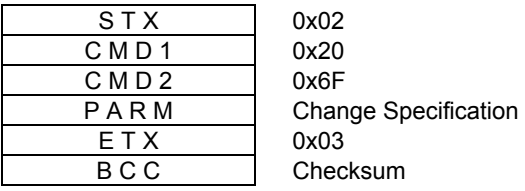

PARM

Color (3 bytes)  $-.10 \sim +10$  %

NOTE: Settings can be made only when analog signal is output.

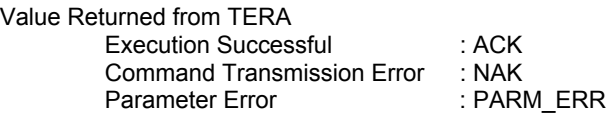

#### 0x20, 0x70: Set Output Gamma Correction Mode

This command is used to provide settings for Output Gamma Correction Mode. (Settings are effective when Output Color Space is set to RGB.)

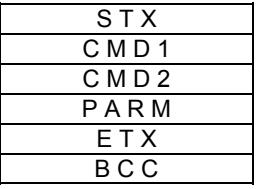

0x02 0x20 0x70 **Change Specification** 0x03 Checksum

PARM

Output Gamma Correction Mode '0': OFF '1': Gamma Correction '2': Reverse Gamma Correction '3': LUT Setting

Value Returned from TERA

Execution Successful : ACK<br>Command Transmission Error : NAK **Command Transmission Error**<br>Parameter Error

: PARM\_ERR

# 0x20, 0x71: Set Output Gamma Correction Value

This command is used to provide settings for Output Gamma Correction Value. (Settings are effective when Output Color Space is set to RGB.)

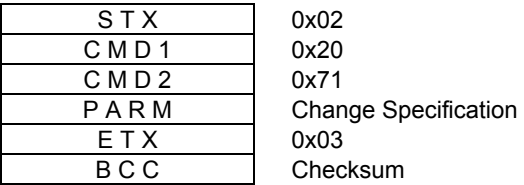

PARM

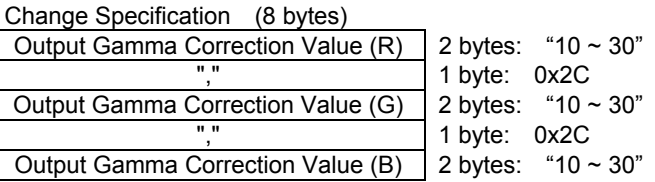

Value Returned from TERA

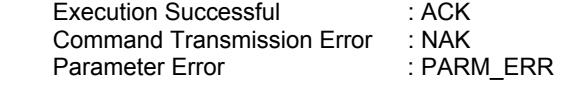

#### 0x20, 0x72: Set Output Color Space

This command is used to provide settings for Output Color Space.

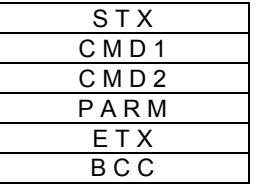

0x02 0x20 0x72 **Change Specification** 0x03 Checksum

PARM

Output Color Space (1 byte) '0': RGB '1': SMPTE-125M '2': SMPTE-240M '3': SMPTE-274M '4': SMPTE-296M

NOTE: Settings can be made only when analog signal is output.

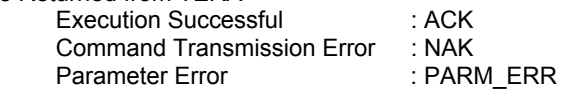

## 0x20, 0x74: Set Display Type

This command is used to provide settings for Display Type. (It is not available in the SC-2040 series.)

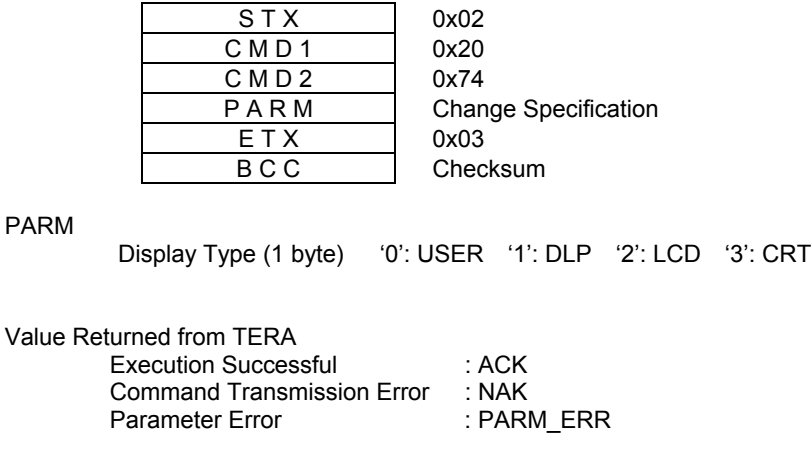

#### 0x20, 0x75: Set Link Mode

This command is used to provide settings for Link Mode.

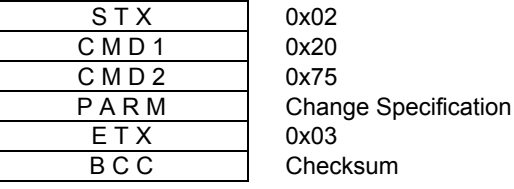

PARM

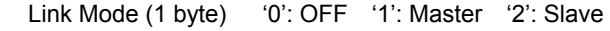

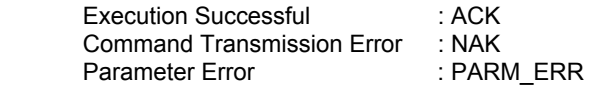

# 0x20, 0x76: Set Extended Test Pattern

This command is used to provide settings for Extended Test Pattern.

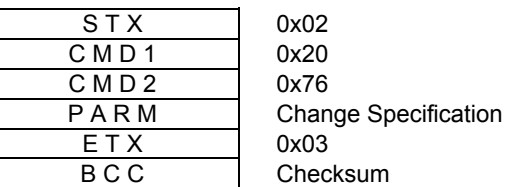

PARM

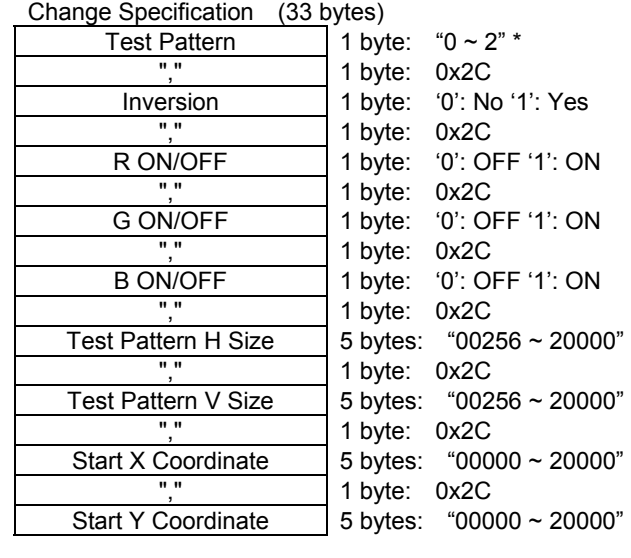

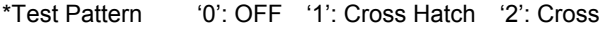

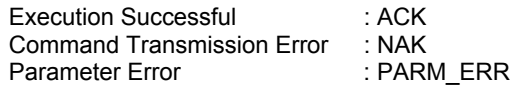

## 0x20, 0x77: Set OSD Arbitrary Character Display ON/OFF

This command is used to provide ON/OFF settings for OSD Arbitrary Character Display.

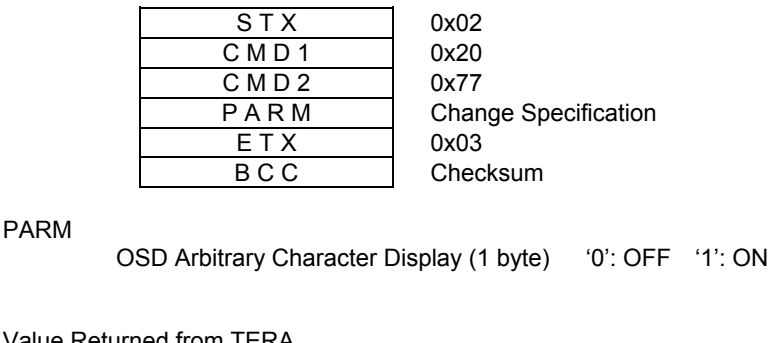

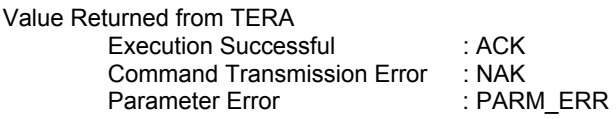

#### 0x20, 0x78: Set OSD Arbitrary Character Data

This command is used to provide settings for OSD Arbitrary Character Data.

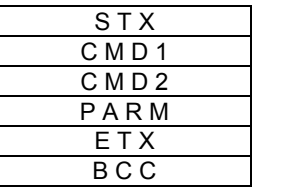

0x02 0x20 0x78 **Change Specification** 0x03 Checksum

PARM

OSD Arbitrary Character Data (8 bytes) 8 characters

Characters that can be used are: " $0x20$  (' $\Box$ ')~  $0x7A$  ('z').

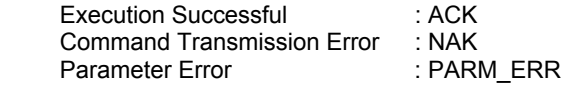

# 0x20, 0x79: Set Output Sync Polarity

This command is used to provide settings for Output Sync Polarity.

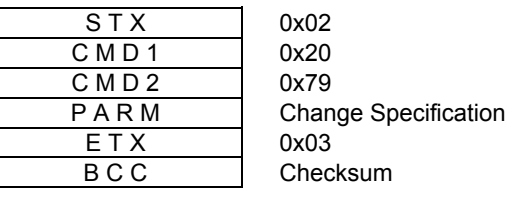

#### PARM

Output Sync Type (1 byte) '0': Negative Polarity '1': Positive Polarity

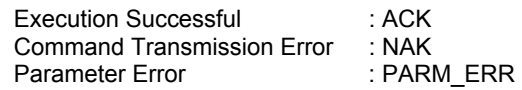

## 0x20, 0x80: Set Frame Display

This command is used to provide settings for Frame Display.

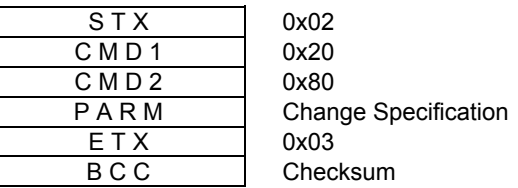

PARM

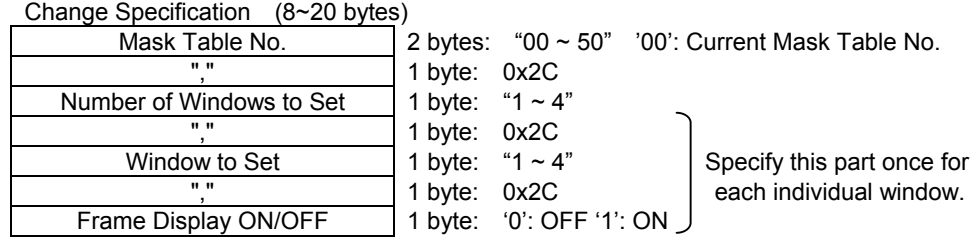

Value Returned from TERA

Execution Successful : ACK Command Transmission Error : NAK<br>Parameter Error : PARM ERR Parameter Error

## 0x20, 0x81: Set Frame Color

This command is used to provide settings for Frame Color.

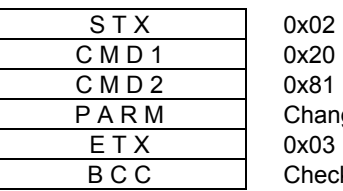

ge Specification ksum

PARM

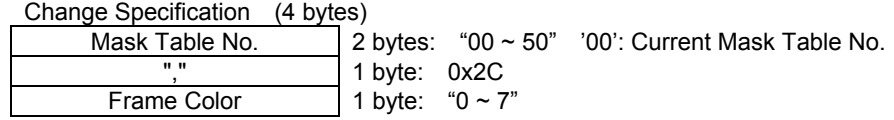

Frame Color (1 byte) '0': Black '1': Red '2': Green '3': Yellow '4': Blue '5': Magenta '6': Cyan '7': White

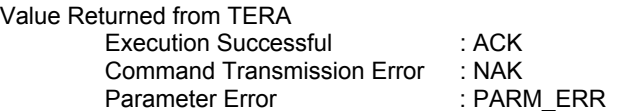

## 0x20, 0x82: Set Window Preference Order

This command is used to provide settings for Window Preference Order. (It is not available in the SC-2040 series.)

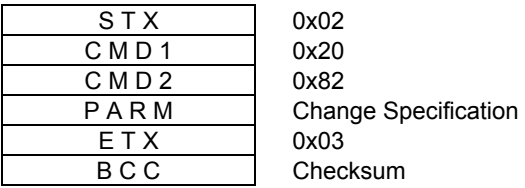

PARM

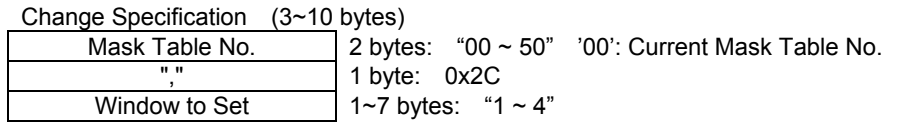

Value Returned from TERA Execution Successful : ACK Command Transmission Error : NAK<br>Parameter Error : PARM ERR Parameter Error

#### 0x20, 0x83: Set As First in Window Display Sequence

This command is used to bring the specified window to the top of the display. (It is not available in the SC-2040 series.)

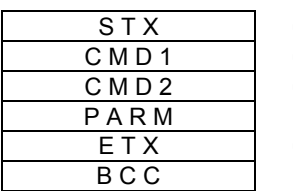

 $0 \times 02$  $0 \times 20$ 0x83 **Change Specification** 0x03 Checksum

PARM

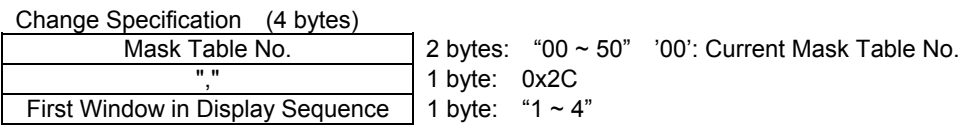

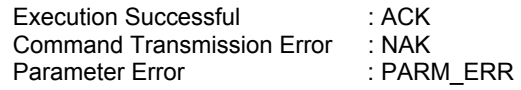

## 0x20, 0x84: Set As Last in Window Display Sequence

This command is used to send the specified window to the bottom of the display. (It is not available in the SC-2040 series.)

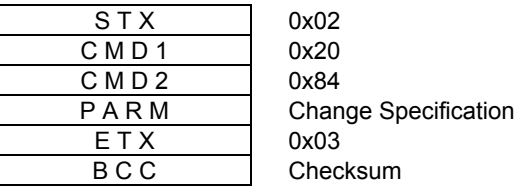

PARM

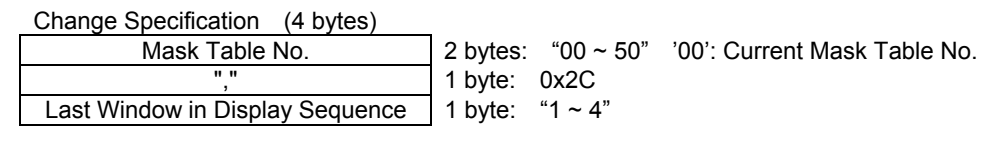

Value Returned from TERA

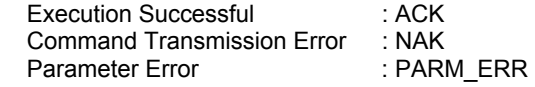

## 0x20, 0x85: Set Window Display ON/OFF

This command is used to provide settings for Window Display ON/OFF

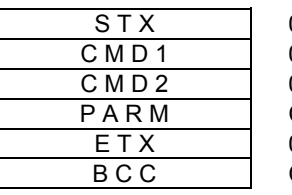

0x02 0x20 0x85 **Change Specification** 0x03 Checksum

PARM

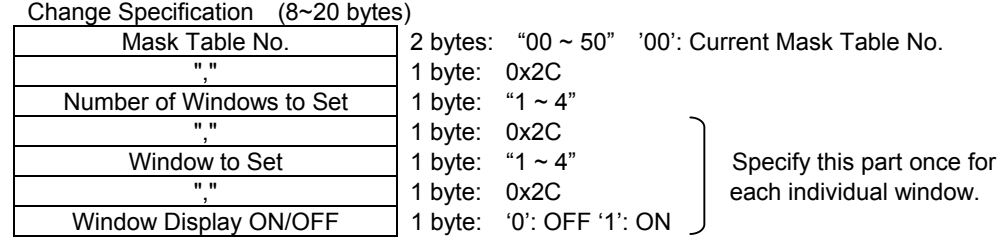

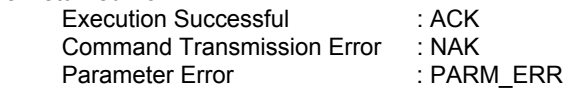

# 0x20, 0x86: Set Window Input Start and End Coordinates

This command is used to provide settings for Window Input Start and End Coordinates.

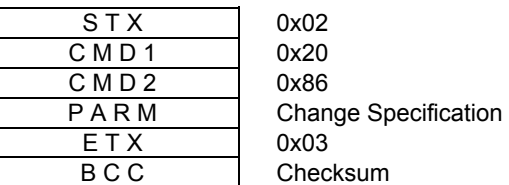

PARM

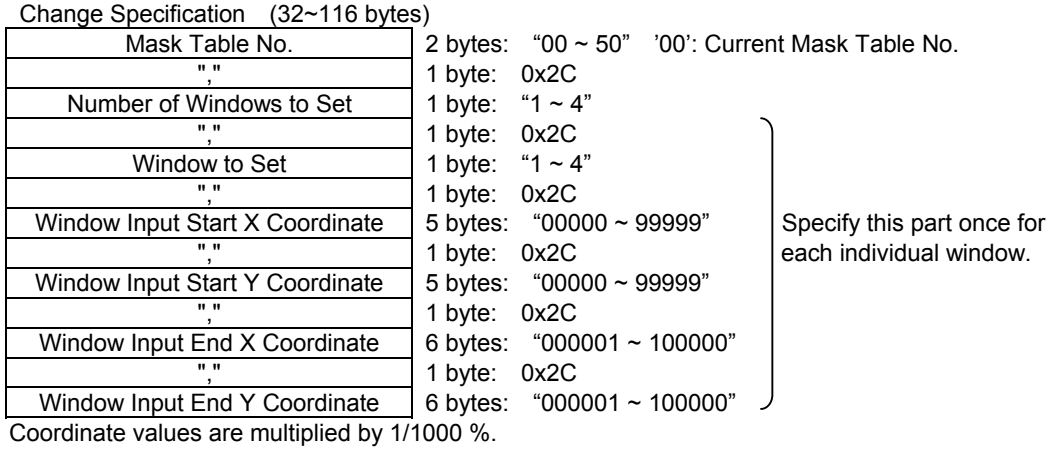

Input coordinates as parameters when Dot Setting Mode is ON. Range of Setting: 0 ~ DispMax DispMax refers to the maximum value of Hdisp for the horizontal direction and Vdisp for the vertical direction.

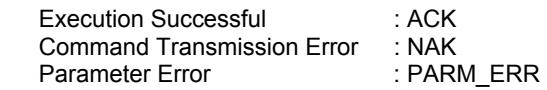

# 0x20, 0x87: Set Window Output Start and End Coordinates

This command is used to provide settings for Window Output Start and End Coordinates.

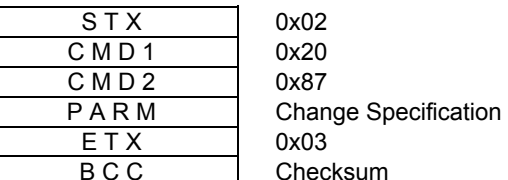

PARM

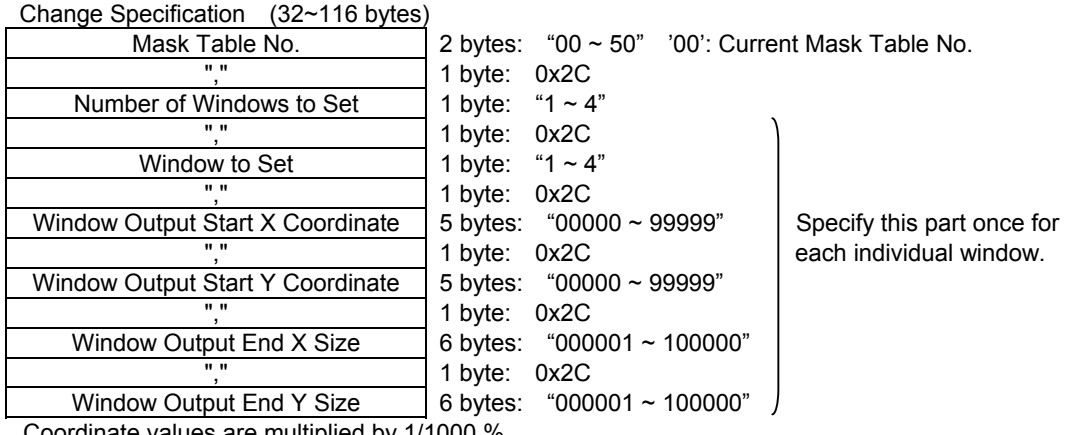

Coordinate values are multiplied by 1/1000 %.

Input coordinates as parameters when Dot Setting Mode is ON. Range of Setting: 0 ~ DispMax DispMax refers to the maximum value of Hdisp for the horizontal direction and Vdisp for the vertical direction.

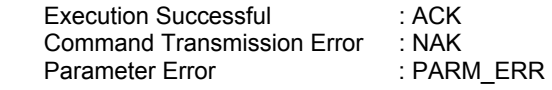

# 0x20, 0x88: Set Window Display Start and End Coordinates

This command is used to provide settings for Window Display Start and End Coordinates.

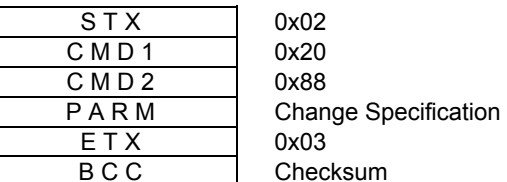

PARM

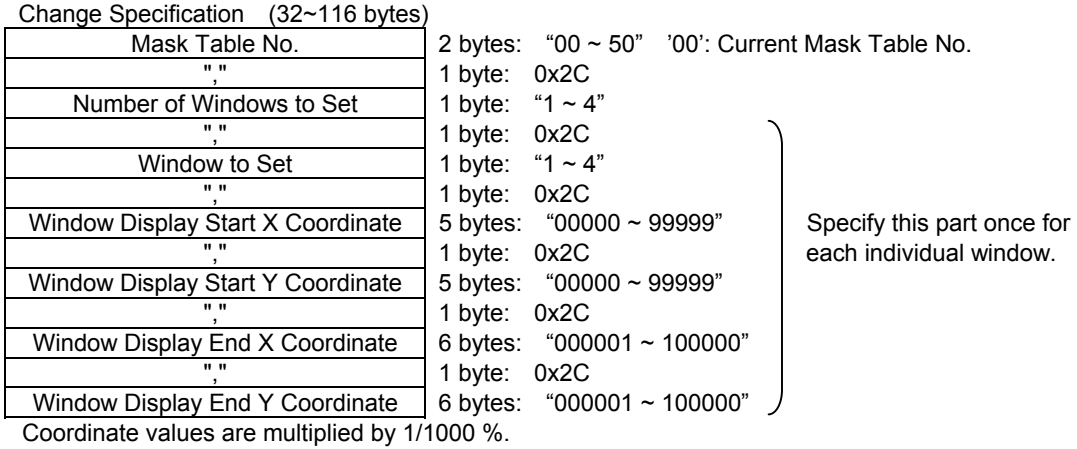

Input coordinates as parameters when Dot Setting Mode is ON. Range of Setting: 0 ~ DispMax DispMax refers to the maximum value of Hdisp for the horizontal direction and Vdisp for the vertical direction.

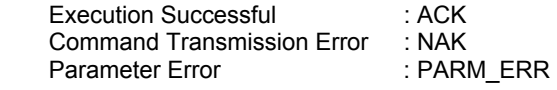

# 0x20, 0x89: Set Output Display Start and End Coordinates

This command is used to provide settings for Output Display Start and End Coordinates.

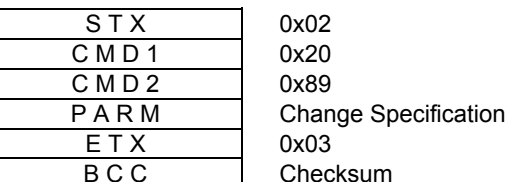

PARM

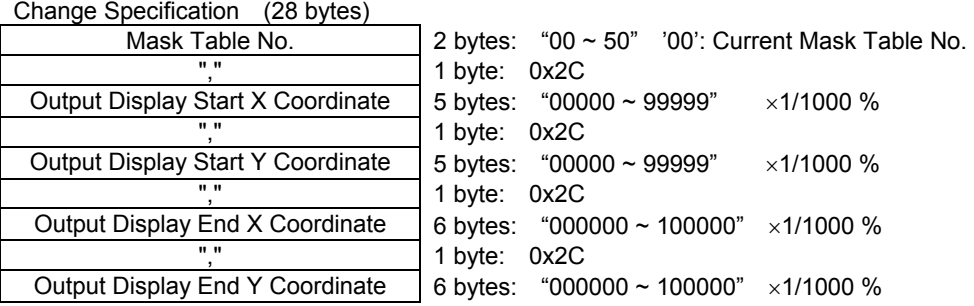

Input coordinates as parameters when Dot Setting Mode is ON. Range of Setting: 0 ~ DispMax

 DispMax refers to the maximum value of Hdisp for the horizontal direction and Vdisp for the vertical direction.

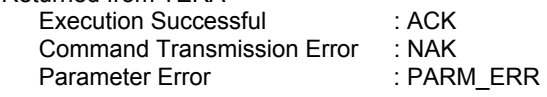

#### 0x20, 0x8A: Set Base Display ON/OFF

This command is used to provide settings for Base Display ON/OFF. (This command is effective only when base input is present.)

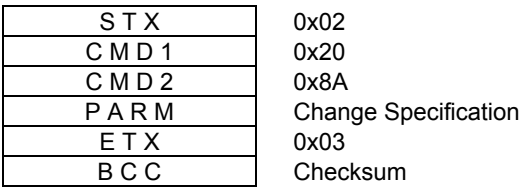

PARM

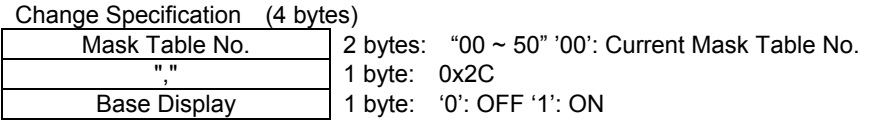

Value Returned from TERA

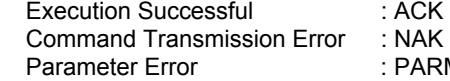

**CK**<br>JAK ARM ERR

# 0x20, 0x8B: Set Base Color

This command is used to provide settings for Base Color.

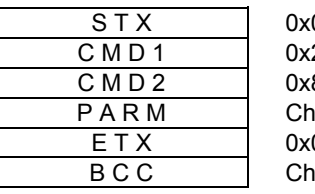

 $02$ **20**  $8B$ ange Specification 03 **necksum** 

PARM

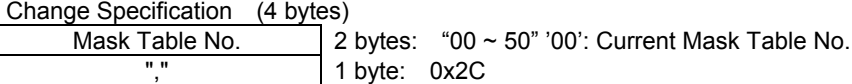

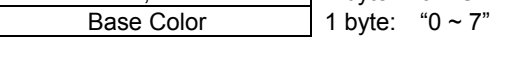

Base Color (1 byte) '0': Black '1': Red '2': Green '3': Yellow '4': Blue '5': Magenta '6': Cyan '7': White

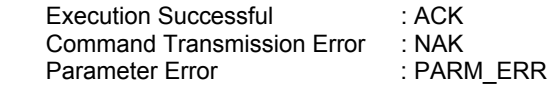

# 0x20, 0x8C: Set Window Zoom Data

This command is used to provide settings for Window Zoom Data. (Settings are for input and output display coordinates.)

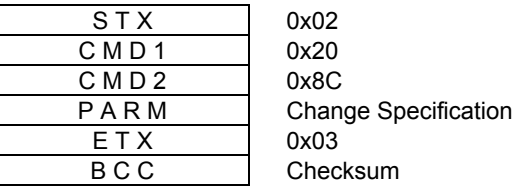

PARM (56 bytes)

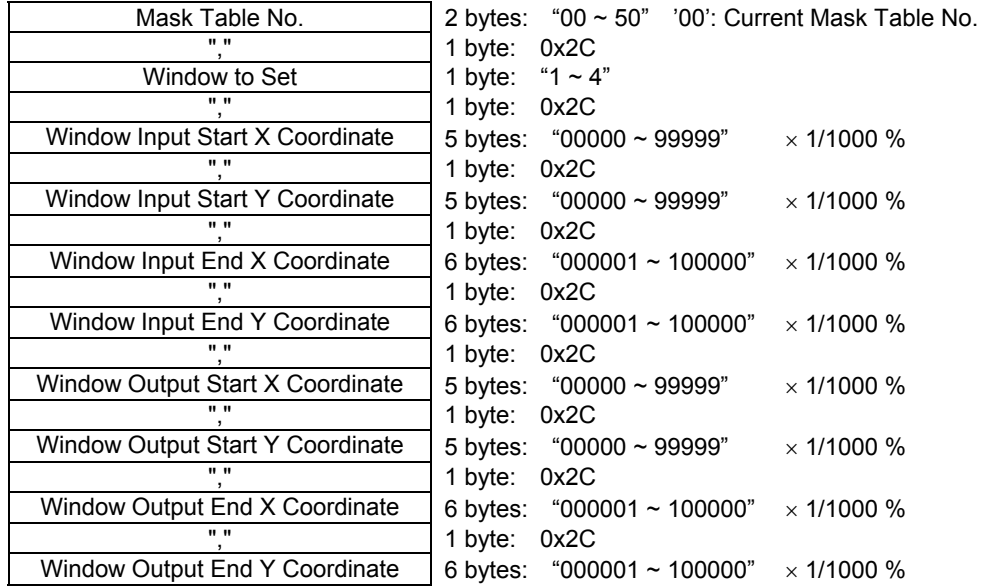

Input coordinates as parameters when Dot Setting Mode is ON. Range of Setting:  $0 \sim$  DispMax DispMax refers to the maximum value of Hdisp for the horizontal direction and Vdisp for the vertical direction.

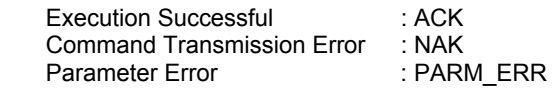

# 0x20, 0x8D: Set Key Composition ON/OFF

This command is used to provide settings for Key Composition ON/OFF. (This command is effective only when base input is present.)

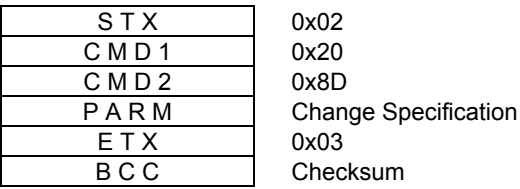

PARM

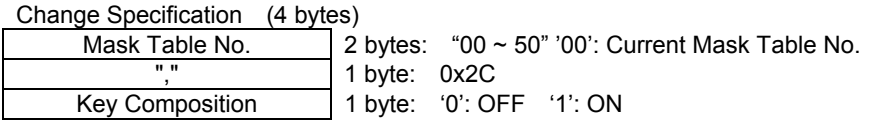

Value Returned from TERA

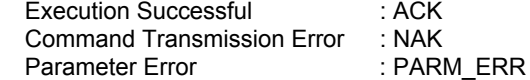

#### 0x20, 0x8E: Set Key Composition Data

This command is used to provide settings for Key Composition Data. (This command is effective only when base input is present.)

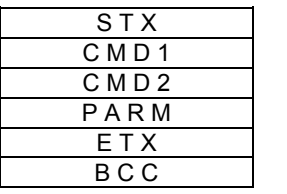

0x02 0x20 0x8E Change Specification 0x03 Checksum

PARM

Change Specification (12 bytes)

| Mask Table No. | 2 bytes: " $00 \sim 50$ " '00': Current Mask Table No. |
|----------------|--------------------------------------------------------|
| . .            | 1 byte: 0x2C                                           |
| Key Level      | 3 bytes: "000 ~ 100"%                                  |
| . .            | 1 byte: 0x2C                                           |
| Transparency   | 3 bytes: "000 ~ 100"%                                  |
| $\mathbf{u}$   | 1 byte: 0x2C                                           |
| Key Inversion  | 1 byte: '0': OFF '1': ON                               |
|                |                                                        |

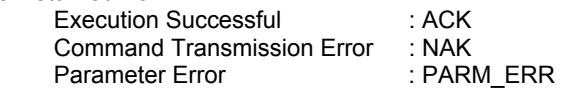

# 0x20, 0x8F: Set Mask Table Name

This command is used to provide settings for Mask Table Name.

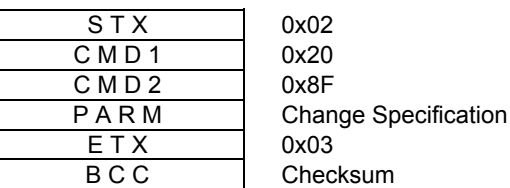

PARM

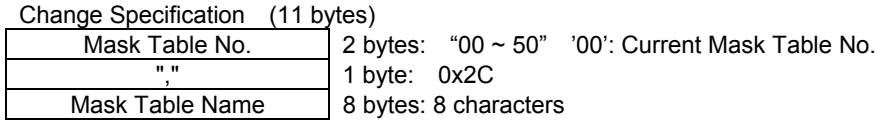

Characters that can be used are: " $0x20$  (' $\Box$ ')~  $0x7A$  ('z'). (Some characters may not be displayed.)

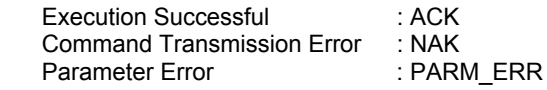

## 0x20, 0x90: Set Display Rate

This command is used to provide settings for Display Rate.

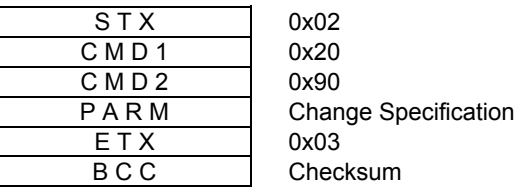

PARM

Display Rate (1 byte) '0': HV JUST '1': H JUST '2': V JUST

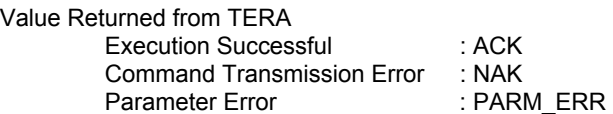

# 0x20, 0x91: Set LUT Data

This command is used to provide settings for LUT Data.

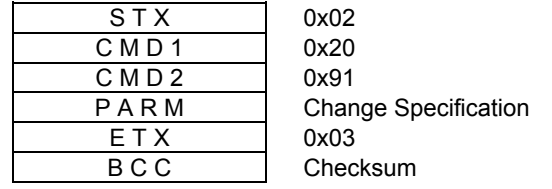

PARM

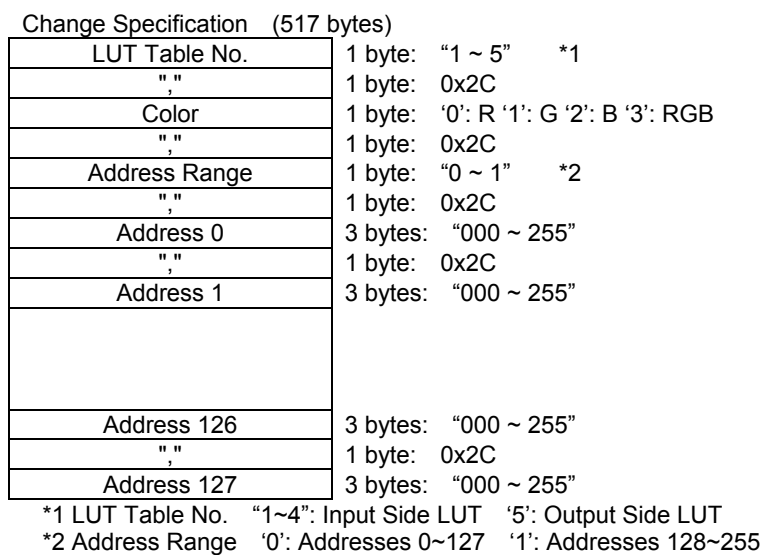

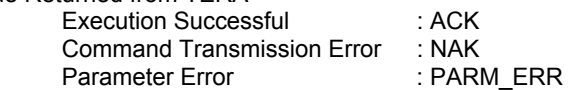

# 0x20, 0x92: Set Auto Display

This command is used to automatically measure and set a display period of Input Timing.

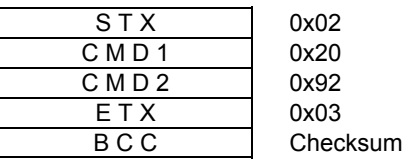

Value Returned from TERA Execution Successful : ACK

Parameter Error

Expositor different controls.<br>
Command Transmission Error : NAK<br>
Parameter Error : PARM\_ERR

# 0x20, 0xB0: Set Multi-Screen Configuration

This command is used to provide settings for Multi-Screen Configuration.

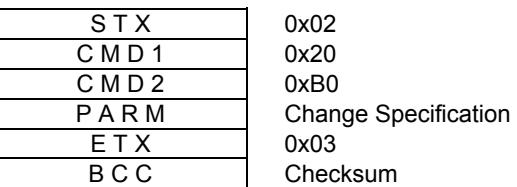

PARM

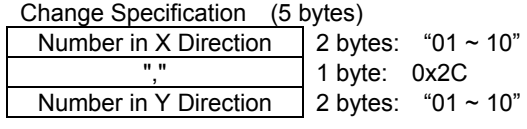

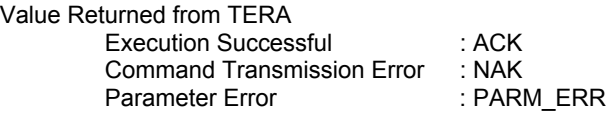

#### 0x20, 0xB1: Set Multi-Screen Address

This command is used to provide settings for Multi-Screen Address.

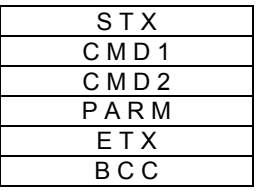

0x02 0x20 0xB1 **Change Specification** 0x03 Checksum

PARM

Multi-Screen Address (3 bytes) "001 ~ 100"

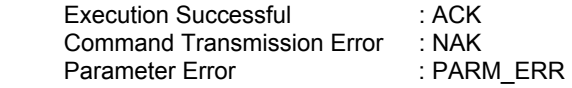

# 0x20, 0xB2: Set Virtual Coordinate Mode

This command is used to provide settings for Virtual Coordinate Mode.

**B ASTRO** 

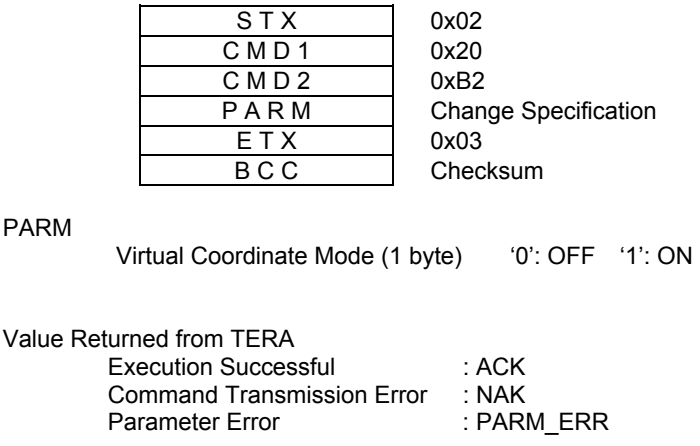

#### 0x20, 0xB3: Set Dot Setting Mode

This command is used to provide settings for Dot Setting Mode.

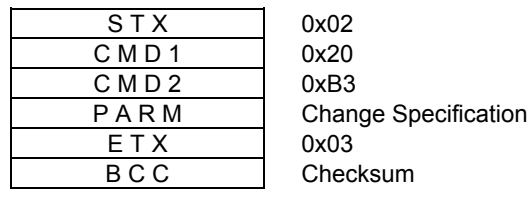

PARM

Dot Setting Mode (1 byte) '0': OFF '1': ON

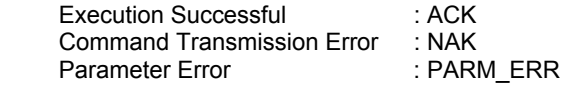

# 0x20, 0xE0: Save All RAM Data

This command is used to save all data in RAM.

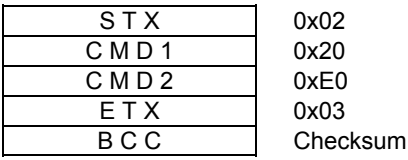

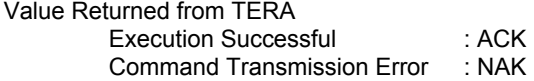

# 0x20, 0xE1: Initialize RAM Data

This command is used to initialize all data in RAM.

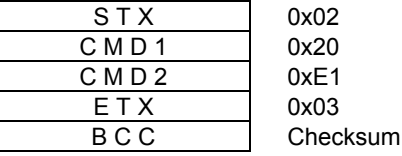

Execution Successful : ACK Value Returned from TERA

Command Transmission Error : NAK

#### 0x20, 0xE2: Load Flash Data

This command is used to load data in Flash ROM into RAM.

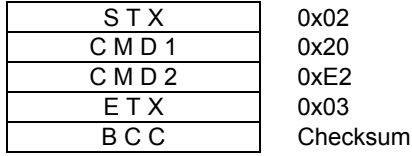

Execution Successful Value Returned from TERA

Command Transmission Error : ACK : NAK

# 0x20, 0xE3: Delete Timing Table

This command is used to delete a timing table.

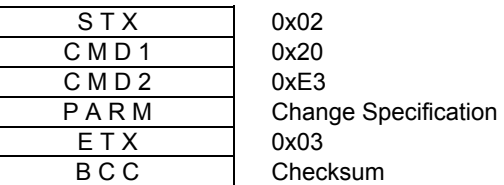

PARM

Change Specification (5 bytes)

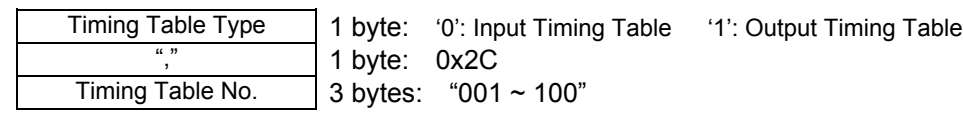

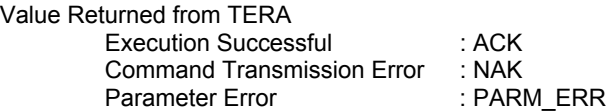

# 0x20, 0xE4: Copy Timing Table

This command is used to copy a timing table.

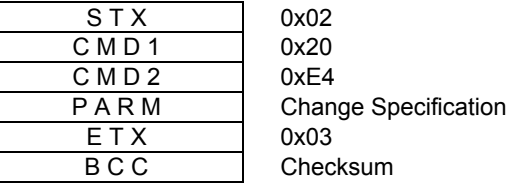

PARM

Change Specification (9 bytes)

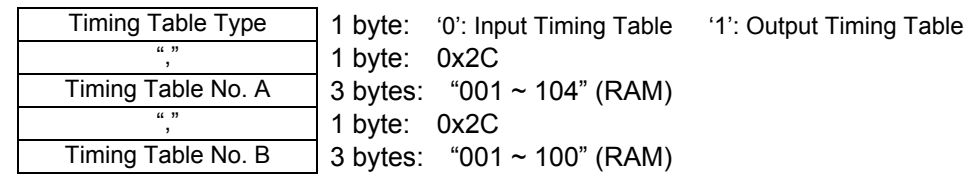

Data is copied from A to B.

¾ Specify a Timing Table No. that is not registered for Table No. B.

Value Returned from SC

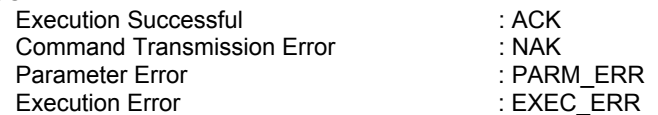

¾ Execution Error is returned when a Timing Table No. whose timing is not registered is specified for Timing Table No. A, or when a Timing Table No. whose timing is registered is specified for Timing Table No. B.

# 0x20, 0xE5: Swap Input Timing Table

This command is used to swap data in input timing tables.

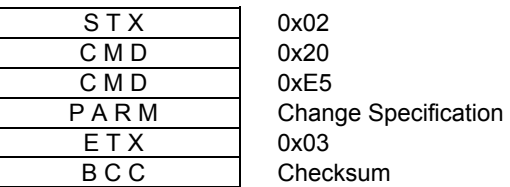

PARM

Change Specification (7 bytes)

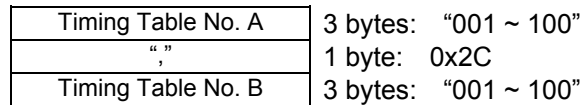

 $\triangleright$  A and B are swapped.<br> $\triangleright$  If a specified Timing Ta

If a specified Timing Table No. is set as a fixed timing table (command 0x60), the Timing Table Nos. need to be swapped as well.

Value Returned from SC

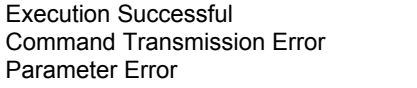

: ACK : NAK : PARM\_ERR

# 0x20, 0xE6: Initialize Timing Table

This command is used to initialize a timing table (by copying from ROM).

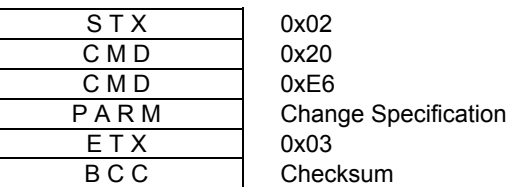

PARM

Change Specification (9 bytes)

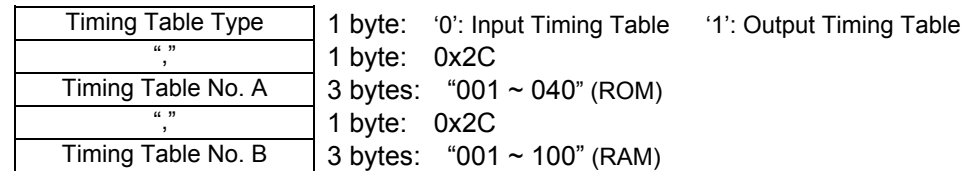

 $\triangleright$  Data is copied from A to B.<br> $\triangleright$  Timing Table No. A should

¾ Timing Table No. A should be set as follows: When selecting Input Timing Table: "01  $\sim$  40" When selecting Output Timing Table: "01  $\sim$  12"

Value Returned from SC

Execution Successful<br>
Command Transmission Error : NAK Execution Error Command Transmission Error : NAK<br>Parameter Error : PARM ERR Parameter Error

: EXEC\_ERR

¾ Execution Error is returned when a Timing Table No. whose timing is registered is specified for Timing Table No. B.

# 0x20, 0xE7: Copy Preset Table

This command is used to copy data of a preset table.

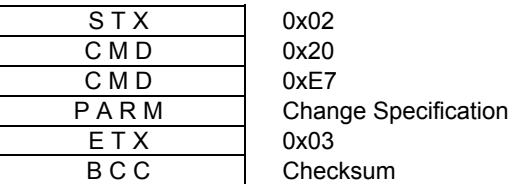

PARM

Change Specification (9 bytes)

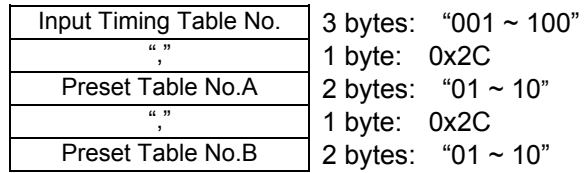

 $\triangleright$  Data is copied from A to B.

Value Returned from SC

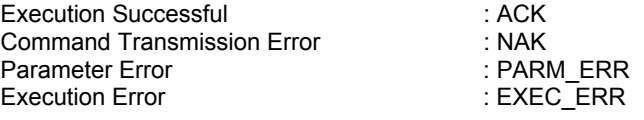

# 0x20, 0xE8: Initialize Preset Table

This command is used to initialize a preset table.

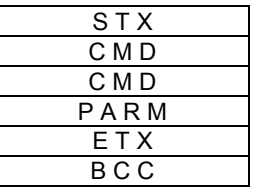

0x02 0x20 0xE8 **Change Specification** 0x03 Checksum

PARM

Change Specification (6 bytes)

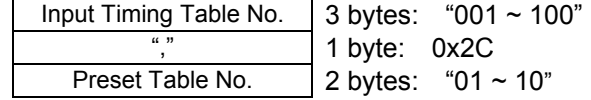

Value Returned from SC

Parameter Error in the secution Error in the Secution Error in the Security PARM\_ERR Execution Error in the Security PARM\_ERR Execution Successful **Execution** Successful Command Transmission Error : NAK Execution Error

# 0x20, 0xE9: Copy Mask Table

This command is used to copy a mask table.

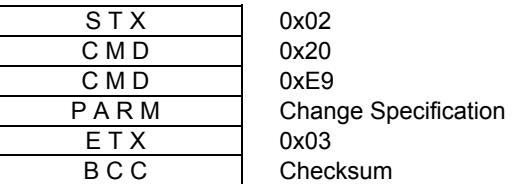

PARM

Change Specification (5 bytes)

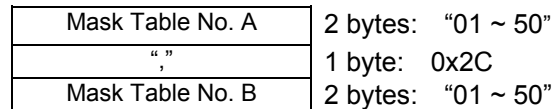

 $\triangleright$  Data is copied from A to B.

Value Returned from SC

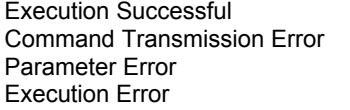

 $:$  ACK  $: NAK$ : PARM\_ERR : EXEC<sup>L</sup>ERR

#### 0x20, 0xEA: Initialize Mask Table

This command is used to initialize a mask table.

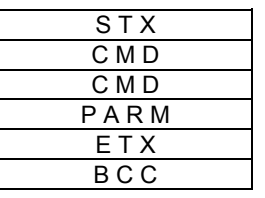

0x02 0x20 0xEA **Change Specification** 0x03 Checksum

PARM

Mask Table No. (2 bytes)  $"01 \sim 50"$ 

Value Returned from SC

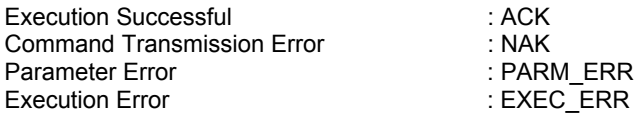

# 8.2 Acquisition Commands

# 0x30, 0x20: Get Input Timing Table Data

This command is used to retrieve data from an input timing table.

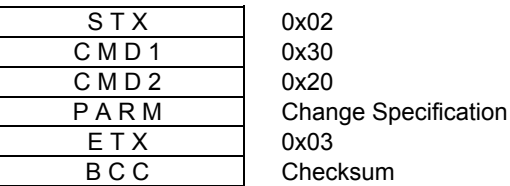

PARM Input Timing Table No. "001~104" (3 bytes) "0": Current Input Timing Table No.

Value Returned from SC Normal:

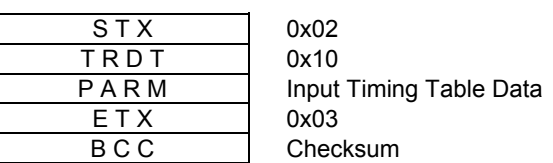

PARM

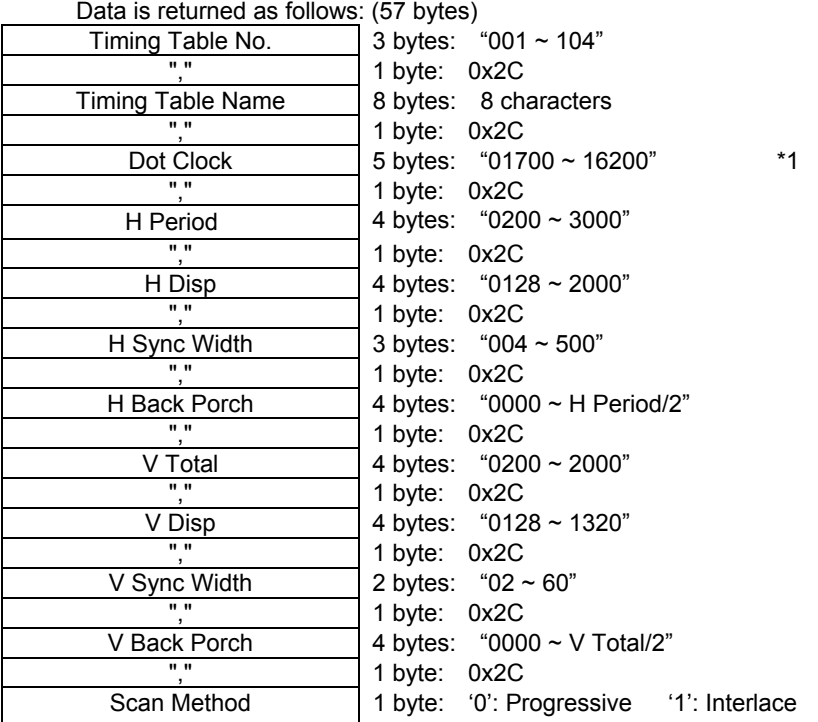

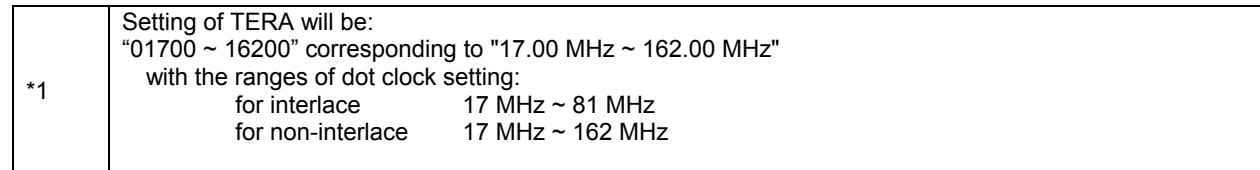

Error:

Command Transmission Error **: NAK**<br>Parameter Error : PARN Parameter Error in the settlement of the PARM\_ERR Execution Error in the second second text in the EXEC\_ERR

¾ If specified Timing Table No. is not registered, Execution Error is returned when input signal has a sync error while Input Signal Search Mode is set to automatic search.

# 0x30, 0x21: Get Search Subject

This command is used to retrieve settings of Search Subject.

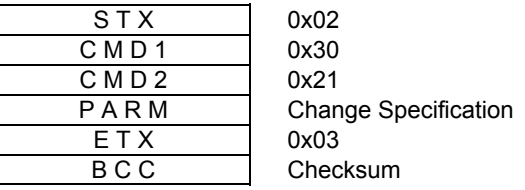

PARM Input Timing Table No. "001~104" (3 bytes) "0": Current Input Timing Table No.

Value Returned from SC Normal:

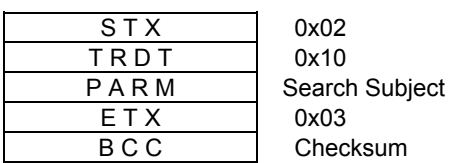

PARM

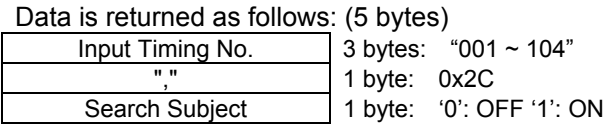

Error:

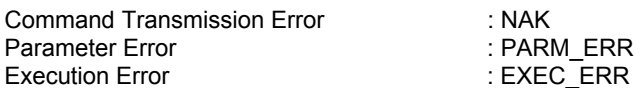

¾ If specified Timing Table No. is not registered, Execution Error is returned when input signal has a sync error while Input Signal Search Mode is set to automatic search.

# 0x30, 0x30: Get Output Timing Table Data

This command is used to retrieve data from an output timing table.

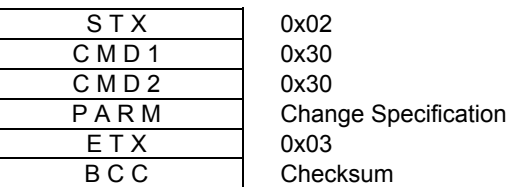

PARM Output Timing Table No. "00 ~ 20" (2 bytes) "00": Current Output Timing Table No.

Value Returned from SC

Normal:

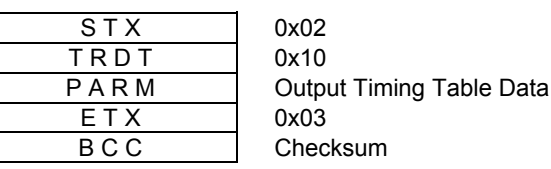

PARM

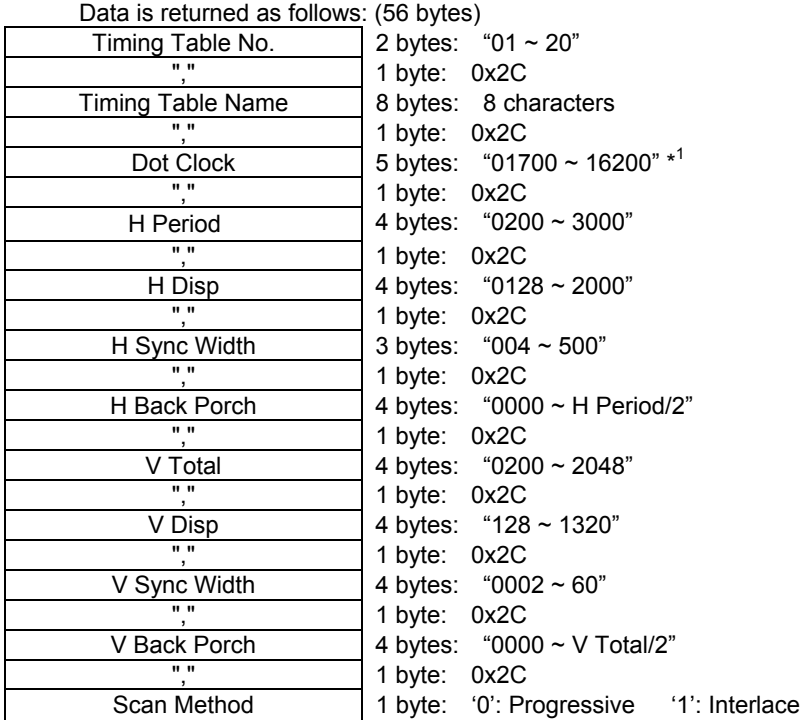

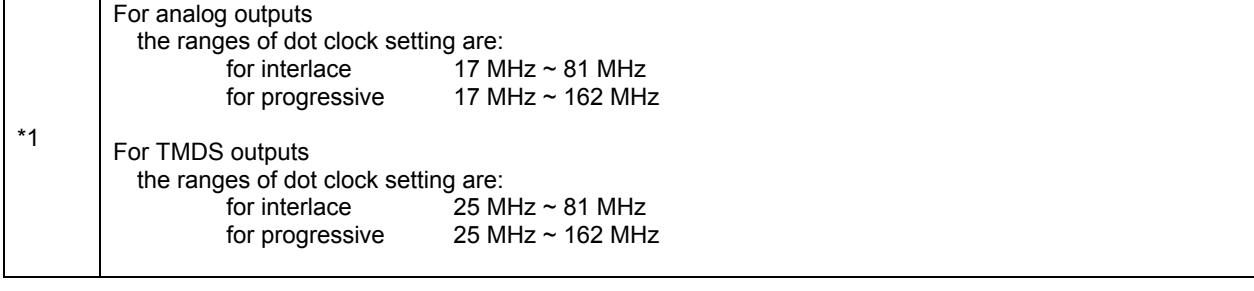

Error:

Execution Error Command Transmission Error : NAK Parameter Error

: PARM\_ERR : EXEC\_ERR

¾ If specified Timing Table No. is not registered, Execution Error is returned when input signal has a sync error while Input Signal Search Mode is set to automatic search.
## 0x30, 0x40: Get Motion Processing Mode

This command is used to retrieve settings of Motion Processing Mode.

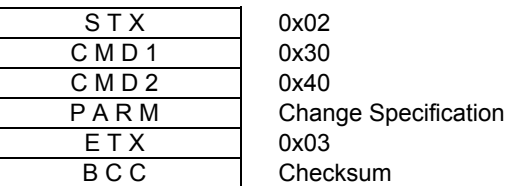

PARM

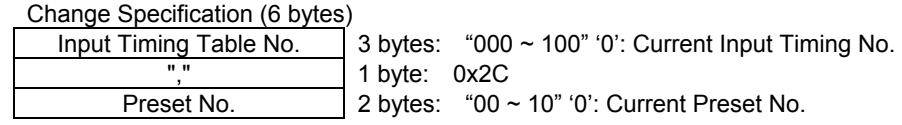

Value Returned from SC

Normal:

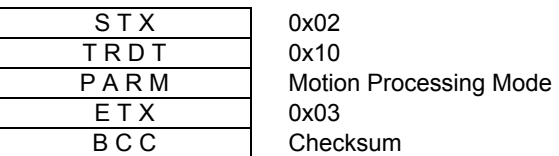

PARM

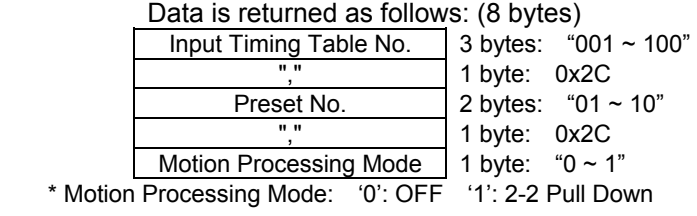

Error:

## 0x30, 0x41: Get Zoom Mode

This command is used to retrieve settings of Zoom Mode.

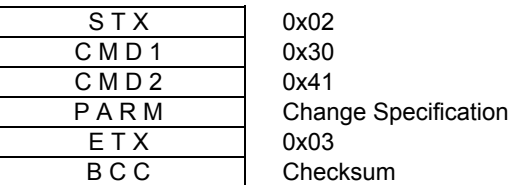

PARM

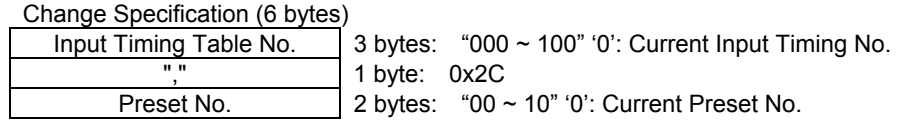

Value Returned from SC

Normal:

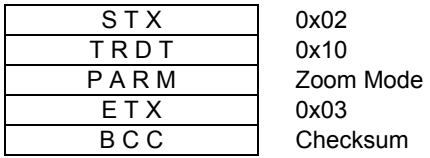

PARM

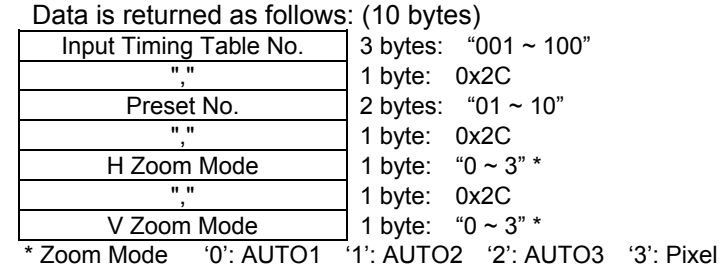

Error:

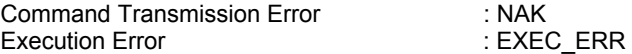

## 0x30, 0x42: Get TBC Mode

This command is used to retrieve settings of TBC Mode.

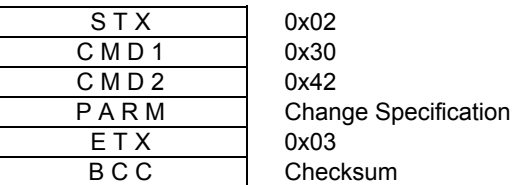

PARM

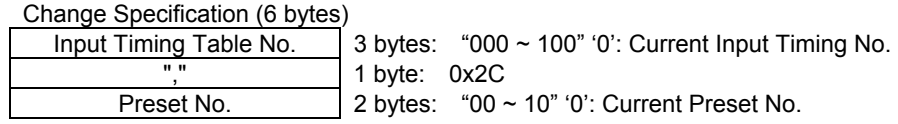

Value Returned from SC

Normal:

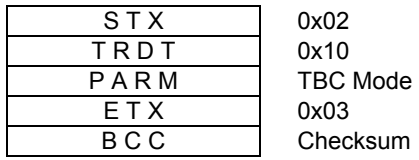

PARM

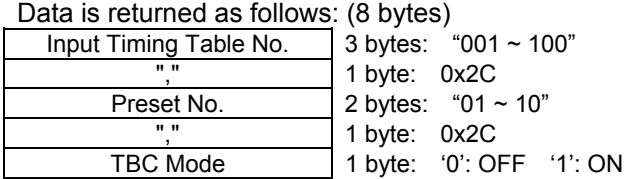

Error:

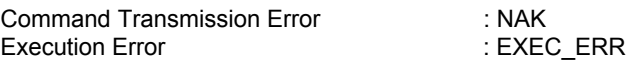

## 0x30, 0x43: Get Enhance Level

This command is used to retrieve settings of Enhance Level.

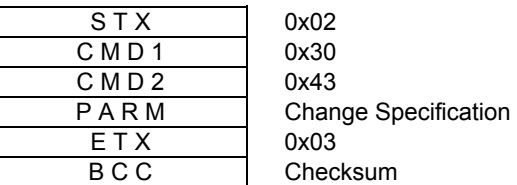

PARM

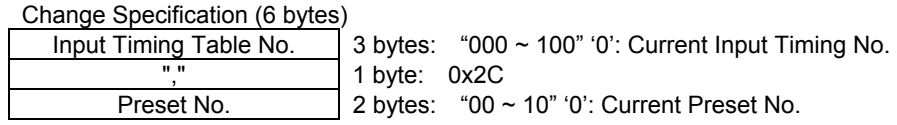

Value Returned from SC

Normal:

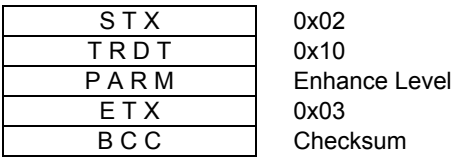

PARM

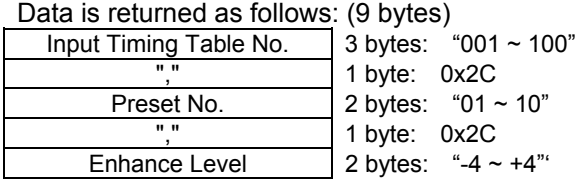

Error:

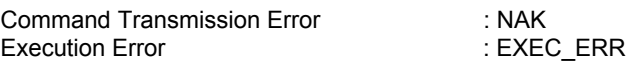

## 0x30, 0x45: Get Sampling Phase

This command is used to retrieve settings of Sampling Phase.

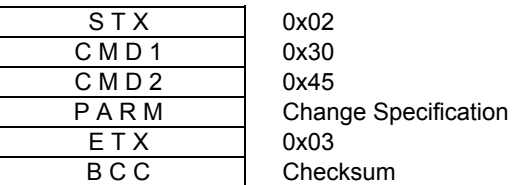

PARM

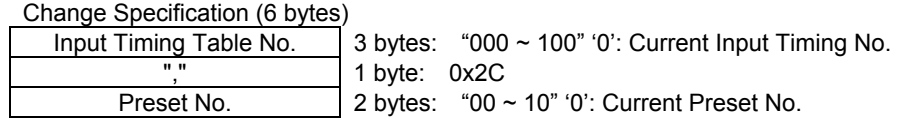

Value Returned from SC

Normal:

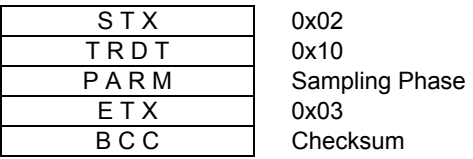

PARM

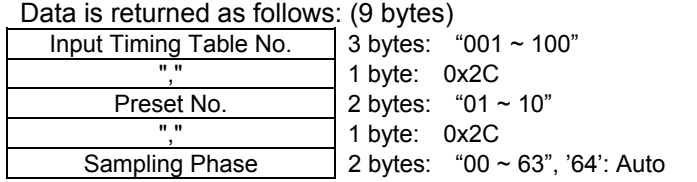

Error:

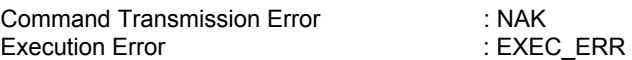

## 0x30, 0x46: Get Input Video Level

This command is used to retrieve settings of Input Video Level.

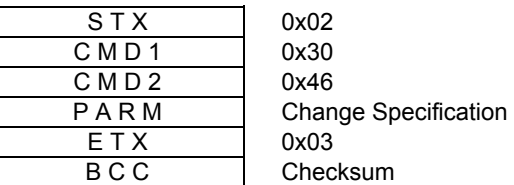

PARM

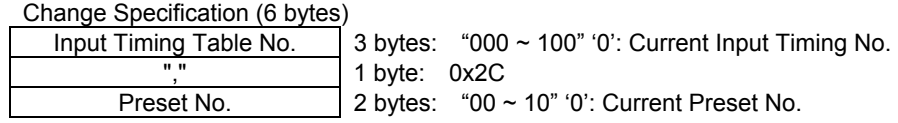

Value Returned from SC

Normal:

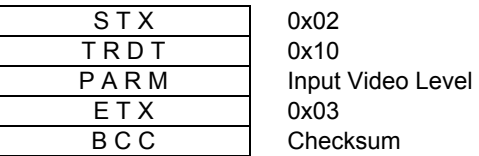

PARM

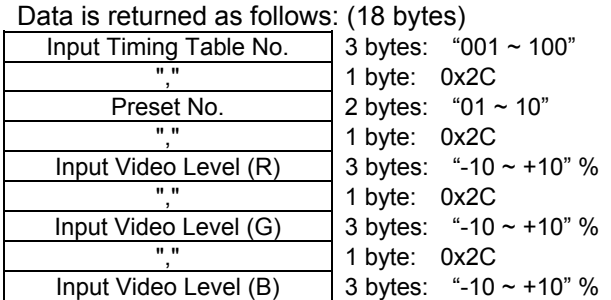

Error:

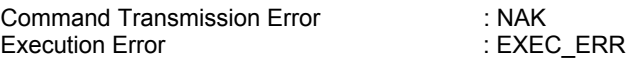

#### 0x30, 0x47: Get Hue

This command is used to retrieve settings of Hue.

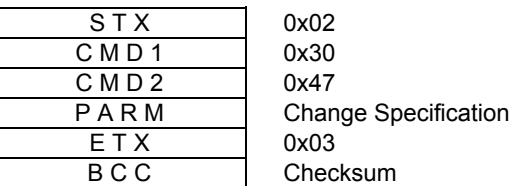

PARM

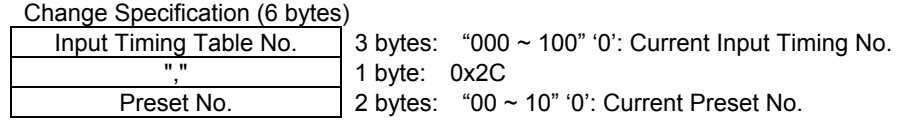

Value Returned from SC

Normal:

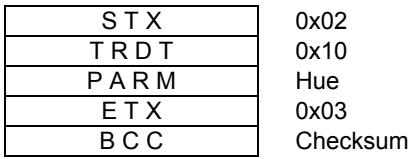

PARM

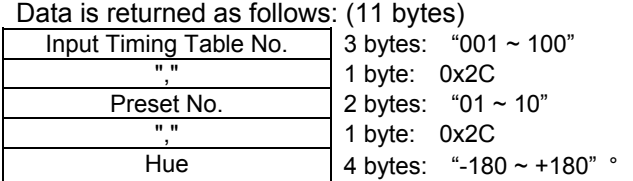

Error:

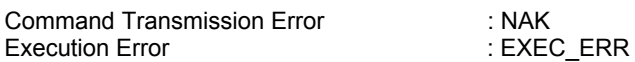

## 0x30, 0x48: Get Input Brightness

This command is used to retrieve settings of Input Brightness.

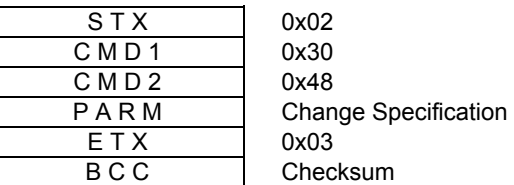

PARM

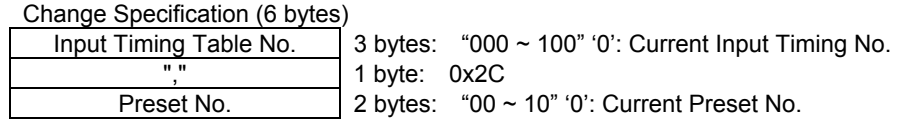

Value Returned from SC

Normal:

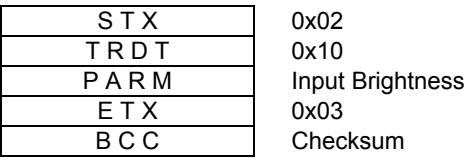

PARM

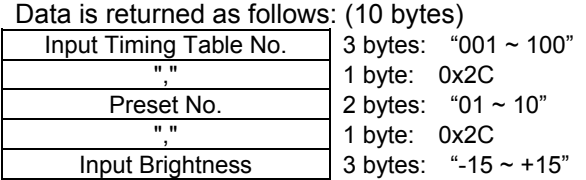

Error:

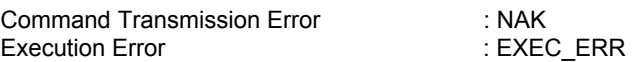

## 0x30, 0x49: Get Input Contrast

This command is used to retrieve settings of Input Contrast.

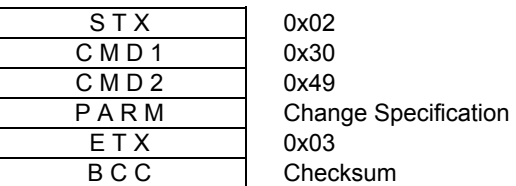

PARM

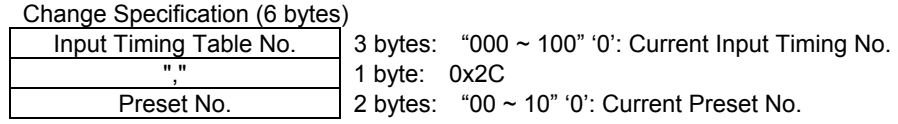

Value Returned from SC

Normal:

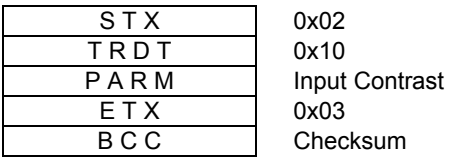

PARM

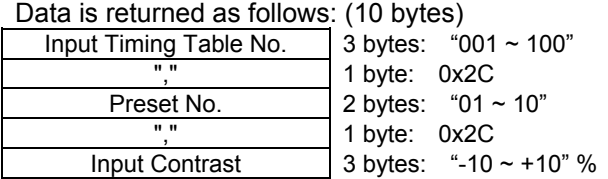

Error:

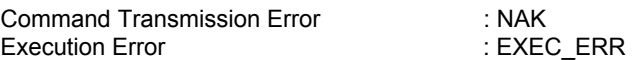

## 0x30, 0x4A: Get Input Color

This command is used to retrieve settings of Input Color.

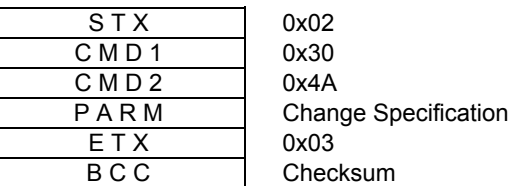

PARM

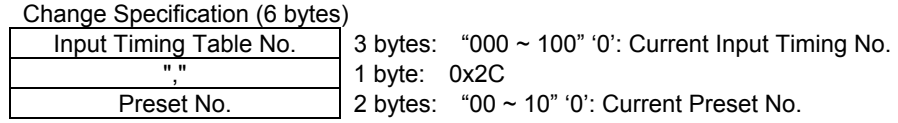

Value Returned from SC

Normal:

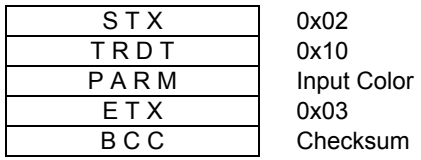

PARM

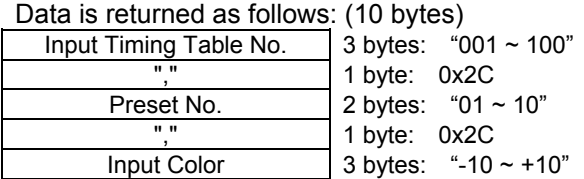

Error:

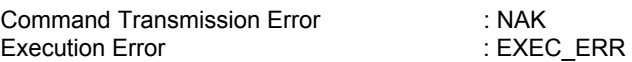

## 0x30, 0x4B: Get Flicker Control

This command is used to retrieve settings of Flicker Control.

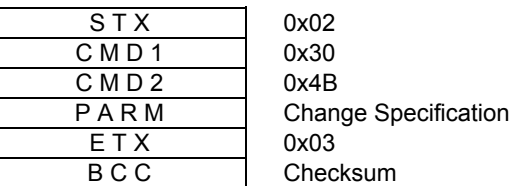

PARM

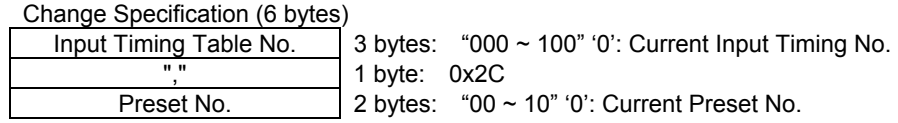

Value Returned from SC

Normal:

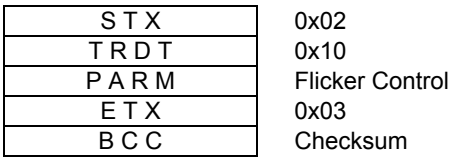

PARM

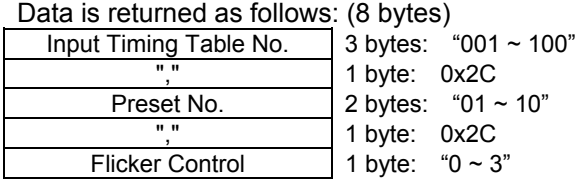

Error:

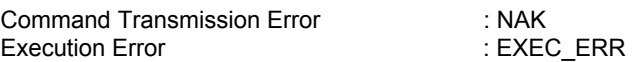

# 0x30, 0x4C: Get Back Porch Delay

This command is used to retrieve settings of Back Porch Delay.

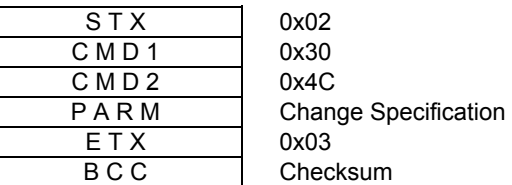

PARM

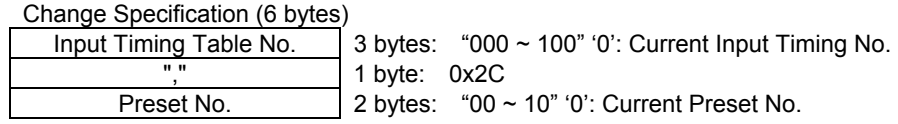

Value Returned from SC

Normal:

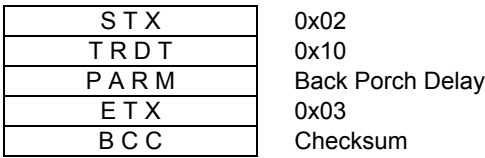

PARM

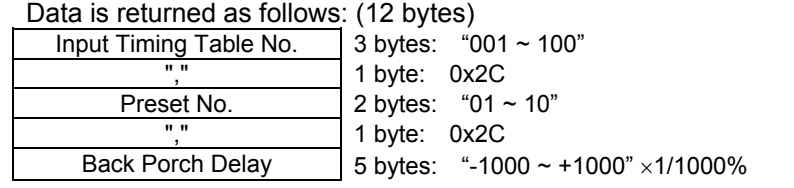

Error:

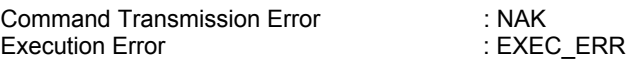

# 0x30, 0x4D: Get Input Color Space

This command is used to retrieve settings of Input Color Space.

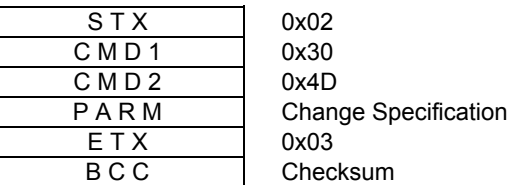

PARM

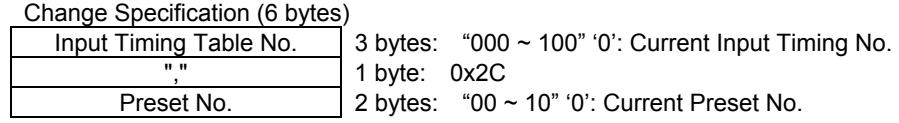

Value Returned from SC

Normal:

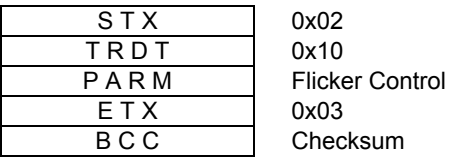

PARM

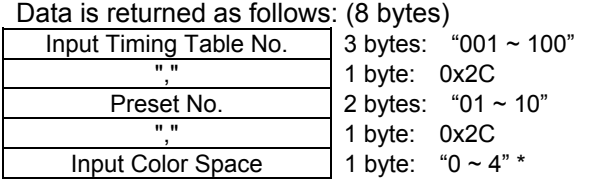

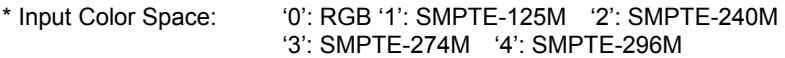

Error:

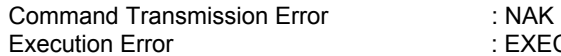

## 0x30, 0x4E: Get Preset Data

This command is used to retrieve settings of all preset data.

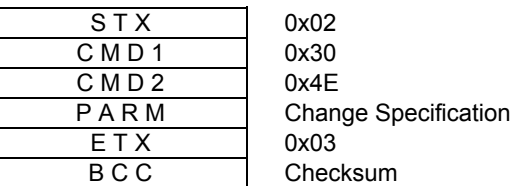

PARM

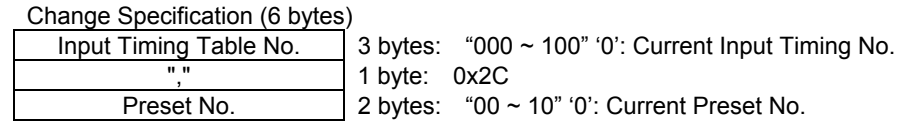

Value Returned from SC

Normal:

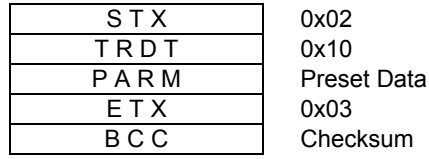

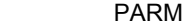

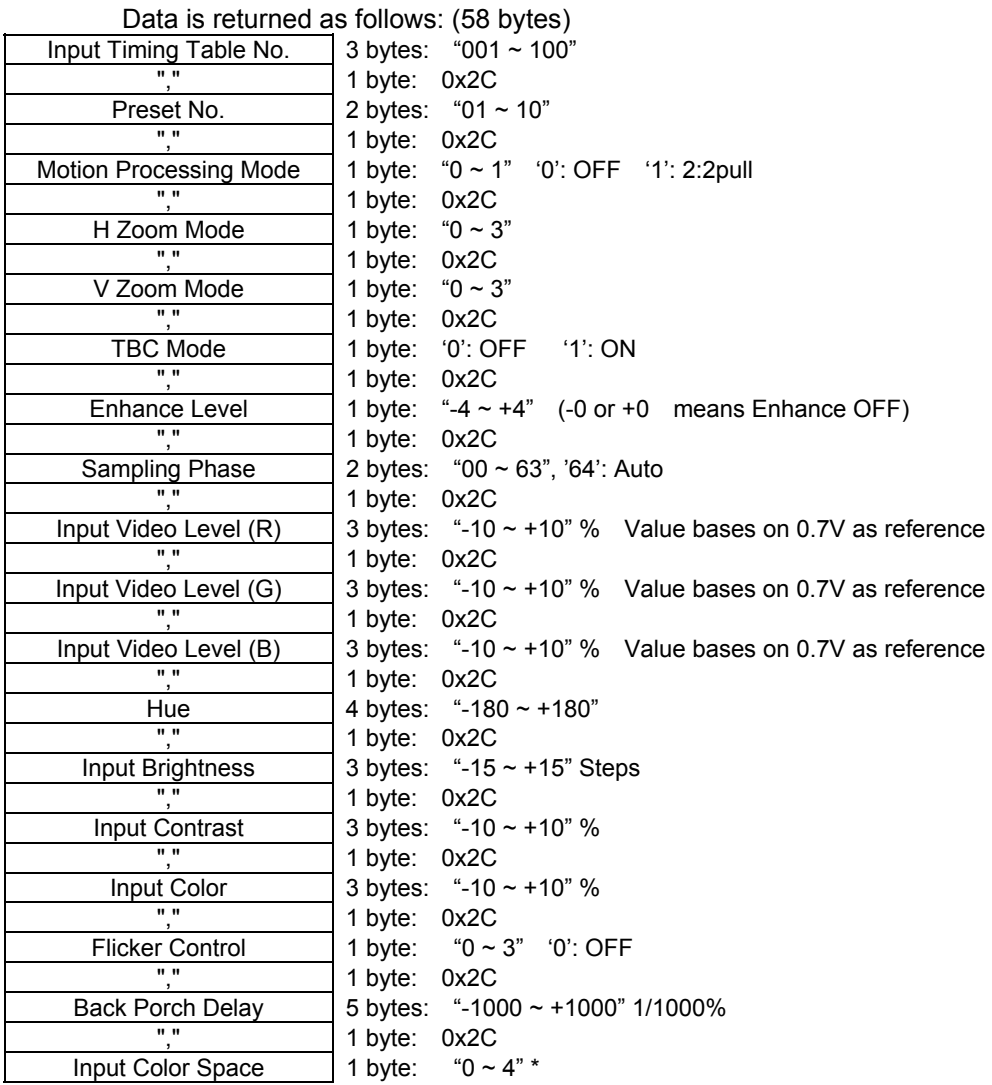

\*Input Color Space: '0': RGB '1': SMPTE-125M '2': SMPTE-240M '3': SMPTE-274M '4': SMPTE-296M

Error:

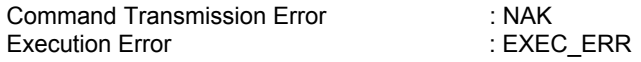

## 0x30, 0x50: Get Preset Table No.

This command is used to retrieve settings of current Preset Table No.

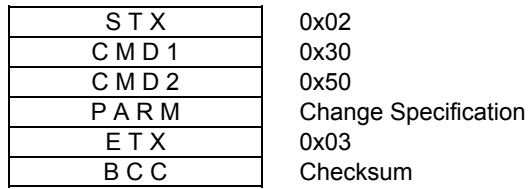

PARM Window No.  $"1 ~ 4"$  (1 byte)

 Normal: Value Returned from SC

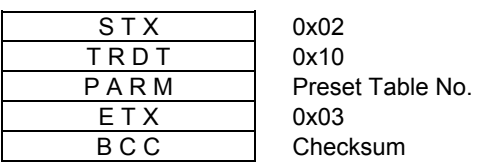

PARM

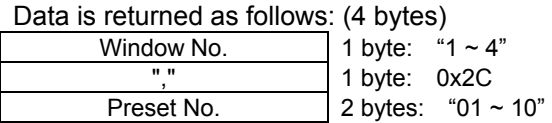

Error:

Command Transmission Error : NAK

-82-

# 0x30, 0x51: Get Input Signal Search Mode

This command is used to retrieve settings of Input Signal Search Mode.

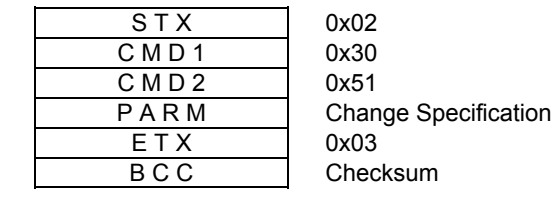

PARM Window No.  $4^{\circ}$  (1 byte)

Value Returned from SC Normal:

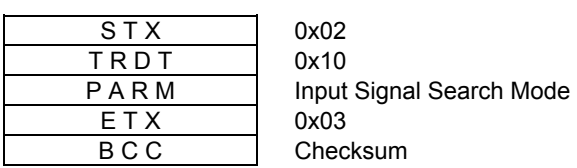

PARM

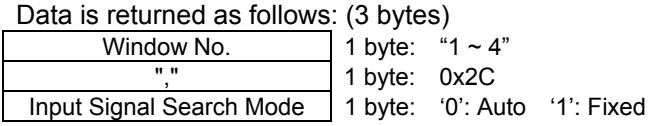

Error:

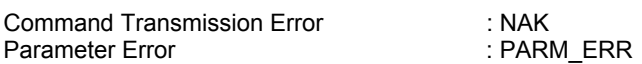

# 0x30, 0x52: Get Fixed Input Timing No.

This command is used to retrieve settings of Fixed Input Timing No.

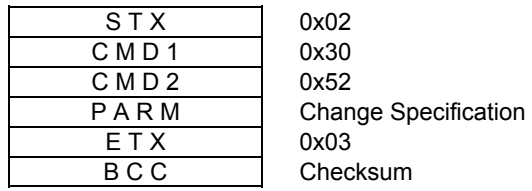

PARM Window No.  $4^{\circ}$  (1 byte)

Value Returned from SC Normal:

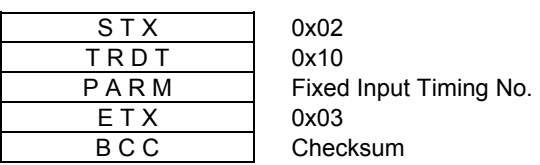

PARM

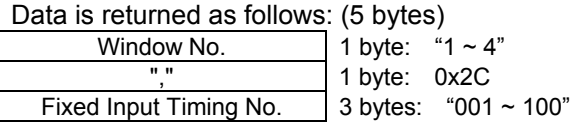

Error:

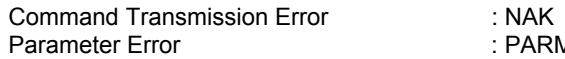

: PARM\_ERR

# 0x30, 0x53: Get Input Gamma Correction Mode

This command is used to retrieve settings of Input Gamma Correction Mode.

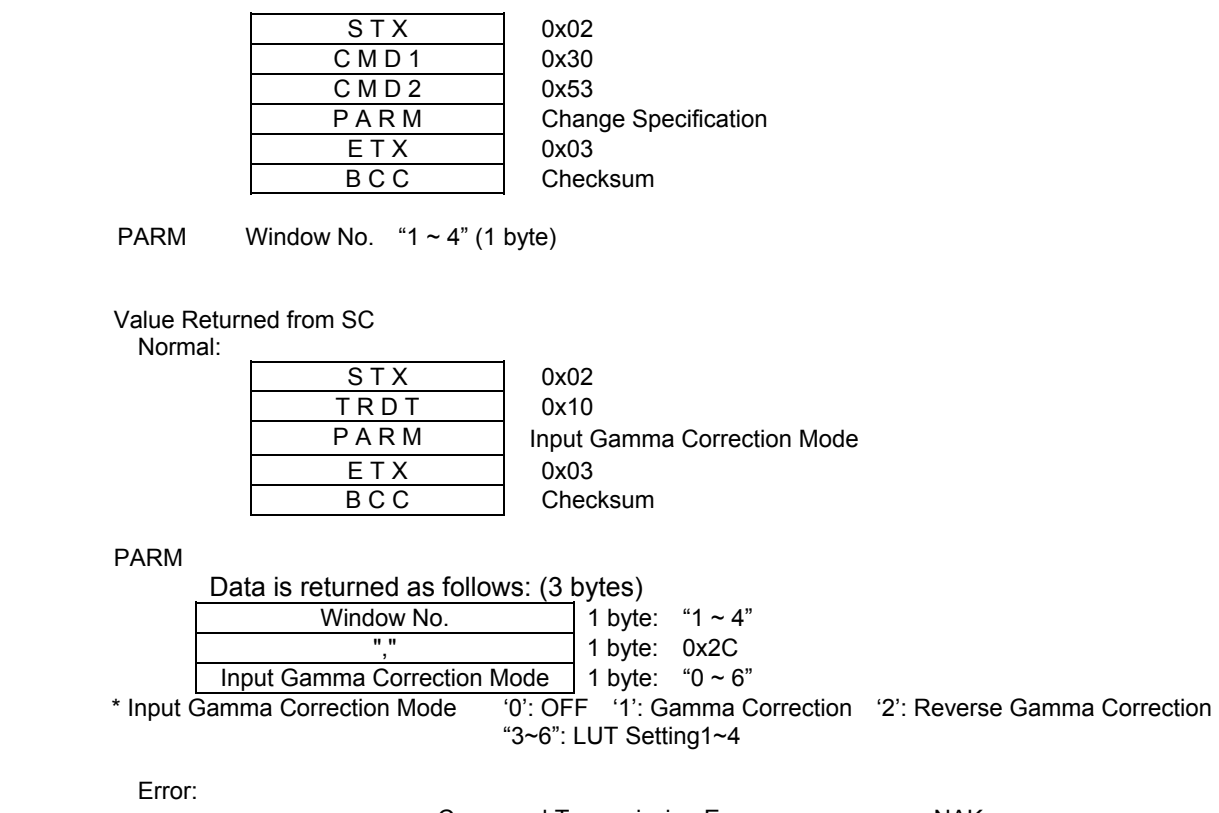

Command Transmission Error : NAK<br>Parameter Error : PARM\_ERR Parameter Error

# 0x30, 0x54: Get Input Gamma Correction Value

This command is used to retrieve settings of Input Gamma Correction Value.

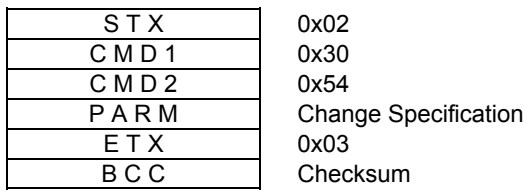

PARM Window No.  $4^{\circ}$  (1 byte)

Value Returned from SC Normal:

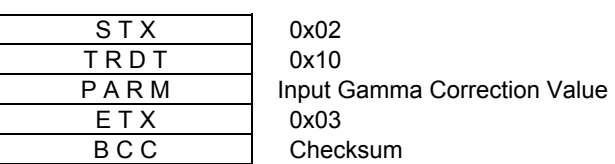

PARM

Data is returned as follows: (10 bytes)

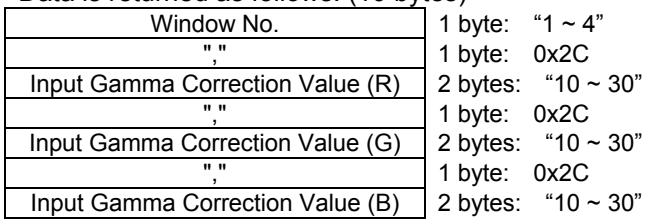

Error:

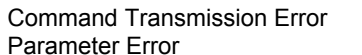

: NAK : PARM\_ERR

### 0x30, 0x56: Get Freeze

This command is used to retrieve settings of Freeze.

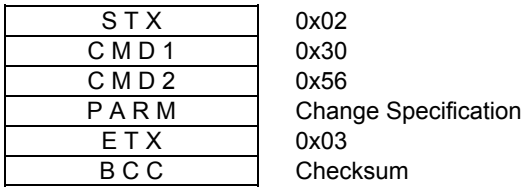

PARM Window No. " $1 \sim 4$ " (1 byte)

Value Returned from SC Normal:

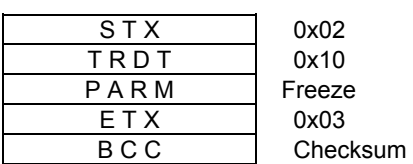

PARM

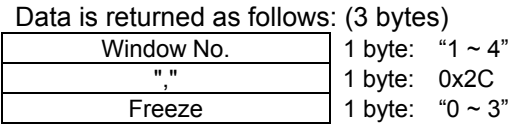

\* Freeze '0': OFF '1': ON '2': Special 1 ON '3': Special 2 ON

Error:

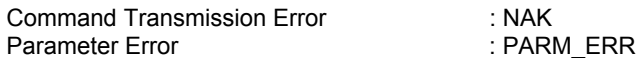

## 0x30, 0x57: Get Sync Loss Mode

This command is used to retrieve settings of Sync Loss Mode.

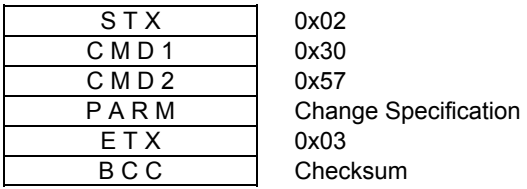

PARM Window No.  $4^{\circ}$  (1 byte)

Value Returned from SC Normal:

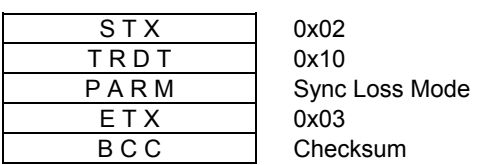

PARM

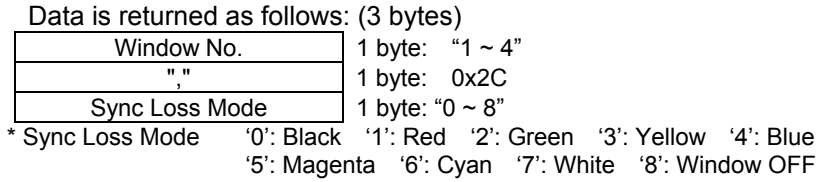

Error:

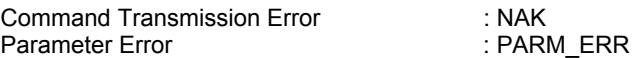

This command is used to retrieve settings of Sampling Phase of base input. (This command is effective only when base input is present.)

**DASTRO** 

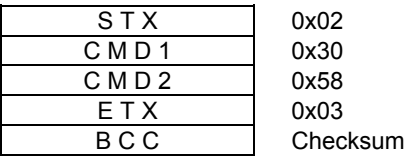

Value Returned from SC

Normal:

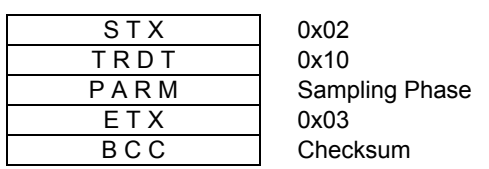

PARM

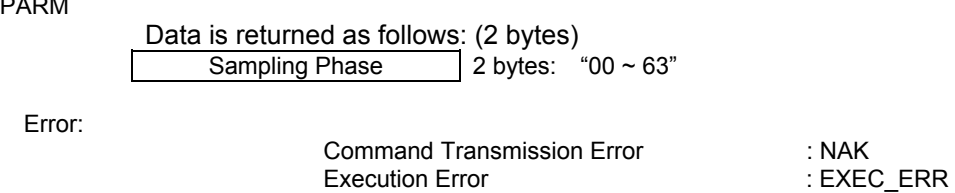

¾ Execution Error is returned when a sync error occurs in the base input signal.

This command is used to retrieve settings of Base Input Video Level. (This command is effective only when base input is present.)

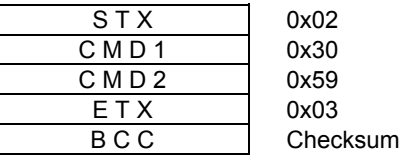

Value Returned from SC

Normal:

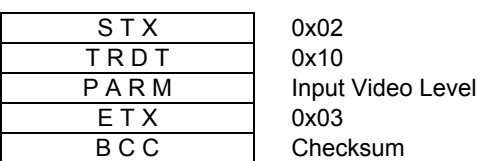

PARM

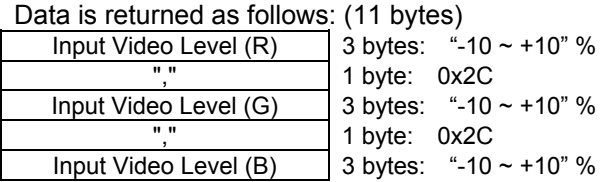

Error:

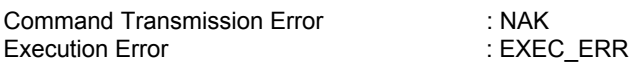

¾ Execution Error is returned when a sync error occurs in the base input signal.

## 0x30, 0x60: Get Mask Table No.

This command is used to retrieve value of Mask Table No.

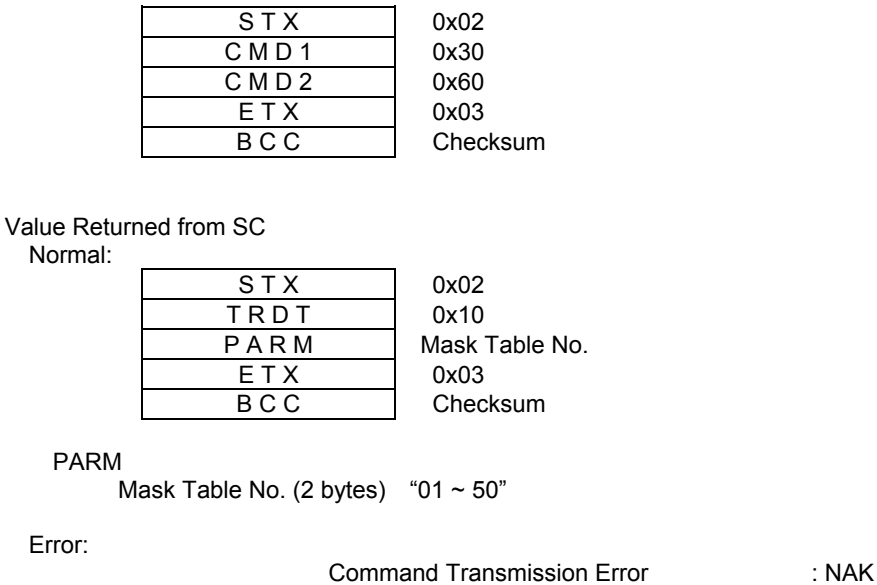

0x30, 0x61: Get Output Timing No.

This command is used to retrieve settings of Output Timing No.

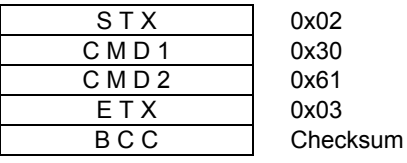

Value Returned from SC

Normal:

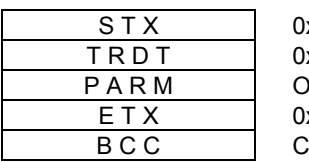

x02  $x 10$ Putput Timing No. x03 hecksum:

PARM

Output Timing No. (2 bytes) "01  $\sim$  20"

Error:

## 0x30, 0x62: Get Scan Convert ON/OFF

This command is used to retrieve ON/OFF setting of Scan Covert (It is effective only when analog signal is output.)

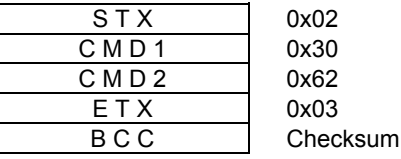

Value Returned from SC

Normal:

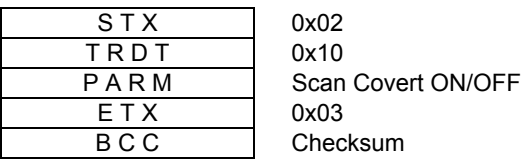

PARM

Scan Covert ON/OFF (1 byte) '0': OFF '1': ON

Error:

Command Transmission Error

: NAK

#### 0x30, 0x63: Get Lock Mode

This command is used to retrieve settings of Lock Mode.

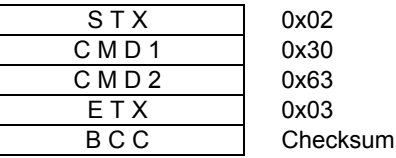

Value Returned from SC

Normal:

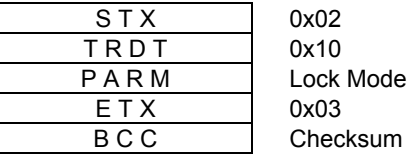

PARM

Lock Mode (1 byte) '0': OFF '1': Line Lock '2': Frame Lock

Error:

Command Transmission Error

: NAK

## 0x30, 0x64: Get Line Lock Horizontal Phase Adjustment

This command is used to retrieve settings of Line Lock Horizontal Phase Adjustment.

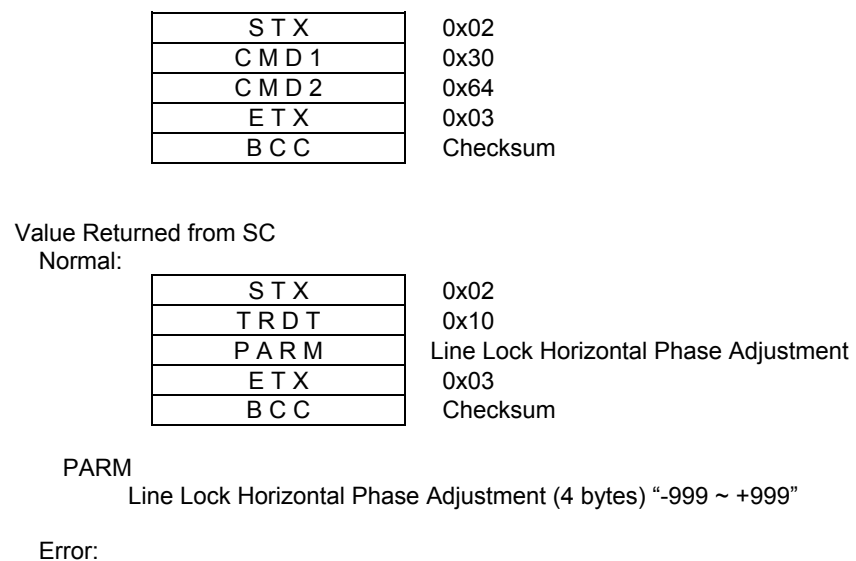

Command Transmission Error

: NAK

# 0x30, 0x65: Get Line Lock Vertical Phase Adjustment

This command is used to retrieve settings of Line Lock Vertical Phase Adjustment.

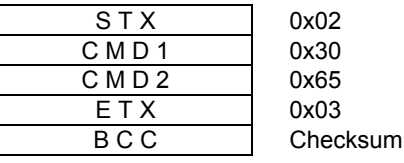

Value Returned from SC Normal:

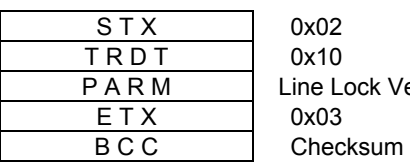

Vertical Phase Adjustment

PARM

Line Lock Vertical Phase Adjustment (5 bytes) "-2048 ~ +2048"

Error:

### 0x30, 0x66: Get Frame Lock Horizontal Phase Adjustment

This command is used to retrieve settings of Frame Lock Horizontal Phase Adjustment.

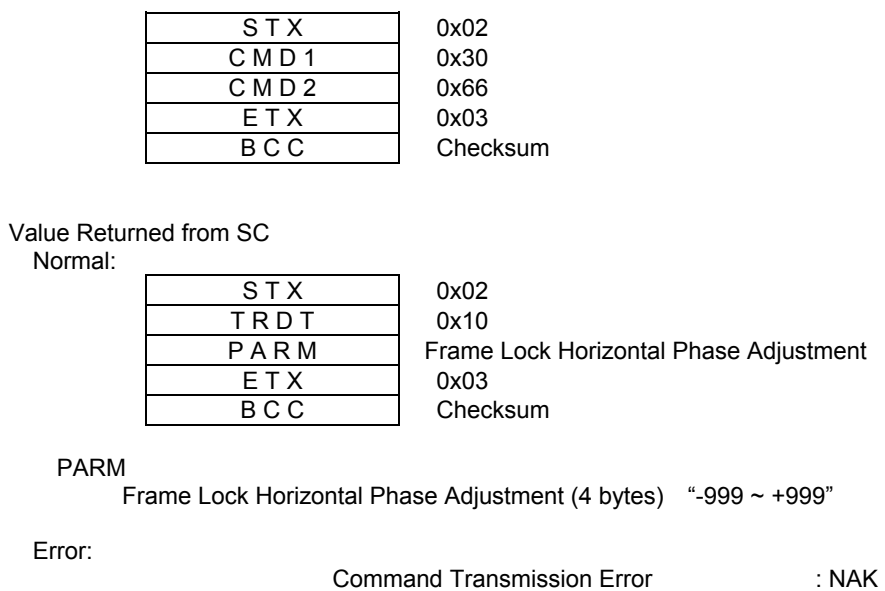

## 0x30, 0x67: Get Frame Lock Vertical Phase Adjustment

This command is used to retrieve settings of Frame Lock Vertical Phase Adjustment.

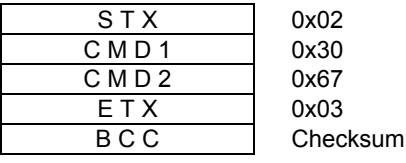

Value Returned from SC

Normal:

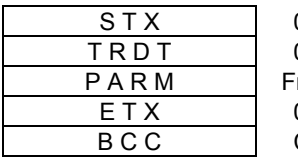

0x02 0x10 Frame Lock Vertical Phase Adjustment 0x03 **Checksum** 

PARM

Frame Lock Vertical Phase Adjustment (5 bytes) "-2048 ~ +2048"

Error:

## 0x30, 0x68: Get Output Video Level

(It is effective only when analog signal is output.) This command is used to retrieve settings of Output Video Level.

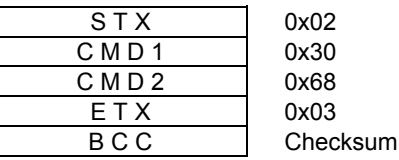

Value Returned from SC

Normal:

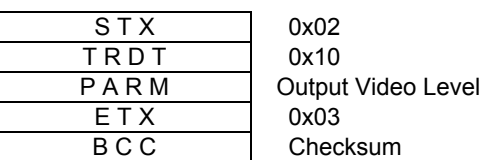

PARM

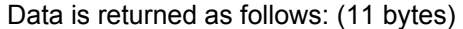

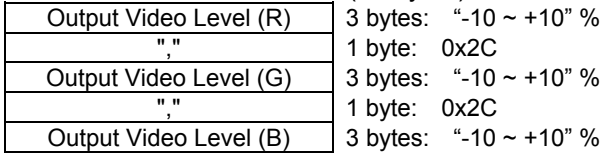

Error:

Command Transmission Error : NAK

### 0x30, 0x69: Get Output Sync Type

This command is used to retrieve settings of Output Sync Type. (It is effective only when analog signal is output.)

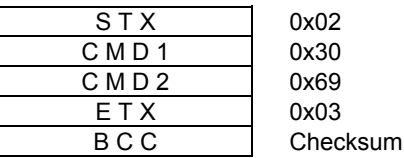

Value Returned from SC

Normal:

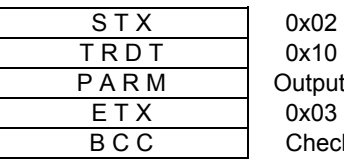

ut Sync Type cksum

PARM

Output Sync Type (1 byte) '0': HS/VS '1': CS '2': Tri-Level CS

Error:

### 0x30, 0x6A: Get Output Sync ON

This command is used to retrieve settings of Output Sync ON. (It is effective only when analog signal is output.)

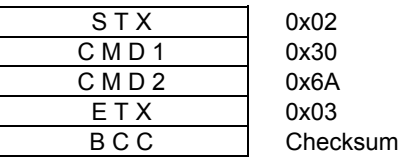

Value Returned from SC

Normal:

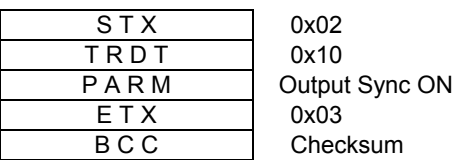

PARM

Output Sync ON (1 byte) '0': OFF '1': Gon '2': RGBon

Error:

Command Transmission Error : NAK

### 0x30, 0x6B: Get Output Sync Level

This command is used to retrieve settings of Output Sync Level. (It is effective only when analog signal is output.)

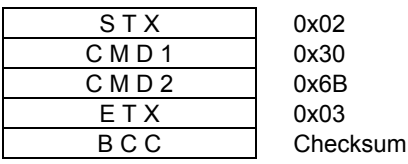

Value Returned from SC

Normal:

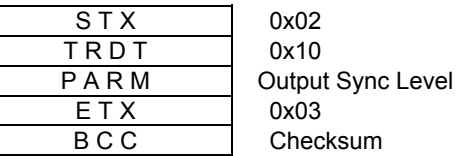

PARM

Output Sync Level (1 byte) '0': Analog '1': TTL

Error:

## 0x30, 0x6C: Get Test Pattern

This command is used to retrieve settings of Test Pattern.

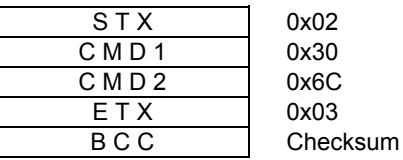

Value Returned from SC

Normal:

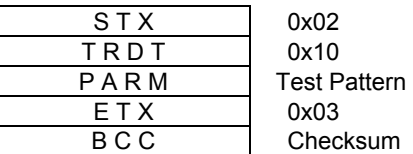

PARM

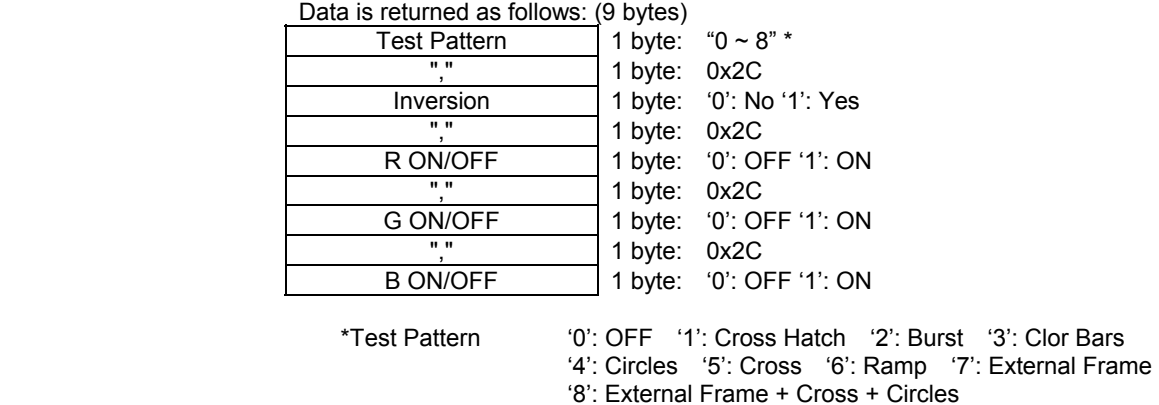

Error:

# 0x30, 0x6D: Get Output Brightness

This command is used to retrieve settings of Output Brightness.

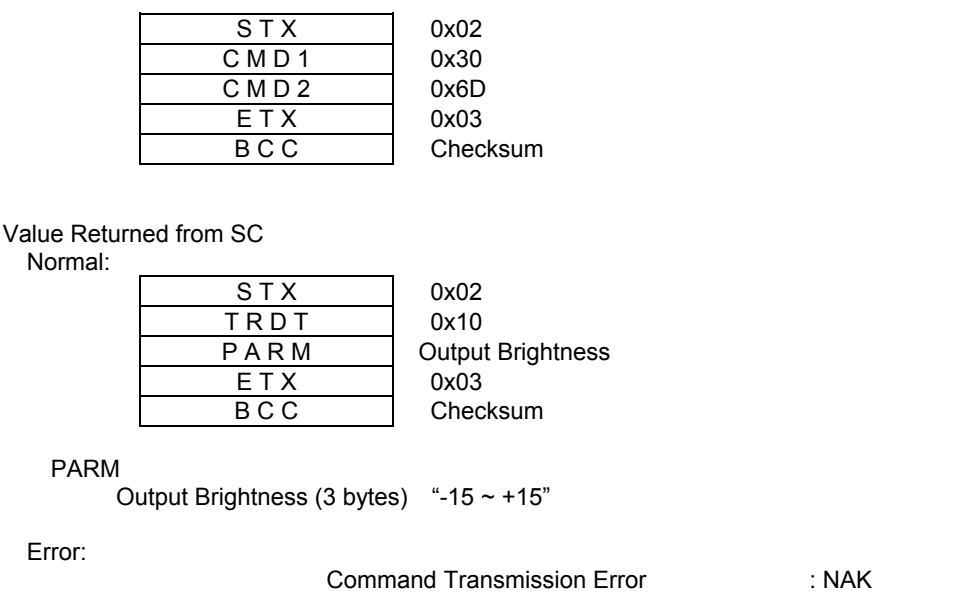

## 0x30, 0x6E: Get Output Contrast

This command is used to retrieve settings of Output Contrast.

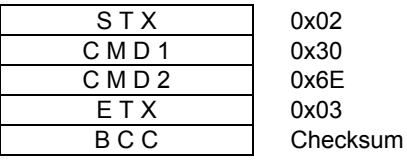

Value Returned from SC

Normal:

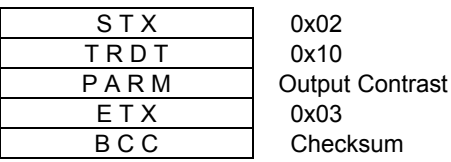

PARM

Output Contrast (3 bytes) "-10  $\sim$  +10" %

Error:

## 0x30, 0x6F: Get Output Color

This command is used to retrieve settings of Output Color. (It is effective only when analog signal is output.)

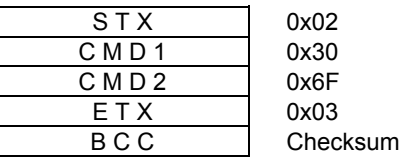

Value Returned from SC

Normal:

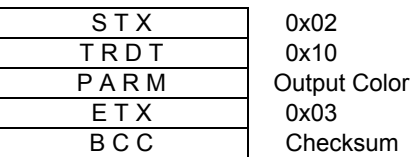

PARM

Output Color (3 bytes) "-10  $\sim$  +10" %

Error:

Command Transmission Error : NAK

# 0x30, 0x70: Get Output Gamma Correction Mode

This command is used to retrieve settings of Output Gamma Correction Mode.

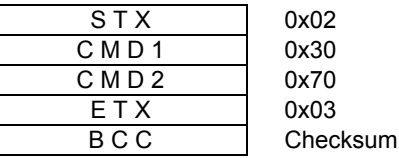

Value Returned from SC

Normal:

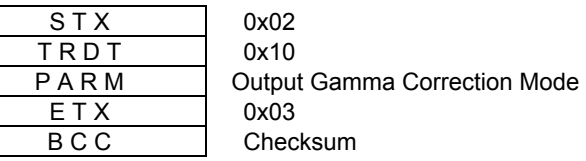

PARM

Output Gamma Correction Mode (1 byte) " $0 \sim 3$ "

Error:

Command Transmission Error

: NAK

# 0x30, 0x71: Get Output Gamma Correction Value

This command is used to retrieve settings of Output Gamma Correction Value.

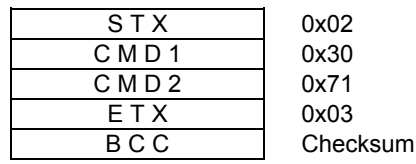

Value Returned from SC

Normal:

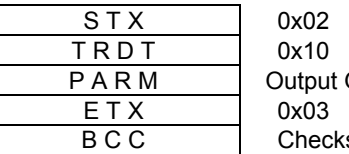

**Gamma Correction Value** sum

PARM

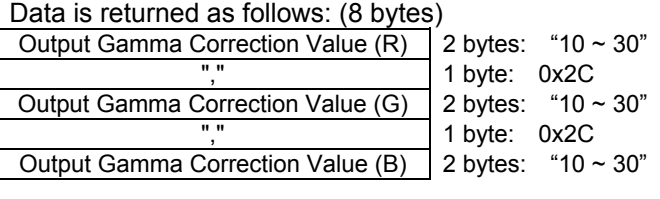

```
 Error:
```
Command Transmission Error : NAK

#### 0x30, 0x72: Get Output Color Space

This command is used to retrieve settings of Output Color Space. (It is effective only when analog signal is output.)

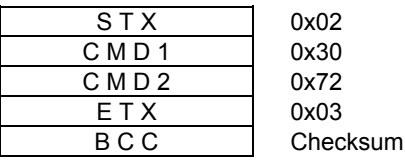

Value Returned from SC

Normal:

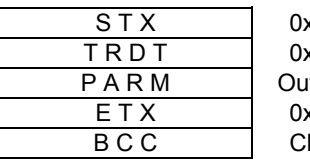

0x02  $x 10$ itput Color Space  $x03$ hecksum

PARM

Output Color Space (1 byte) '0': RGB '1': SMPTE-125M '2': SMPTE-240M '3': SMPTE-274M '4': SMPTE-296M

Error:

### 0x30, 0x74: Get Display Type

This command is used to retrieve settings of Display Type. (It is not available in the SC-2040 series.)

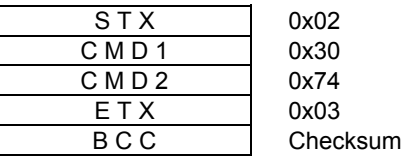

Value Returned from SC

Normal:

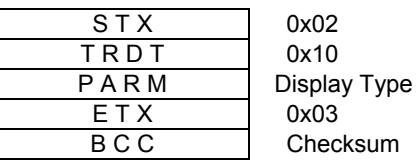

PARM

Display Type (1 byte) '0': USER '1': DLP '2': LCD '3': CRT

Error:

Command Transmission Error : NAK

#### 0x30, 0x75: Get Link Mode

This command is used to retrieve settings of Link Mode.

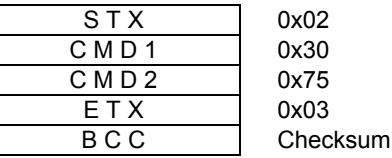

Value Returned from SC

Normal:

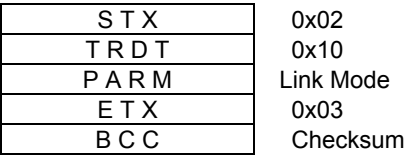

PARM

Link Mode (1 byte) '0': OFF '1': Master '2': Slave

Error:

## 0x30, 0x77: Get OSD Arbitrary Character Display ON/OFF

This command is used to retrieve ON/OFF settings of OSD Arbitrary Character Display.

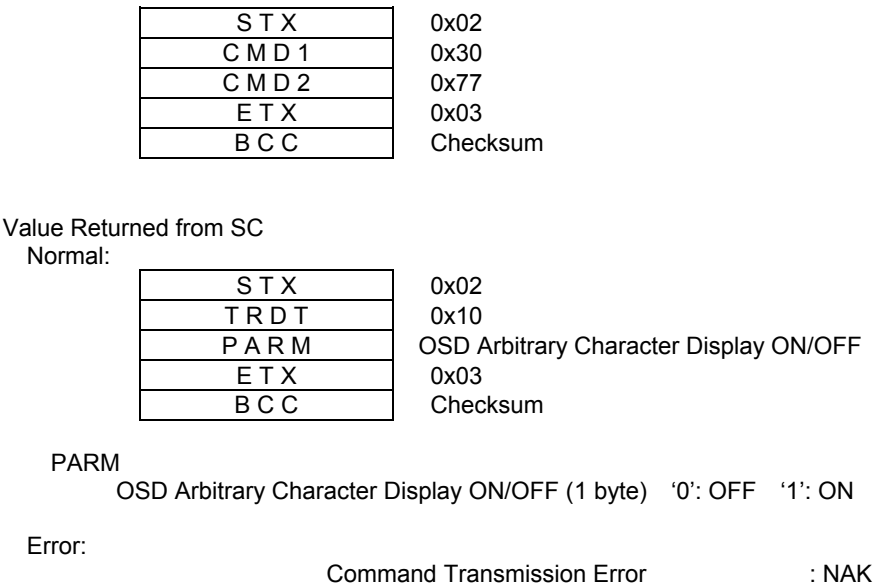

### 0x30, 0x78: Get OSD Arbitrary Character Data

This command is used to retrieve settings of OSD Arbitrary Character Data.

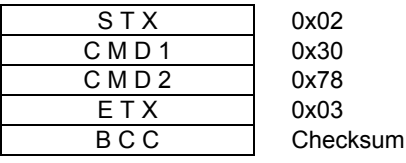

Value Returned from SC

Normal:

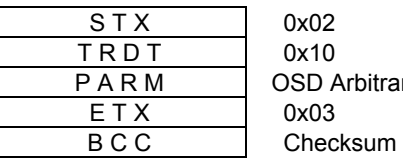

ary Character Data

PARM

OSD Arbitrary Character Data (8 bytes) 8 characters

Error:
# 0x30, 0x79: Get Output Sync Polarity

This command is used to retrieve settings of Output Sync Polarity.

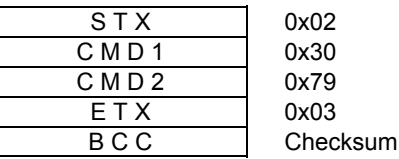

Value Returned from SC

Normal:

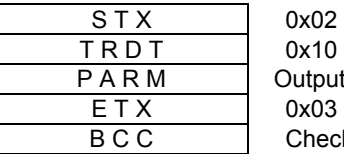

but Sync Polarity ecksum

PARM<br>Output Sync Type (1 byte) '0': Negative Polarity '1': Positive Polarity

Error:

Command Transmission Error

: NAK

# 0x30, 0x80: Get Frame Display

This command is used to retrieve settings of Frame Display.

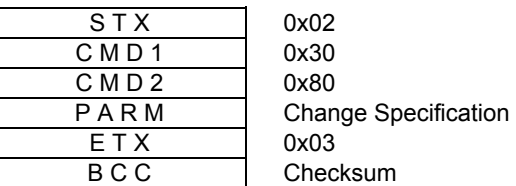

PARM

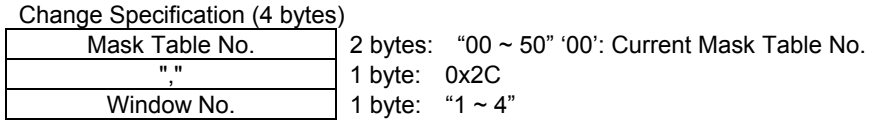

Value Returned from SC

Normal:

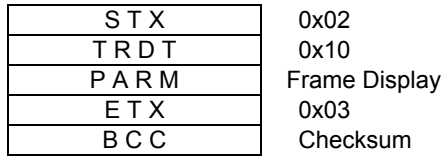

PARM

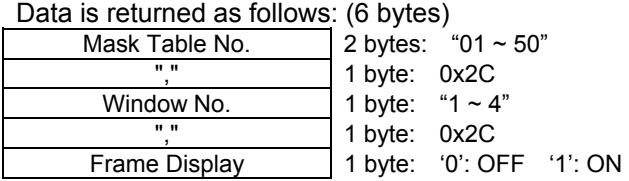

Error:

# 0x30, 0x81: Get Frame Color

This command is used to retrieve settings of Frame Color.

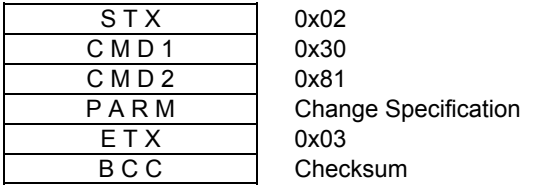

PARM Mask Table No. "00 ~ 50" (2 bytes) '00': Current Mask Table No.

Value Returned from SC Normal:

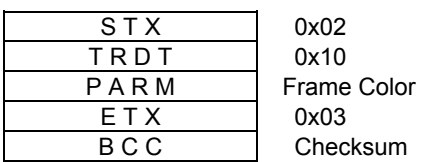

PARM

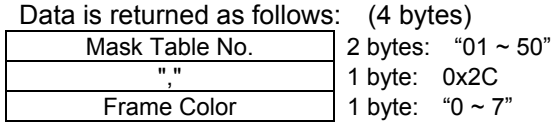

Frame Color (1 byte) '0': Black '1': Red '2': Green '3': Yellow '4': Blue '5': Magenta '6': Cyan '7': White

Error:

# 0x30, 0x82: Get Window Preference Order

This command is used to retrieve settings Window Preference Order. (It is not available in the SC-2040 series.)

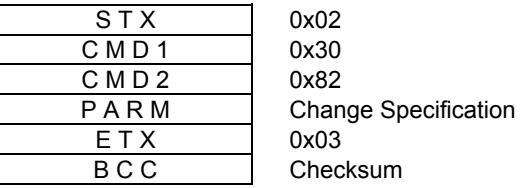

PARM

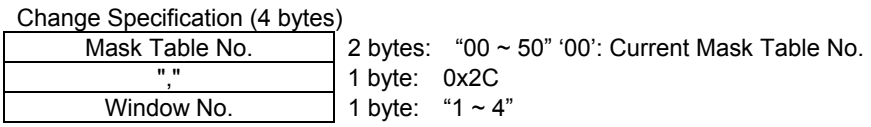

Value Returned from SC

Normal:

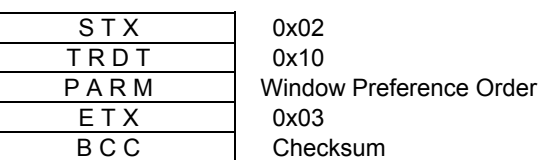

PARM

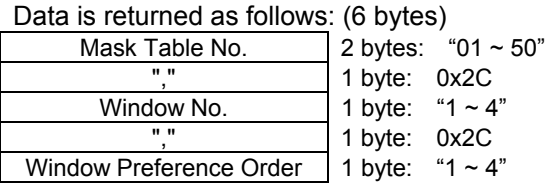

Error:

# 0x30, 0x85: Get Display ON/OFF

This command is used to retrieve settings of Display ON/OFF.

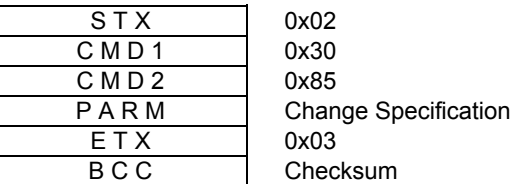

PARM

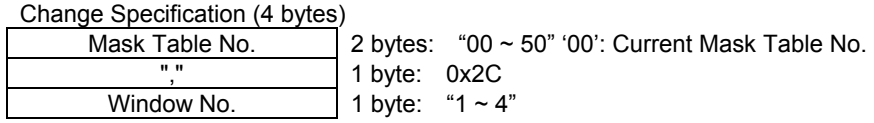

Value Returned from SC

Normal:

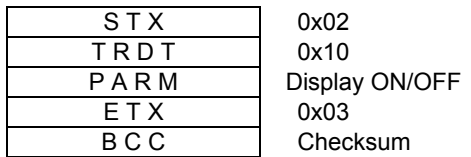

PARM

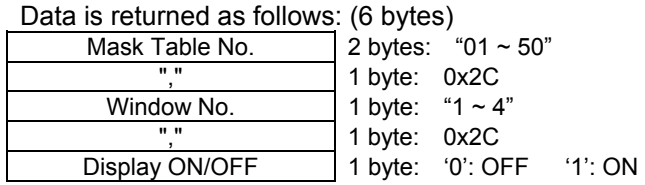

Error:

# 0x30, 0x86: Get Window Input Start and End Coordinates

This command is used to retrieve settings Window Input Start and End Coordinates.

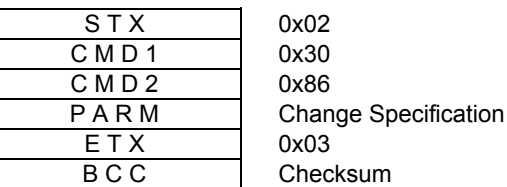

PARM

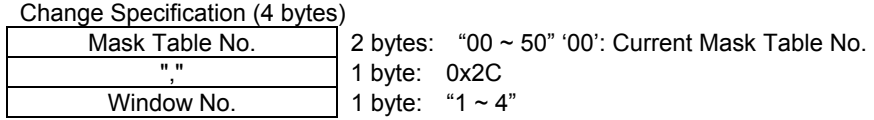

Value Returned from SC

Normal:

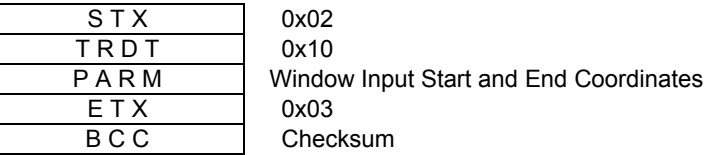

PARM

Data is returned as follows: (30 bytes)

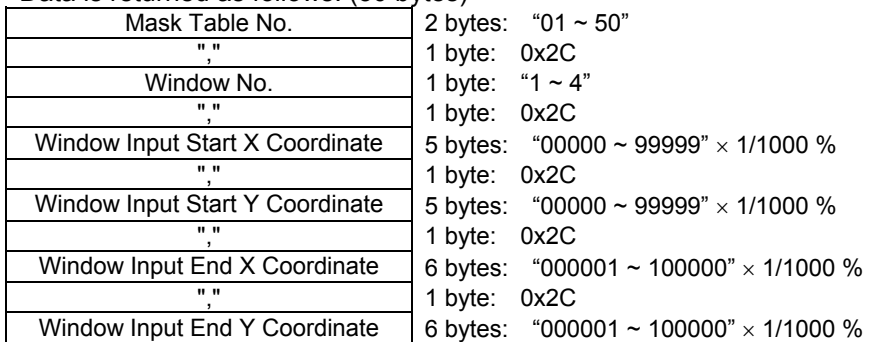

\* Coordinate values are returned when Dot Setting Mode is ON. (4 bytes each)

Error:

# 0x30, 0x87: Get Window Output Start and End Coordinates

This command is used to retrieve settings Window Output Start and End Coordinates.

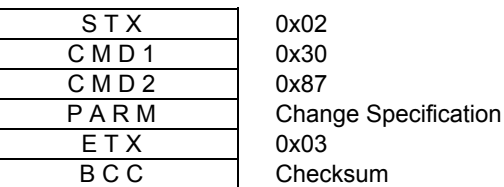

PARM

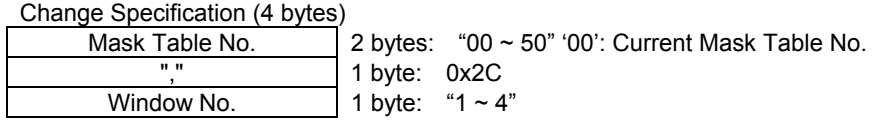

Value Returned from SC

Normal:

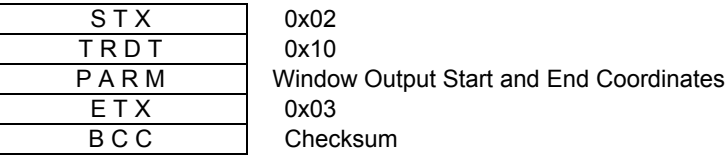

PARM

Data is returned as follows: (30 bytes)

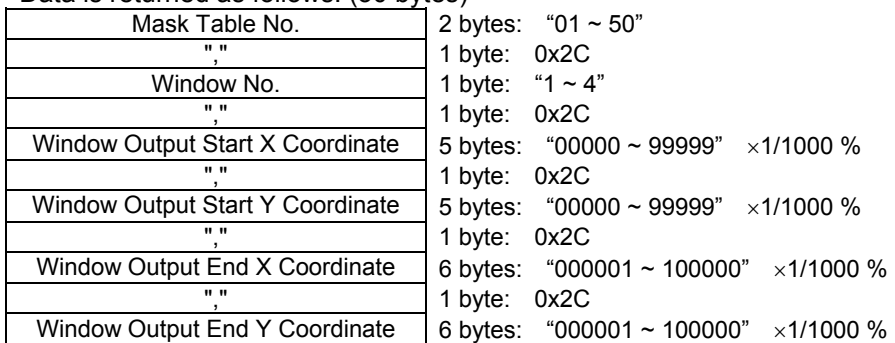

\* Coordinate values are returned when Dot Setting Mode is ON. (4 bytes each)

Error:

# 0x30, 0x88: Get Window Display Start and End Coordinates

This command is used to retrieve settings Window Display Start and End Coordinates.

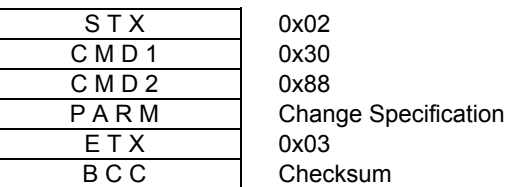

PARM

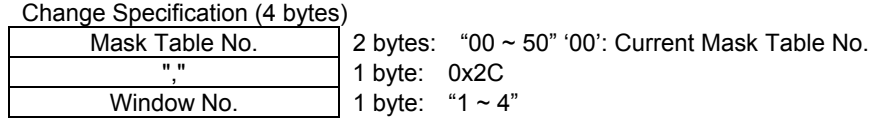

Value Returned from SC

Normal:

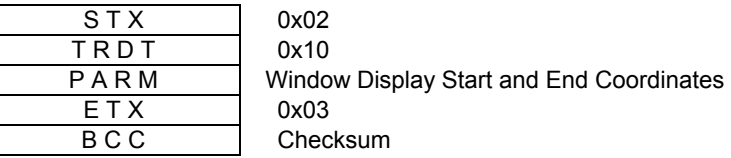

PARM

Data is returned as follows: (30 bytes)

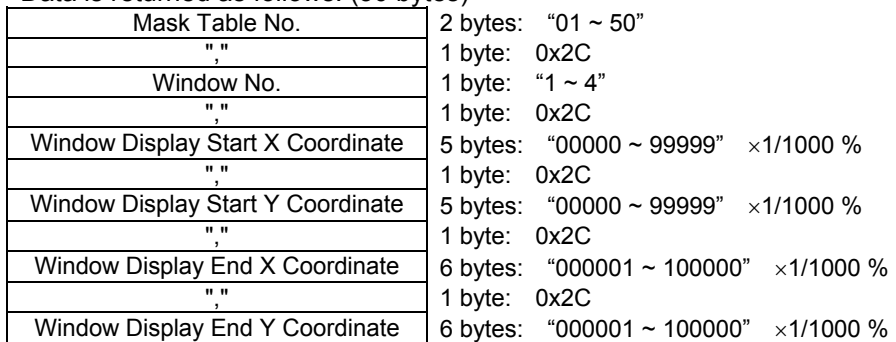

\* Coordinate values are returned when Dot Setting Mode is ON. (4 bytes each)

Error:

# 0x30, 0x89: Get Output Display Start and End Coordinates

This command is used to retrieve settings of Output Display Start and End Coordinates.

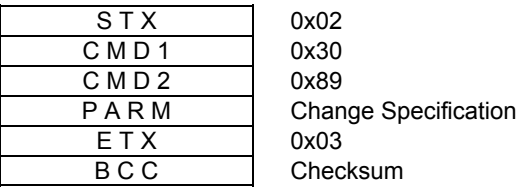

PARM Mask Table No. "00 ~ 50" (2 bytes) '00': Current Mask Table No.

Value Returned from SC Normal:

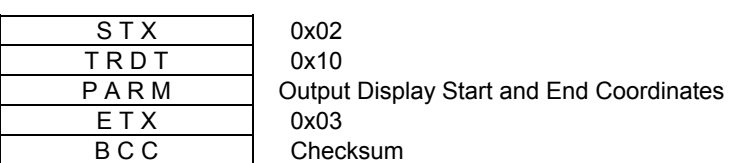

PARM

Data is returned as follows: (28 bytes)

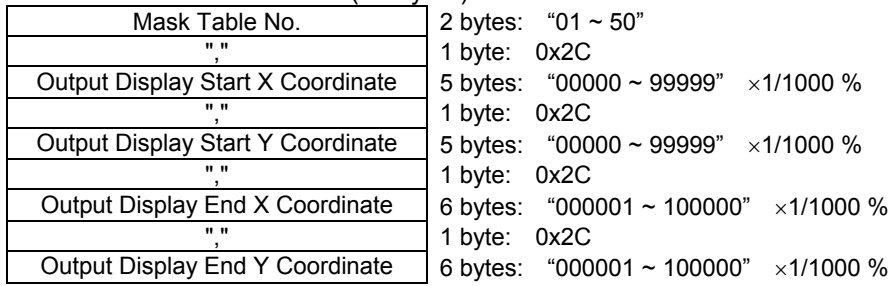

\* Coordinate values are returned when Dot Setting Mode is ON. (4 bytes each)

Error:

# 0x30, 0x8A: Get Base Display ON/OFF

This command is used to retrieve settings Base Display ON/OFF. (This command is effective only when base input is present.)

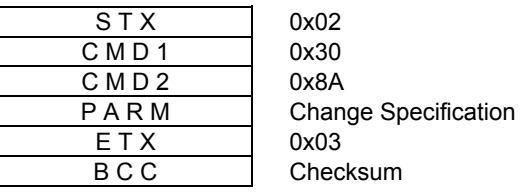

PARM Mask Table No. "00 ~ 50" (2 bytes) '00': Current Mask Table No.

Value Returned from SC

Normal:

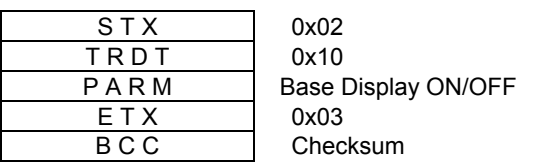

PARM

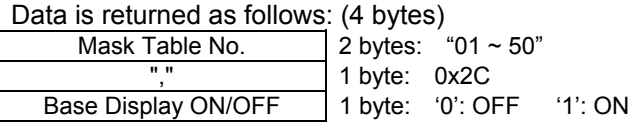

Error:

#### 0x30, 0x8B: Get Base Color

This command is used to retrieve settings of Base Color.

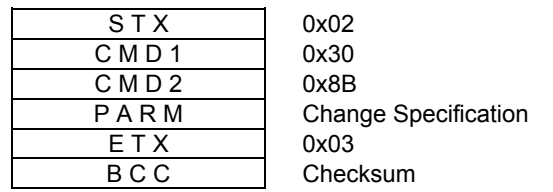

PARM Mask Table No. "00 ~ 50" (2 bytes) '00': Current Mask Table No.

Value Returned from SC

Normal:

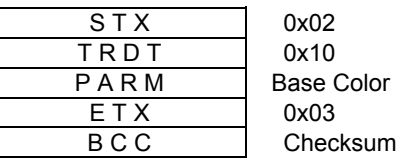

PARM

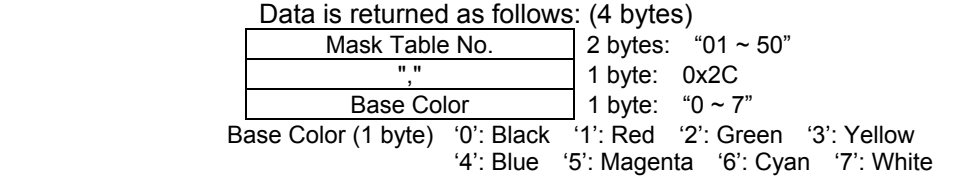

Error:

This command is used to retrieve settings of Window Zoom Data.

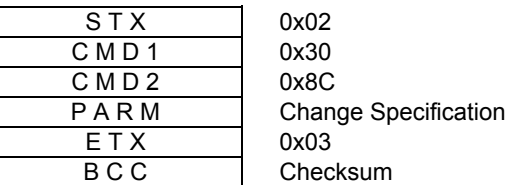

PARM

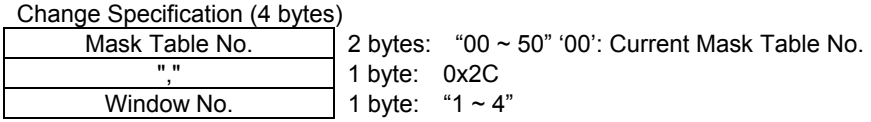

Data

Value Returned from SC

Normal:

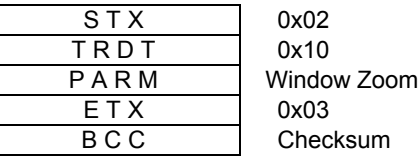

PARM

Data is returned as follows: (56 bytes)

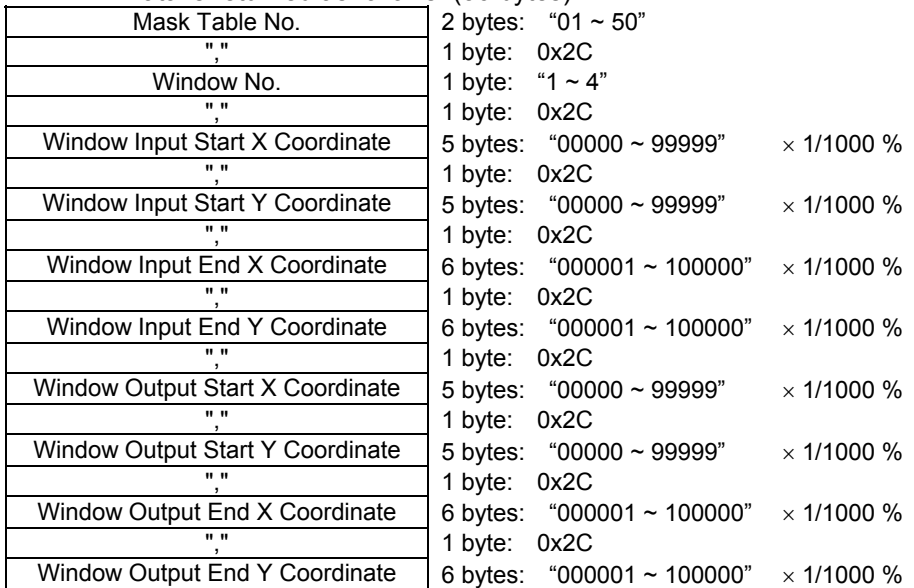

\* Coordinate values are returned when Dot Setting Mode is ON. (4 bytes each)

Error:

Command Transmission Error

: NAK

### 0x30, 0x8D: Get Key Composition ON/OFF

This command is used to retrieve settings of Key Composition ON/OFF. (This command is effective only when base input is present.)

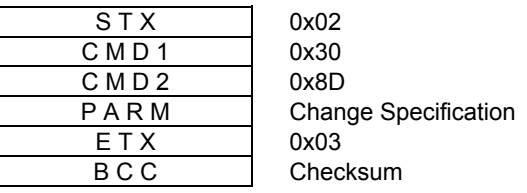

PARM Mask Table No. "00 ~ 50" (2 bytes) '00': Current Mask Table No.

Value Returned from SC

Normal:

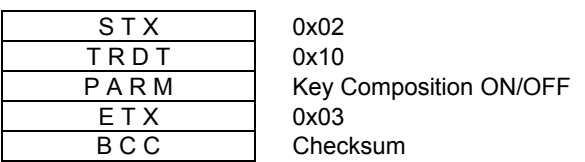

PARM

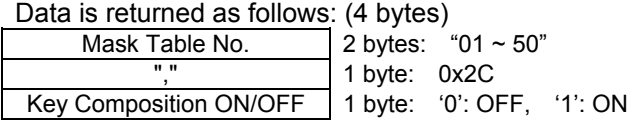

Error:

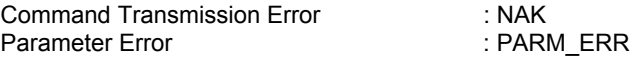

### 0x30, 0x8E: Get Key Composition Data

This command is used to retrieve settings of Key Composition Data. (This command is effective only when base input is present.)

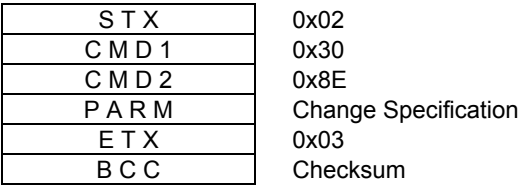

PARM

Mask Table No. "00 ~ 50" (2 bytes) '00': Current Mask Table No.

#### Value Returned from SC Normal:

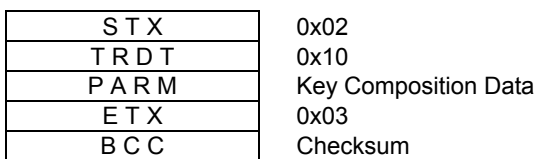

PARM

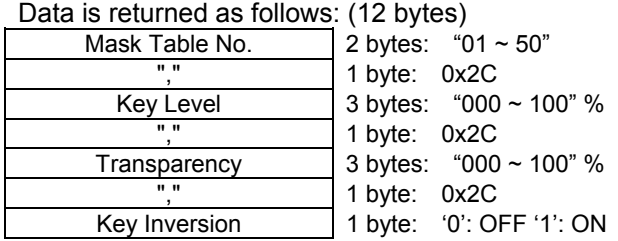

Error:

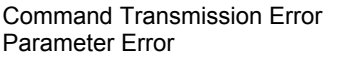

: NAK : PARM\_ERR

# 0x30, 0x8F: Get Mask Table Name

This command is used to retrieve settings of Mask Table Name.

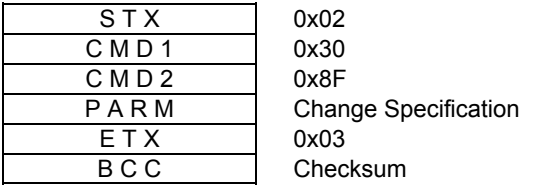

PARM Mask Table No. "00 ~ 50" (2 bytes) '00': Current Mask Table No.

Value Returned from SC Normal:

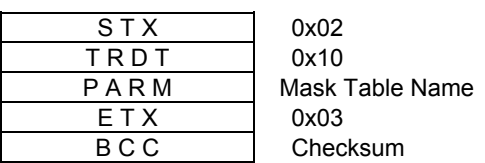

PARM

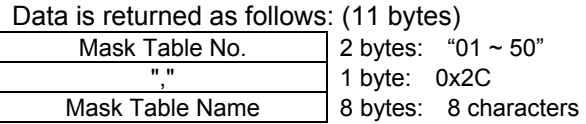

Error:

Command Transmission Error : NAK

-117-

#### 0x30, 0x91: Get LUT Data

This command is used to retrieve settings of LUT Data.

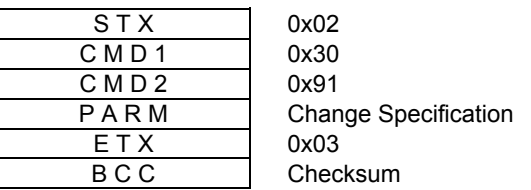

PARM

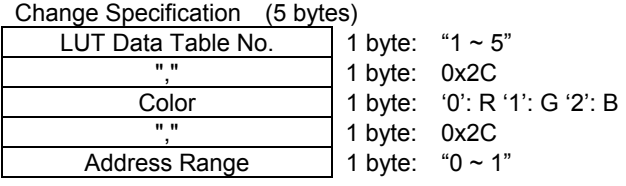

Value Returned from SC

Normal:

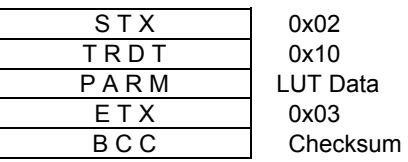

PARM

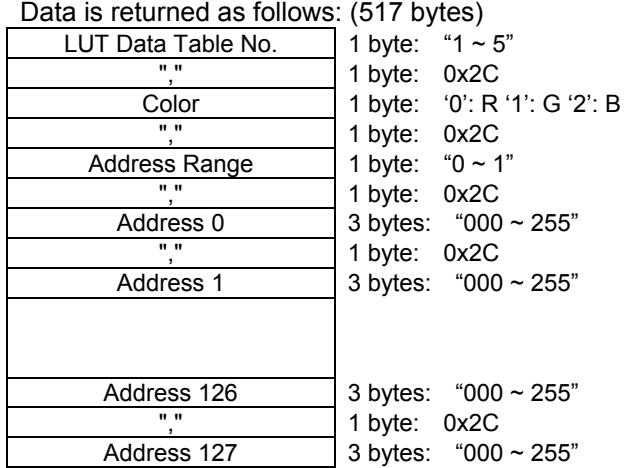

Error:

# 0x30, 0xB0: Get Multi-Screen Configuration

This command is used to retrieve settings of Multi-Screen Configuration.

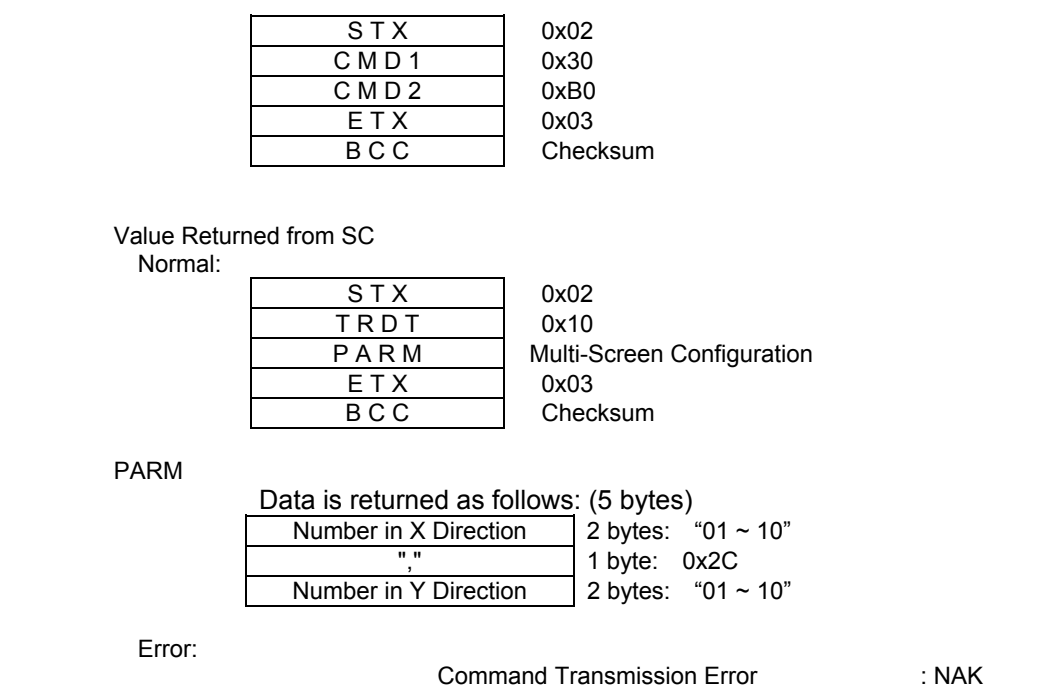

### 0x30, 0xB1: Multi-Screen Address

This command is used to retrieve settings of Multi-Screen Address.

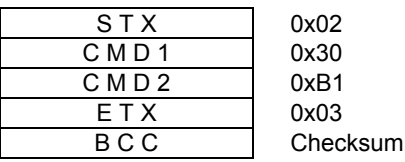

Value Returned from SC

Normal:

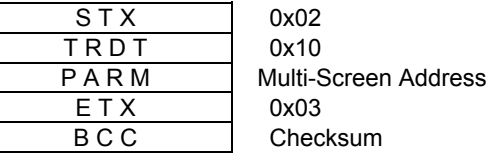

#### PARM

Multi-Screen Address (3 bytes) "001 ~ 100"

Error:

# 0x30, 0xB2: Get Virtual Coordinate Mode

This command is used to retrieve settings of Virtual Coordinate Mode.

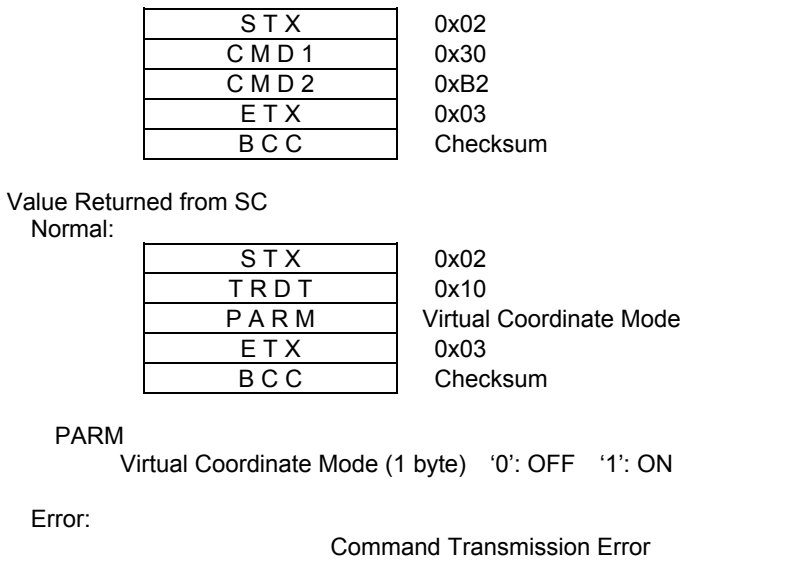

### 0x30, 0xB3: Get Dot Setting Mode

This command is used to retrieve settings of Dot Setting Mode.

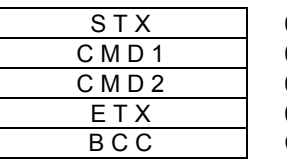

0x02  $0x30$  $0xB3$  $0 \times 03$ Checksum

Value Returned from SC Normal:

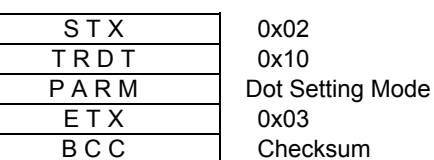

PARM

Dot Setting Mode (1 byte) '0': OFF '1': ON

Error:

Command Transmission Error : NAK

 $: NAK$ 

# 0x30, 0xE4: Get Model Name and Version

This command is used to retrieve the model name and the version of a device.

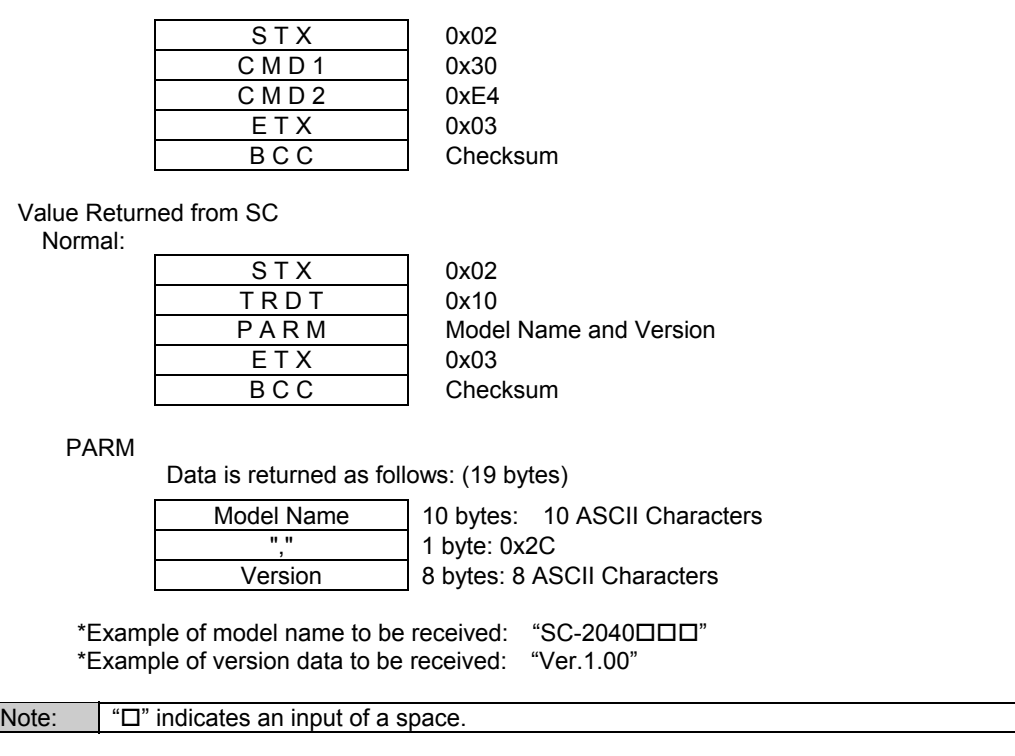

Error:

# 0x30, 0xF1: Get Current Input Timing Table No.

This command is used to retrieve settings of current Input Timing Table No.

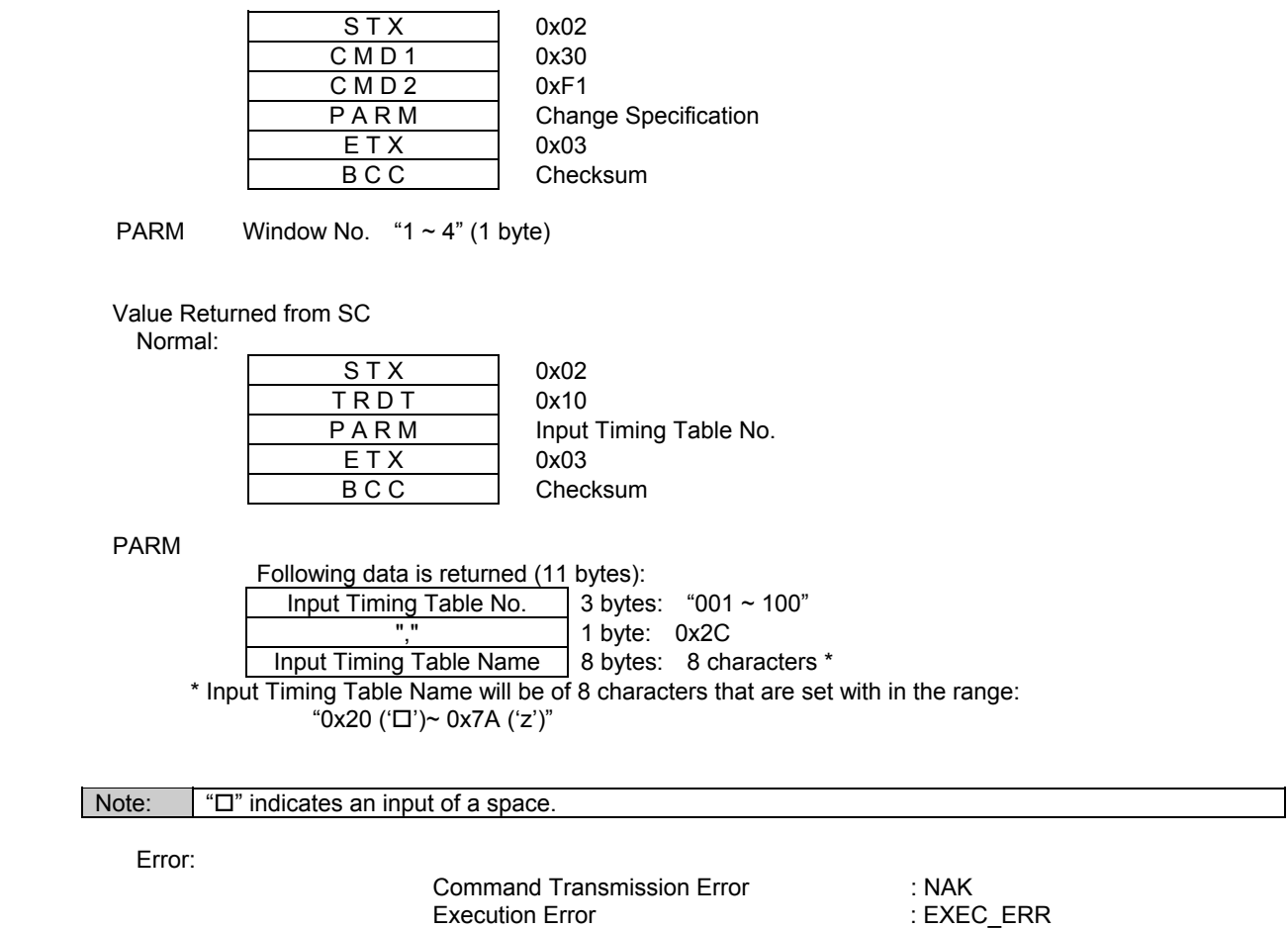

¾ Execution Error is returned upon input signal sync error while Input Signal Search Mode is set to automatic search.

# 0x30, 0xF2: Get Input Signal Sync Status

This command is used to retrieve sync status of current input signal.

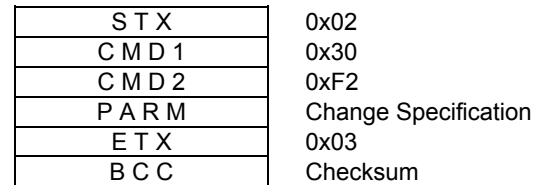

PARM Window No.  $4 - 4$ " (1 byte)

Value Returned from SC Normal:

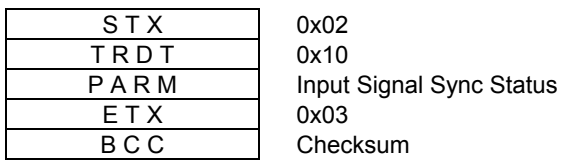

PARM

Value Set (1 byte): '0': None '1': Detected '2': Input Sync Signal Error

¾ Input Sync Signal Error is returned upon input signal sync error while Input Signal Search Mode is set to automatic search.

Error:

Command Transmission Error : NAK

### 0x30, 0xF3: Get Number of Windows

This command is used to retrieve settings of Number of Windows.

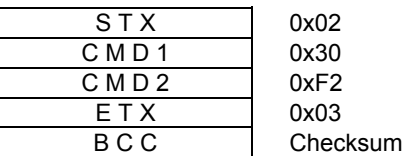

Value Returned from SC

Normal:

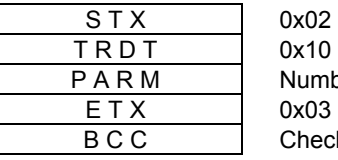

h er of Windows cksum

PARM

Number of Windows (1 byte) "1  $\sim$  4"

Error:

### 8.3 Screen Effect Commands

#### 0x40, 0x20: Set Fade Level

This command is used to provide settings for Fade Level.

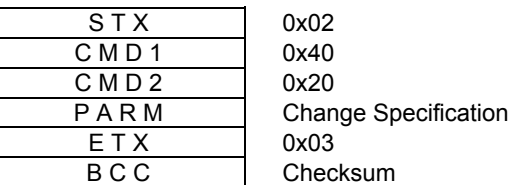

PARM

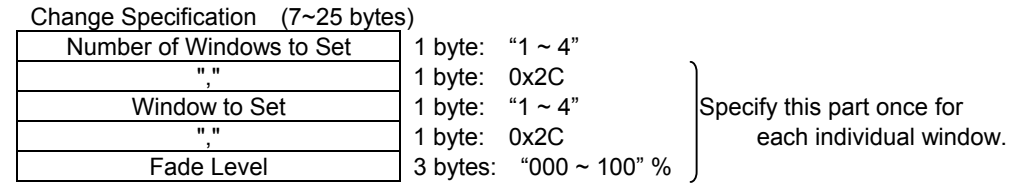

Value Returned from TERA

Execution Successful : ACK<br>Command Transmission Error : NAK Command Transmission Error : NAK<br>Parameter Error : PARM ERR Parameter Error

# 0x40, 0x21: Set Fade IN/OUT

This command is used to provide settings for Fade IN/OUT.

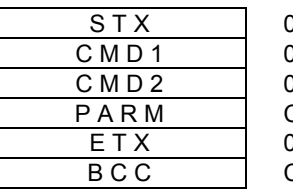

)x02 )x40 )x21 **Change Specification**  $\chi$  03 **Checksum** 

PARM

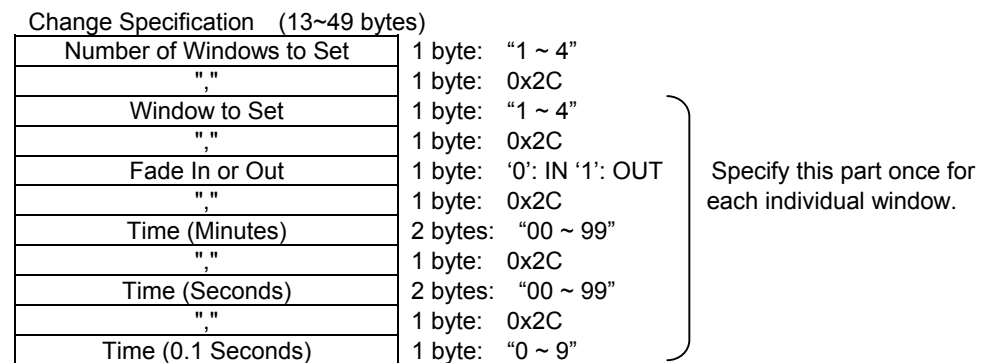

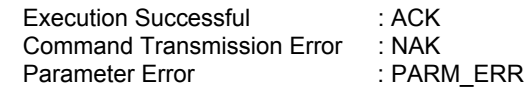

# 0x40, 0x22: Set Arbitrary Level Fade IN/OUT

This command is used to provide settings for Arbitrary Level Fade IN/OUT.

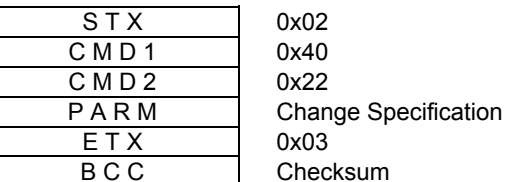

PARM

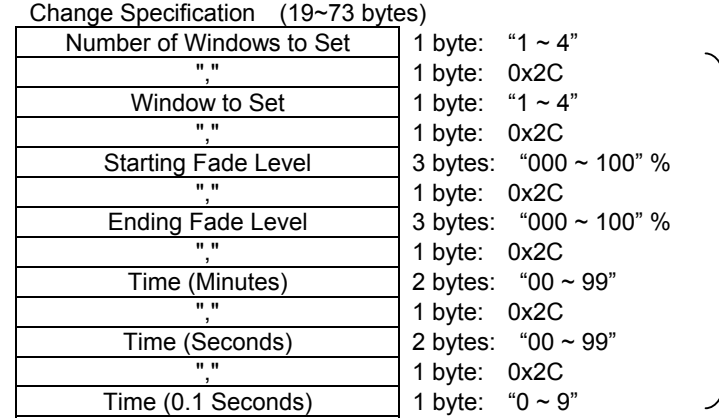

Specify this part once for each individual window.

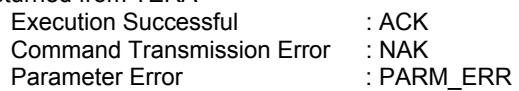

# 0x40, 0x23: Fade IN/OUT Execution Control

This command is used to control execution under Fade IN/OUT settings.

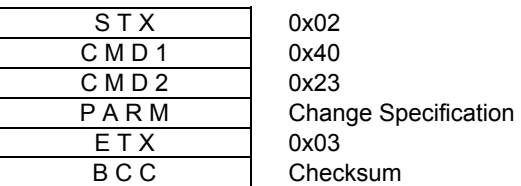

PARM

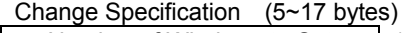

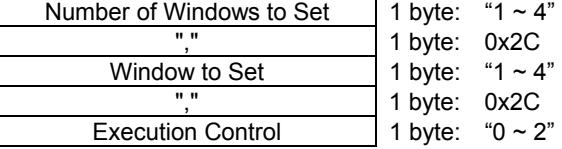

 $4"$  | Specify this part once for each individual window.

¾ Execution Control: '0': Hold '1': Do/Redo '2': Reverse

Hold : Use this parameter to temporarily hold the Fade action.

Do/Redo : Use this parameter to redo the Fade action that was temporarily put on hold.

Reverse : Use this parameter to reverse the direction (IN or OUT) of Fade action.

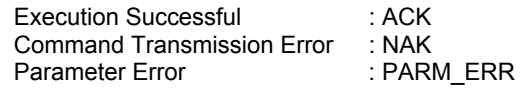

### 0x40, 0x40: Set Window Wipe

This command is used to set effects of Window Wipe.

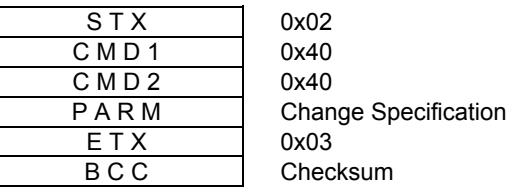

PARM

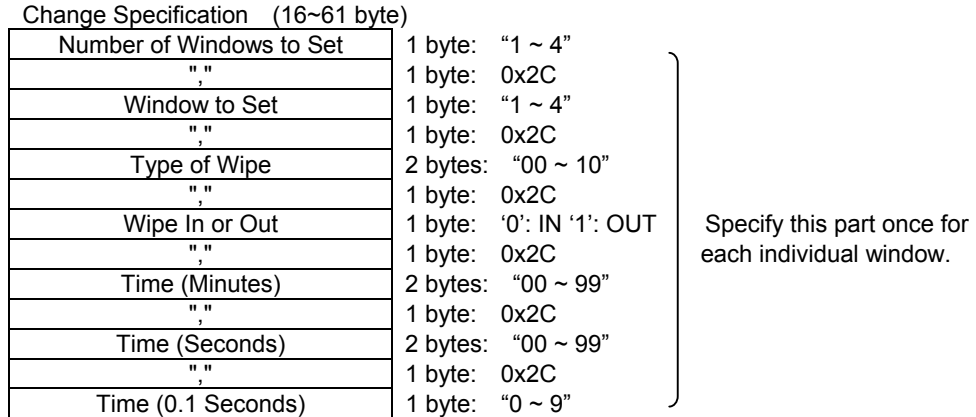

Types of Wipe

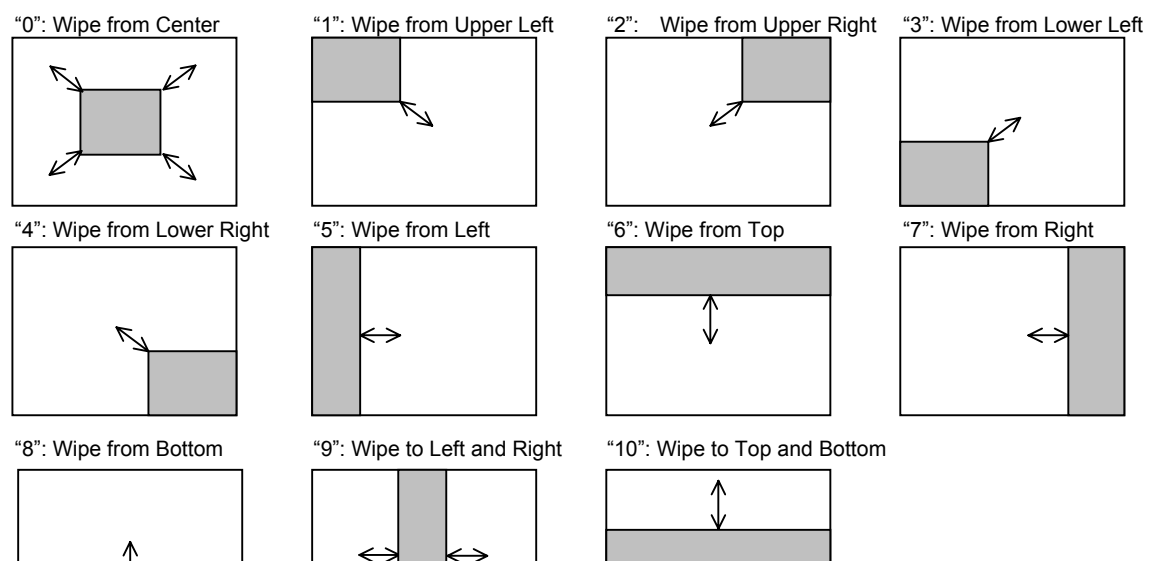

⇕

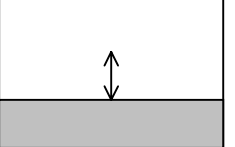

Value Returned from TERA

Execution Successful Command Transmission Error : NAK Parameter Error : PARM\_ERR

: ACK

### 0x40, 0x42: Set Window Zoom

This command is used to set effects of Window Zoom.

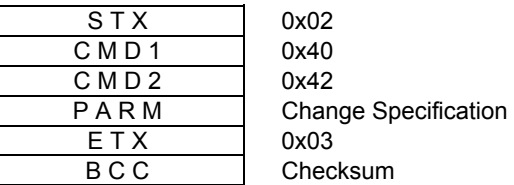

PARM

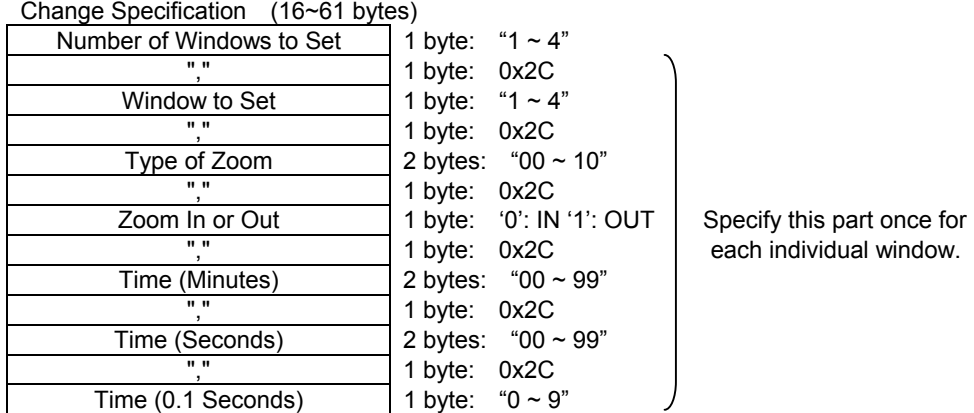

Types of Zoom

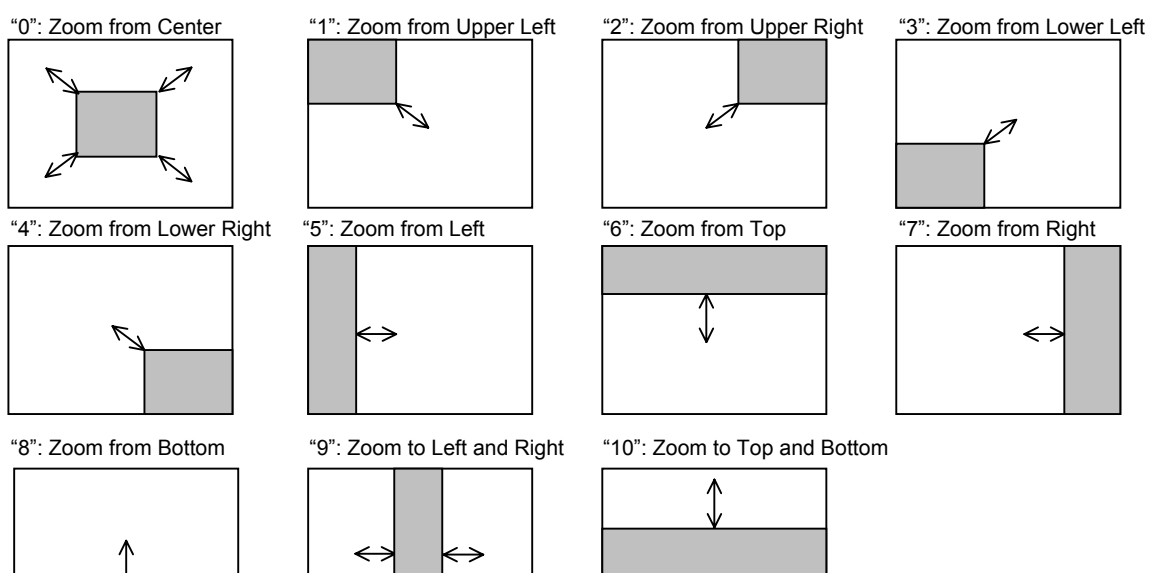

Value Returned from TERA

Execution Successful : ACK<br>Command Transmission Error : NAK Command Transmission Error : NAK<br>Parameter Error : PARM\_ERR Parameter Error

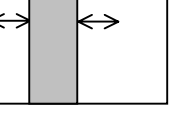

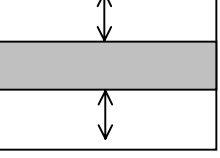

-128-

# 0x40, 0x43: Window Wipe Execution Control

This command is used to control execution under Window Wipe settings.

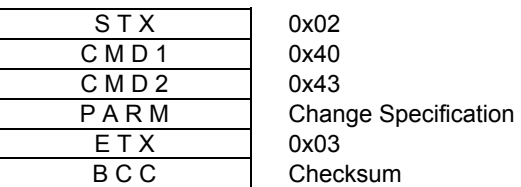

#### PARM

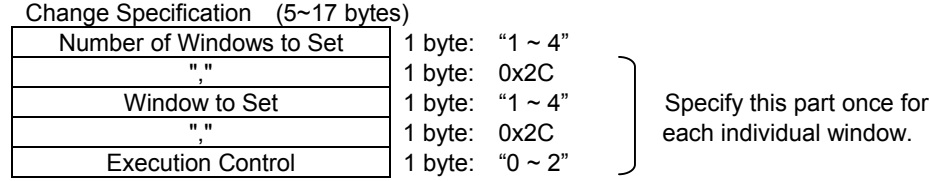

¾ Execution Control: '0': Hold '1': Do/Redo '2': Reverse

Hold : Use this parameter to temporarily hold the wipe action.

Do/Redo : Use this parameter to execute a wipe action or redo a wipe action that was temporarily put on hold.

Reverse : Use this parameter to reverse the direction (IN or OUT) of wipe action.

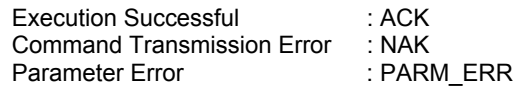

# 0x40, 0x45: Window Zoom Execution Control

This command is used to control execution under Window Zoom settings.

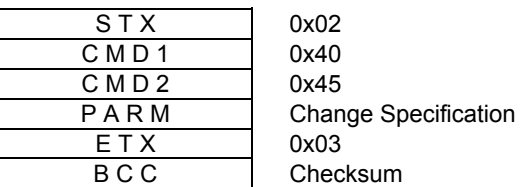

PARM

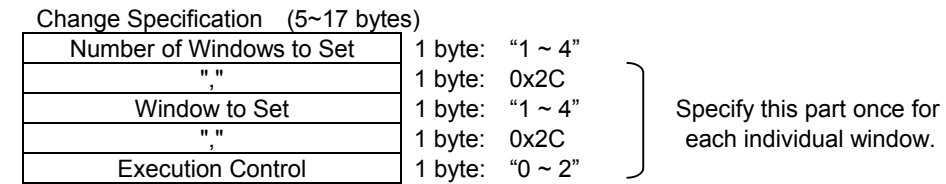

¾ Execution Control: '0': Hold '1': Do/Redo 2': Reverse

Hold : Use this parameter to temporarily hold the zoom action.<br>Redo : Use this parameter to redo the zoom action that was ten

: Use this parameter to redo the zoom action that was temporarily put on hold.

Reverse : Use this parameter to reverse the direction (IN or OUT) of zoom action.

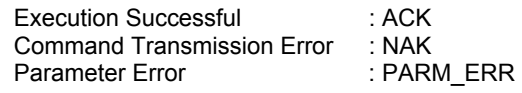

#### 0x40, 0x47: Set Window Zoom of Arbitrary Coordinates and Size

This command provides settings for arbitrary coordinates and size for Window Zoom.

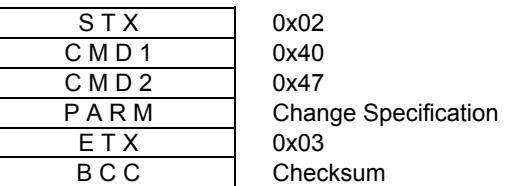

PARM

#### Change Specification (63~249 bytes)

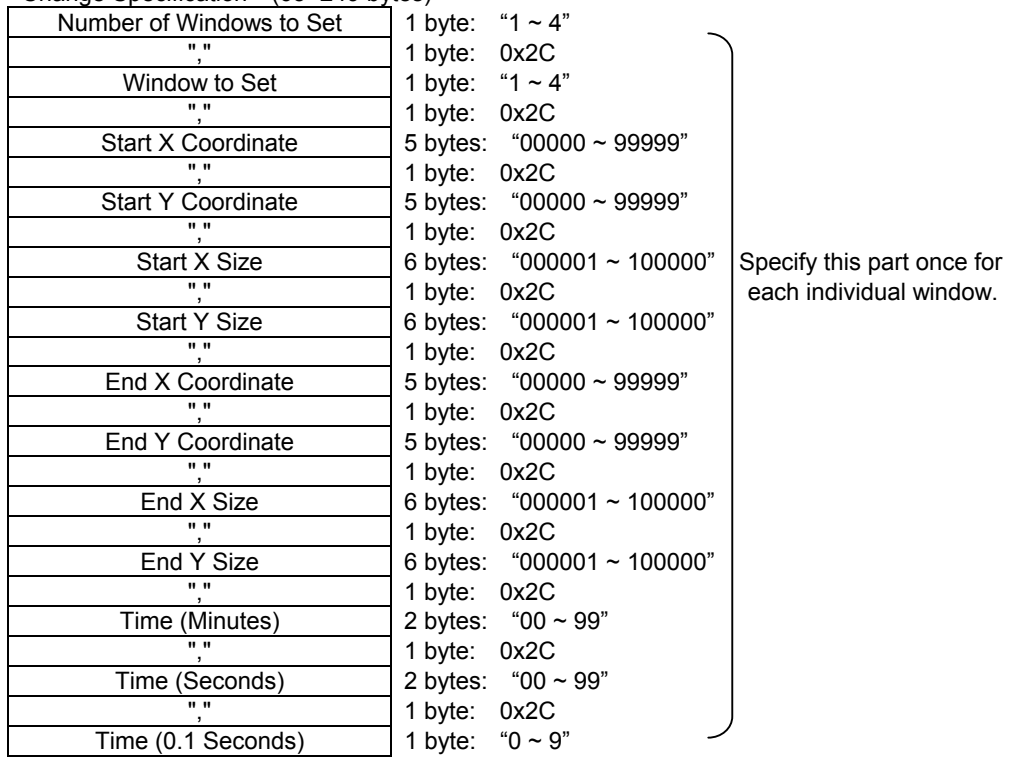

Value Returned from TERA Execution Successful : ACK<br>Command Transmission Error : NAK Command Transmission Error : NAK<br>Parameter Error : PARM\_ERR Parameter Error

#### 0x40, 0x48: Set Window Wipe of Arbitrary Coordinates and Size

This command provides settings for arbitrary coordinates and size for Window Wipe.

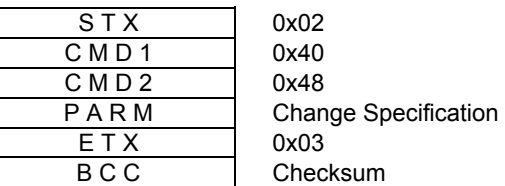

PARM

#### Change Specification (63~249 bytes)

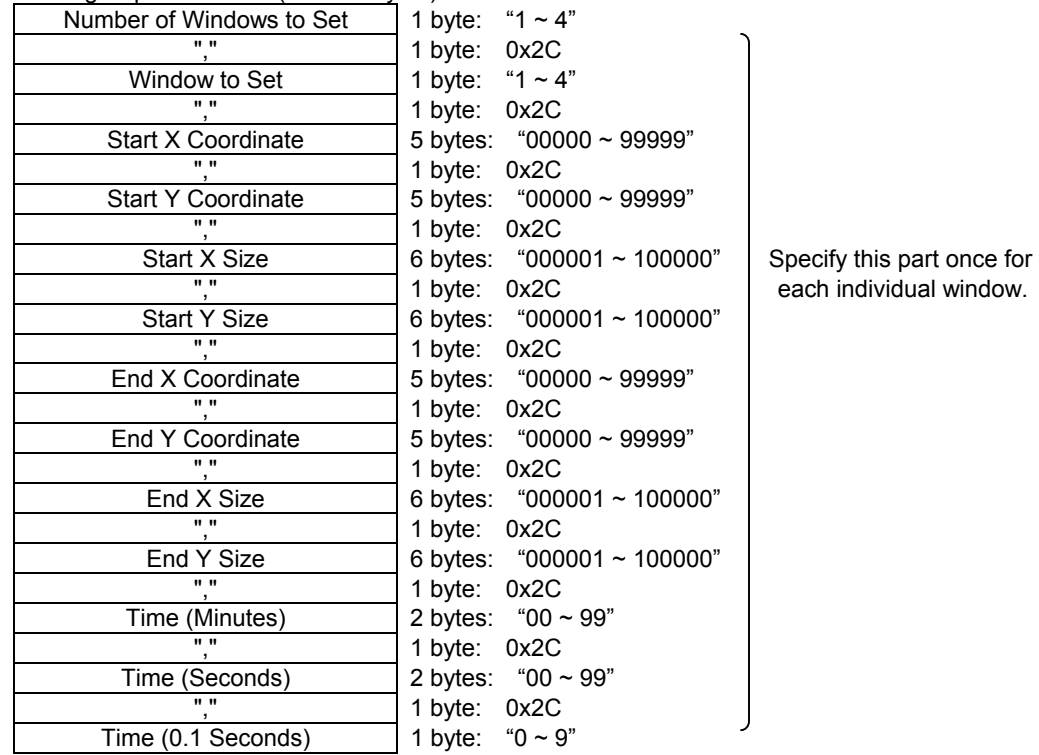

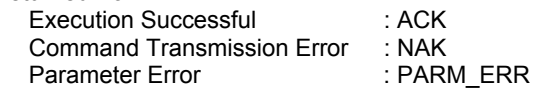

# 0x40, 0x4F: Set Screen Effect Operation Control

This command is used to control execution of screen effect commands. It is used when executing a screen effect command against multiple windows simultaneously.

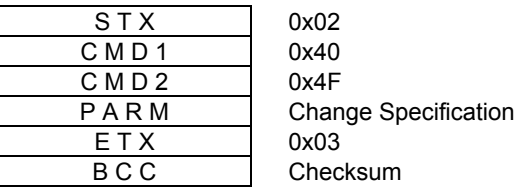

PARM

Effect Control (1 byte) '0': Start Effect '1': Hold Effect

- ¾ The setting always returns to "0" upon powering up.
- ¾ Sending a screen effect command while the setting is "0" causes the command to be immediately executed.

Value Returned from TERA

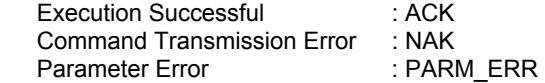

#### 0x50, 0x20: Get Fade Level

This command is used to retrieve settings of Fade Level.

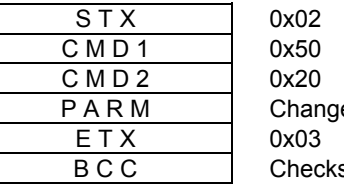

e Specification sum

PARM Window No.  $4 - 4$ " (1 byte)

Value Returned from SC

Normal:

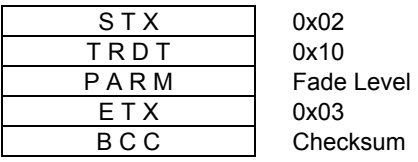

PARM

Fade Level (3 bytes) "000  $\sim$  100" %

Error:

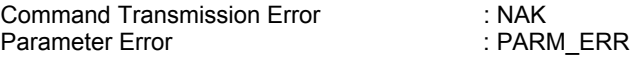

# **Notice**

- If this copy of the manual has a missing or damaged page(s), the manual will be replaced.
- Astrodesign, Inc. holds the copyright of the product.
- This manual, whether in part or in whole, shall not be reproduced by any means without the written permission of Astrodesign, Inc.
- The contents of this manual are subject to change without prior notice for modifications.
- Astrodesign shall not be, in any way, liable for effects or results arising from the misapplication or improper use of the product.
- For questions regarding the product, contact your dealer or the address below.
- The products and product names that appear in this manual are either registered trademarks or trademarks of their respective owners.

TERA Command Manual NoC02040-0-C01-47-02-D

# ASTRODESIGN,INC.

#### The International Sales and Marketing Division

2-6-17, Haramachi, Meguro-ku, Tokyo, 152-0011 Japan Tel : 81-3-5720-5837 Fax : 81-3-5720-6353

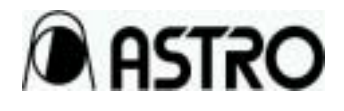